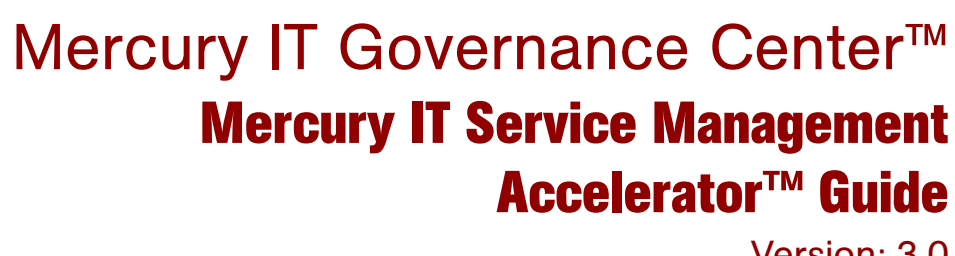

Version: 3.0

## **MERCURY**

П

This manual, and the accompanying software and other documentation, is protected by U.S. and international copyright laws, and may be used only in accordance with the accompanying license agreement. Features of the software, and of other products and services of Mercury Interactive Corporation, may be covered by one or more of the following patents: United States: 5,511,185; 5,657,438; 5,701,139; 5,870,559; 5,958,008; 5,974,572; 6,137,782; 6,138,157; 6,144,962; 6,205,122; 6,237,006; 6,341,310; 6,360,332, 6,449,739; 6,470,383; 6,477,483; 6,549,944; 6,560,564; 6,564,342; 6,587,969; 6,631,408; 6,631,411; 6,633,912; 6,694,288; 6,738,813; 6,738,933; 6,754,701; 6,792,460 and 6,810,494. Australia: 763468 and 762554. Other patents pending. All rights reserved.

Mercury, Mercury Interactive, the Mercury logo, the Mercury Interactive logo, LoadRunner, WinRunner, SiteScope and TestDirector are trademarks of Mercury Interactive Corporation and may be registered in certain jurisdictions. The absence of a trademark from this list does not constitute a waiver of Mercury's intellectual property rights concerning that trademark.

All other company, brand and product names may be trademarks or registered trademarks of their respective holders. Mercury disclaims any responsibility for specifying which marks are owned by which companies or which organizations.

Mercury 379 North Whisman Road Mountain View, CA 94043 Tel: (650) 603-5200 Toll Free: (800) TEST-911 Customer Support: (877) TEST-HLP Fax: (650) 603-5300

© 1997–2006 Mercury Interactive Corporation. All rights reserved.

If you have any comments or suggestions regarding this document, please send email to documentation@mercury.com.

# **Table of Contents**

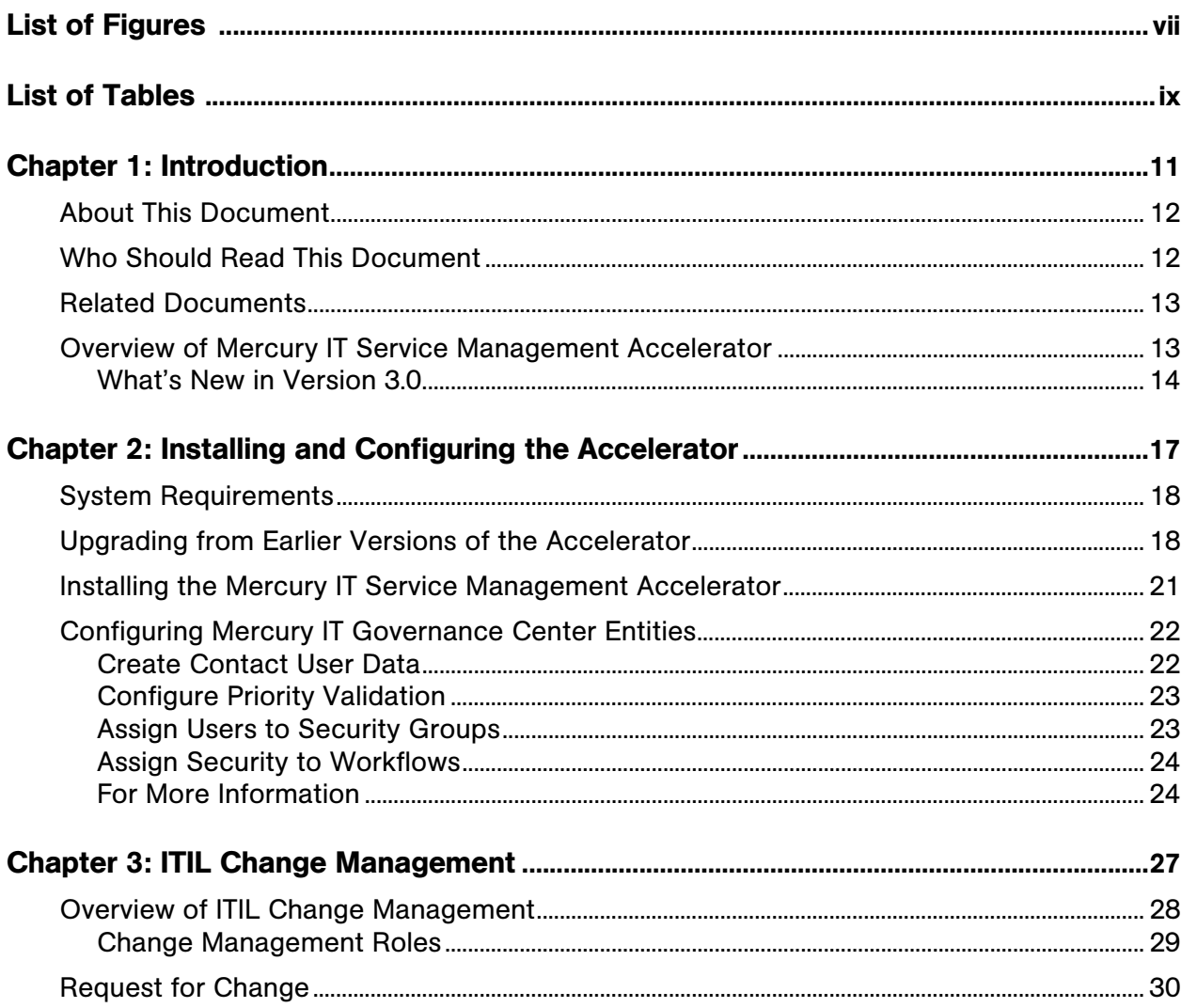

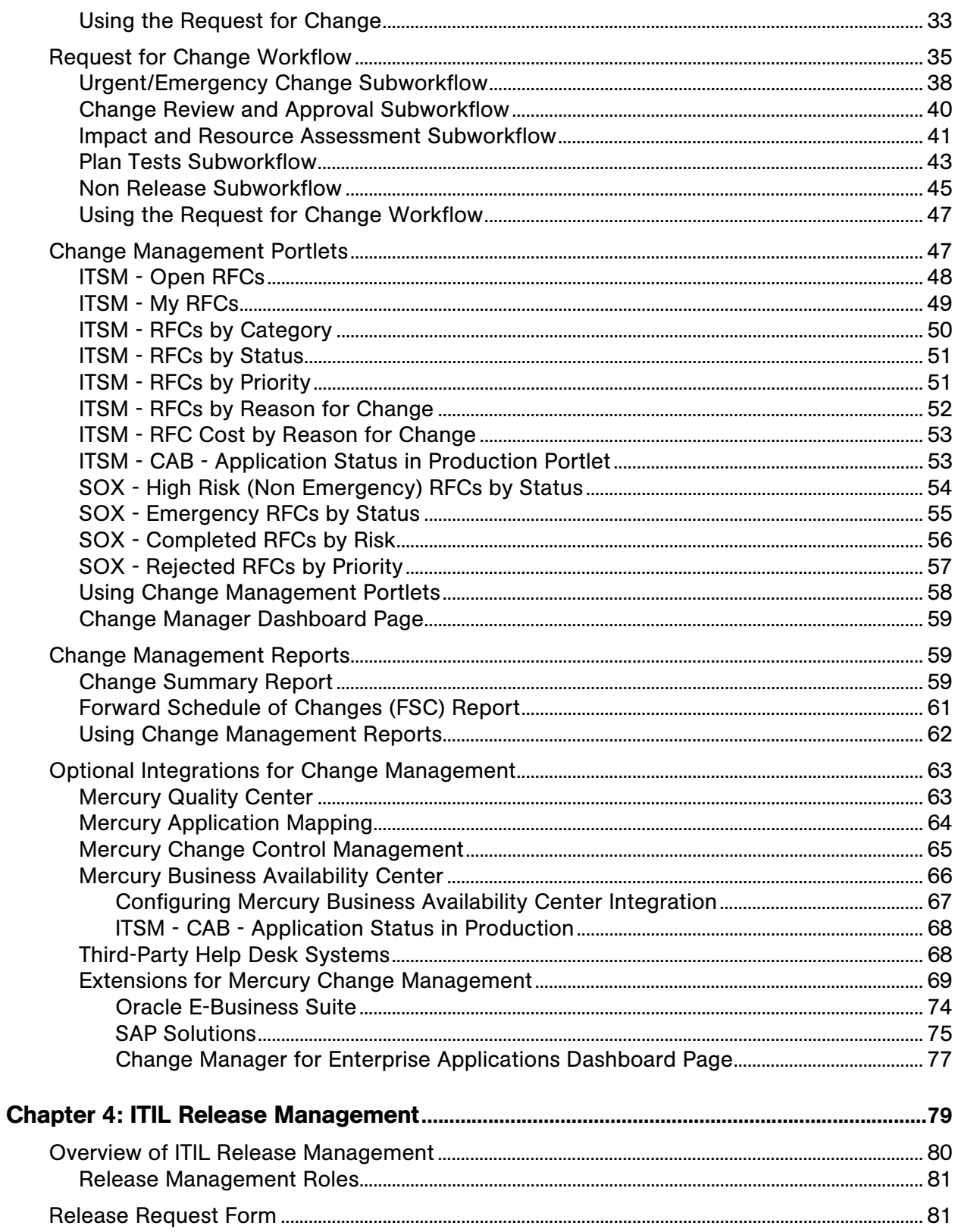

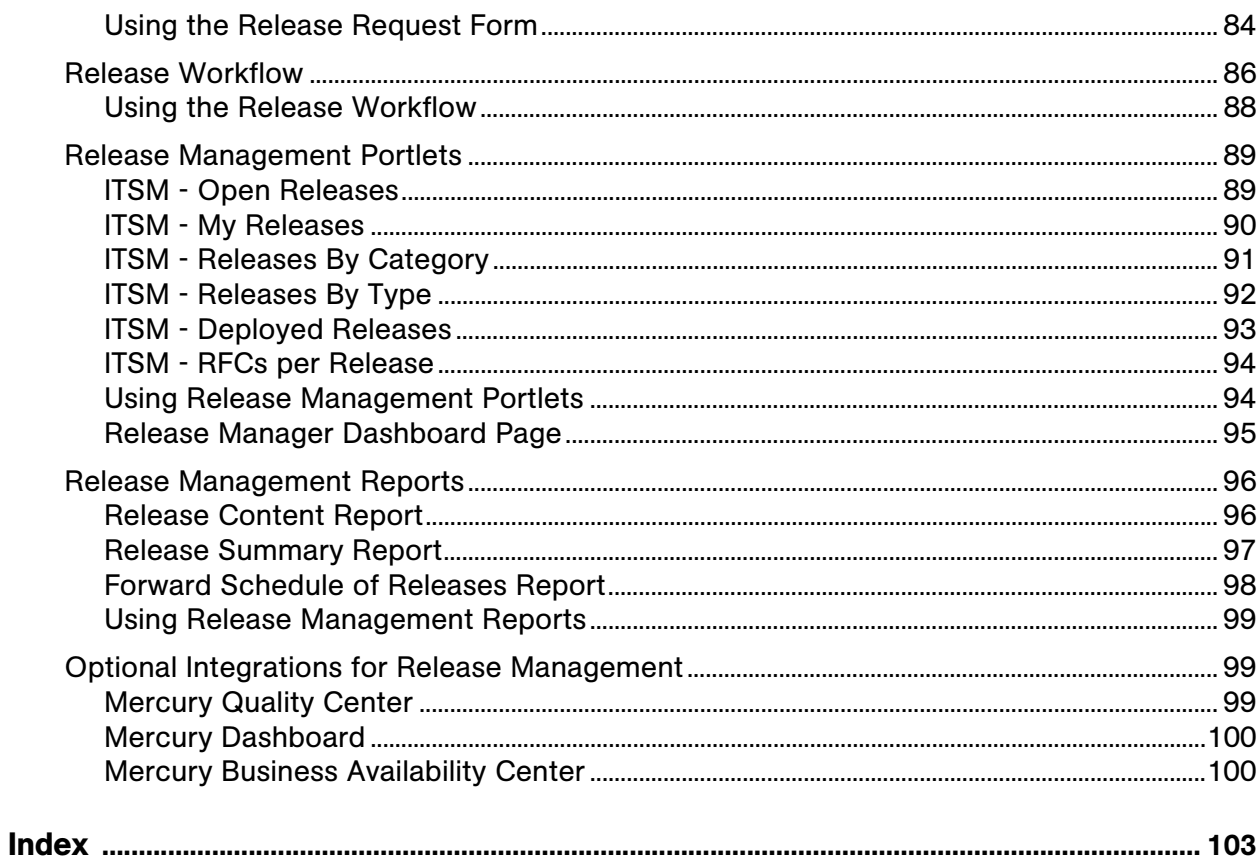

# List of Figures

<span id="page-6-0"></span>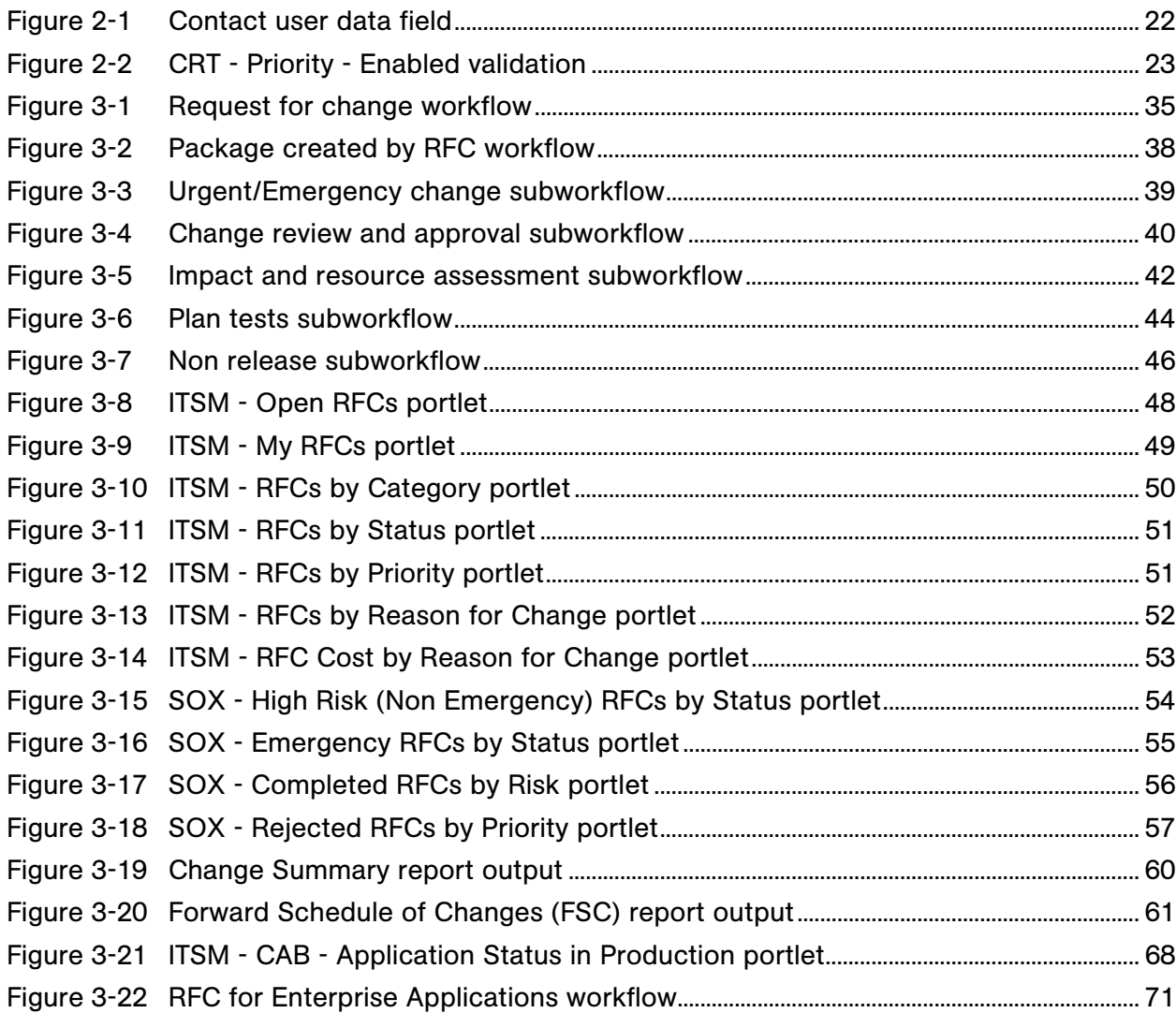

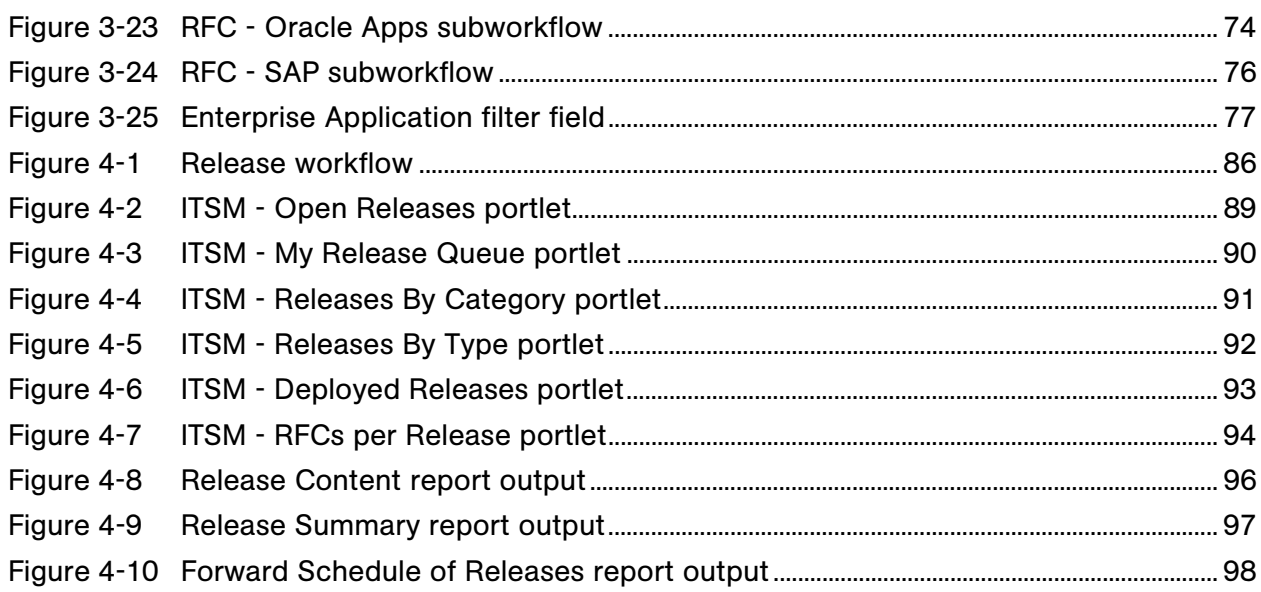

## List of Tables

<span id="page-8-0"></span>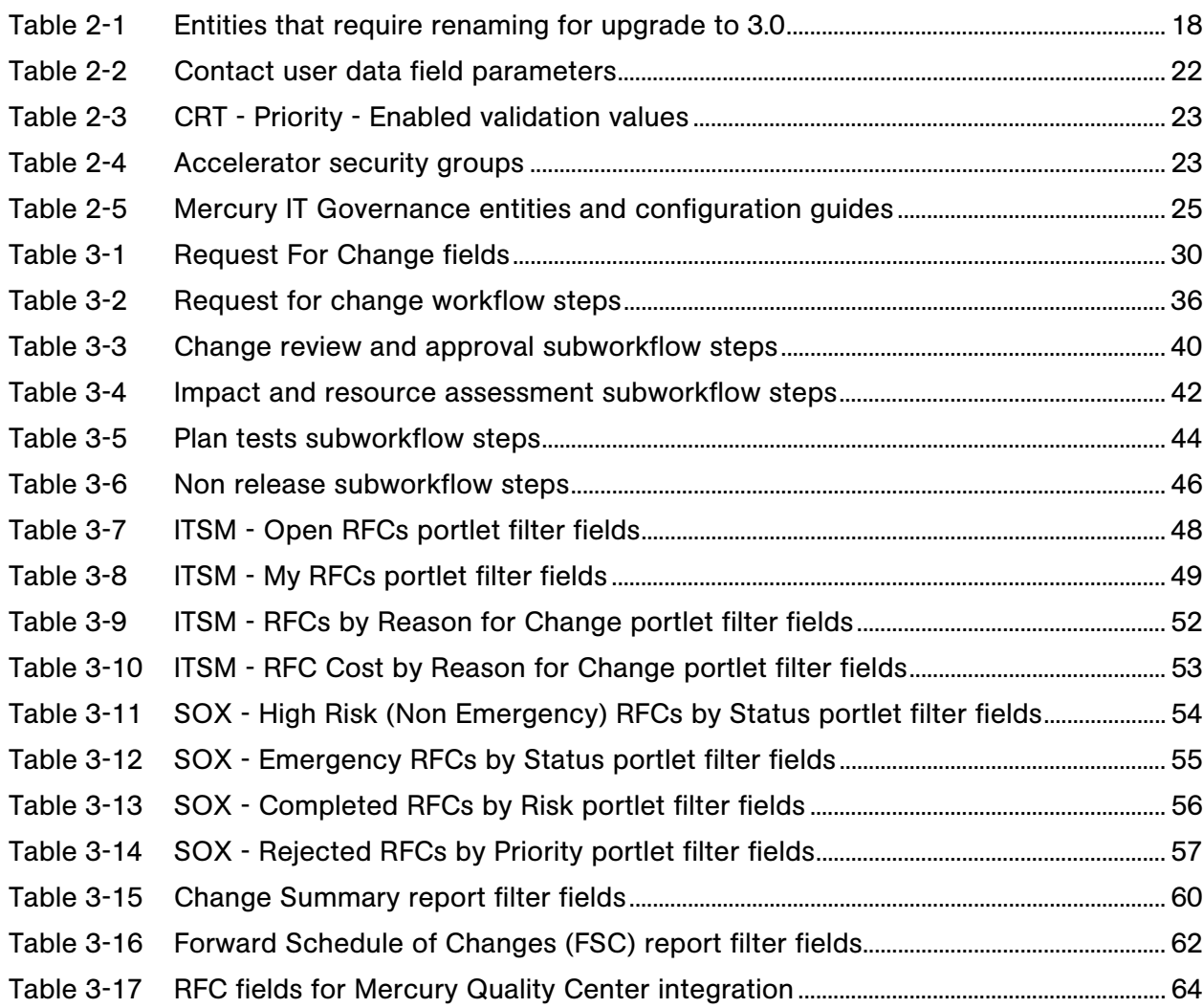

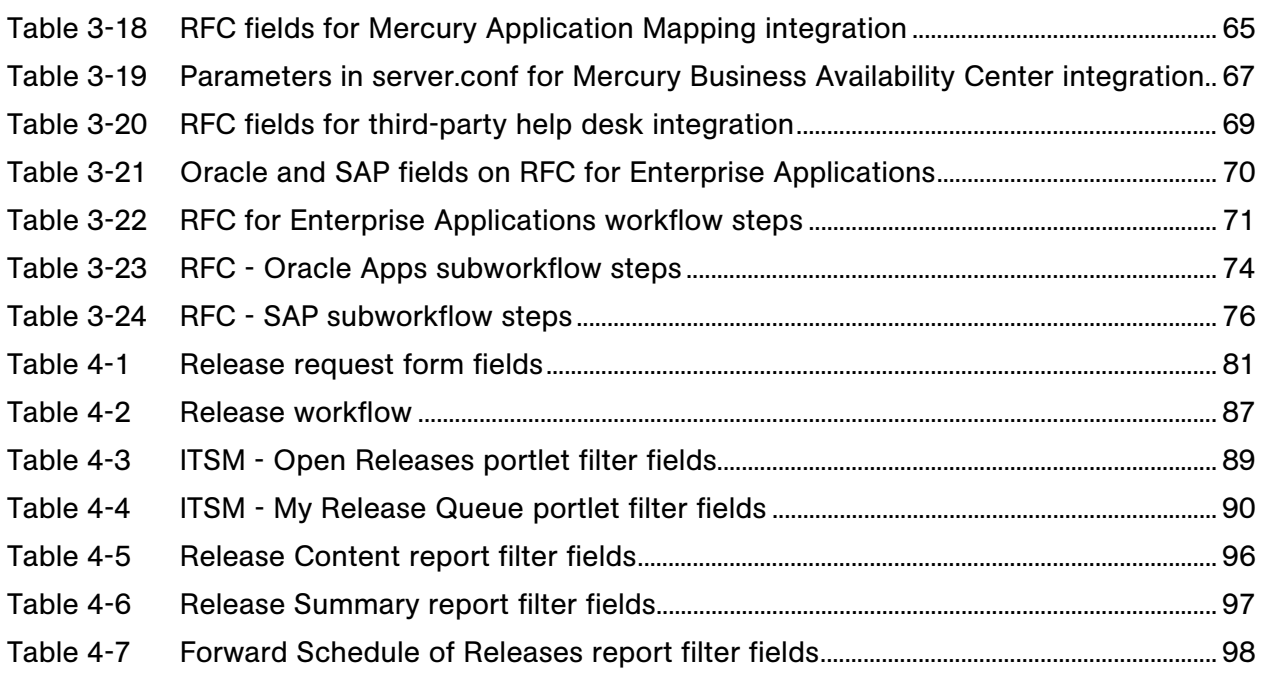

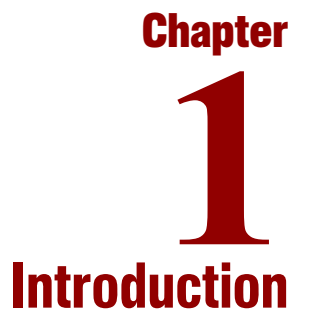

#### <span id="page-10-0"></span>In This Chapter:

- z *[About This Document](#page-11-0)*
- z *[Who Should Read This Document](#page-11-1)*
- z *[Related Documents](#page-12-0)*
- z *[Overview of Mercury IT Service Management Accelerator](#page-12-1)*
	- *[What's New in Version 3.0](#page-13-0)*

#### <span id="page-11-0"></span>About This Document

This document contains information on using the Mercury IT Service Management Accelerator™.

This document contains the following chapters:

• Chapter 1, *Introduction*, on page 11

Includes an overview of Mercury IT Service Management Accelerator and details the document's intended audience and related guides.

• Chapter 2, *Installing and Configuring the Accelerator*, on page 17

Details instructions for installing the Accelerator and configuring Mercury IT Governance Center™ to ensure that the Accelerator functions properly.

• Chapter 3, *ITIL Change Management*, on page 27

Includes an overview of the ITIL Change Management process and how it is handled by the Accelerator, and details the entities provided by the Accelerator relating to ITIL Change Management.

z Chapter 4, *[ITIL Release Management,](#page-78-1)* on page 79

Includes an overview of the ITIL Release Management process and how it is handled by the Accelerator, and details the entities provided by the Accelerator relating to ITIL Release Management.

## <span id="page-11-1"></span>Who Should Read This Document

This book is for the following audience types:

- $\bullet$  End users
- Application developers/configurators

#### For More Information

For information about audience types, see the *Guide to Documentation.*

## <span id="page-12-0"></span>Related Documents

Related documents for this book are:

- z *Guide to Documentation*
- z *Key Concepts*
- z *Getting Started*
- z *Mercury Demand Management User's Guide*
- z *Mercury Change Management User's Guide*

#### For More Information

For information about these documents and how to access them, see the *Guide to Documentation.*

## <span id="page-12-1"></span>Overview of Mercury IT Service Management Accelerator

The Information Technology Infrastructure Library (ITIL®) offers the world's most widely accepted approach to IT Service Management, furthering the goal of aligning IT with business goals and priorities. ITIL provides frameworks for both the organization of IT Service Management (ITSM) as well as a cohesive set of industry best practices.

ITIL is a process framework, and the Mercury IT Governance Center is unique in its ability to customize, automate, and digitize processes, simplifying repeatability, enforcement, and measurement.

ITIL defines the Service Support discipline. To this advanced-process model the Mercury IT Service Management Accelerator adds the fundamental ability to digitize the Service Support lifecycle, automating processes and information gathering with predefined workflows and forms, as well as tracking key performance indicators (KPIs) with portlets and reports. These entities are provided as out-of-the-box templates to help accelerate the implementation of these ITIL processes. This version of the Accelerator focuses on supporting the following ITIL processes:

- Change Management
- Release Management

**Note** 

The Accelerator can be used as a starting point, and then extended to support the process requirements that meet the specific needs of the organization. Using these tools, the Accelerator helps enforce repeatable ITIL processes to reduce their operating cost and risk.

The ITIL processes included with the Accelerator have embedded financial oversight controls specifically to address Sarbanes-Oxley (SOX) Section 404 requirements. These controls are described in this document in *italics* in order to be easily identified.

While the controls included are typical of those necessary for SOX compliance, each company's requirements for SOX are different. A company's auditors are the final arbiters of what specific controls are sufficient.

#### <span id="page-13-0"></span>What's New in Version 3.0

The Accelerator features optional integrations with Mercury Quality Center™, Mercury Change Control Management™, Mercury Business Availability Center™, and Mercury Application Mapping™ for streamlined creation of test requirements, test plans, and impact analyses. Additionally, the Accelerator includes Change Management forms and processes for optional integration with Mercury Change Management Extension for Oracle E-Business Suite™, Mercury Change Management Extension for SAP® Solutions™, and third-party help desk systems through Mercury Service Desk Adapter™. For ITIL Release Management, the Accelerator features optional integrations with Mercury Quality Center, Mercury Dashboard™, and Mercury Business Availability Center that enhance change assessment after release.

The Accelerator is one part of Mercury's comprehensive, integrated, end-to-end solution for IT service management. Some processes, previously supported by the Accelerator, are no longer supported in version 3.0, but instead are provided robust support by other Mercury products.

The following processes are no longer supported in the Accelerator:

- Incident Management
- Problem Management
- Service Level Management

Contact your Mercury sales representative for details about support for these and other key ITIL processes.

If you are upgrading from version 2.0 of the Accelerator, the aforementioned processes will continue to function normally; issues related to these processes will be handled by Mercury Customer Support for an additional 18 months after the release of version 3.0.

Version 3.0 of the Accelerator also features improvements to the Change and Release Management workflows, portlets, and Mercury IT Governance Dashboard™ modules.

# <span id="page-16-1"></span>Installing and Configuring the Accelerator **2**

#### <span id="page-16-0"></span>In This Chapter:

- **•** [System Requirements](#page-17-0)
- z *[Upgrading from Earlier Versions of the Accelerator](#page-17-1)*
- **•** *[Installing the Mercury IT Service Management Accelerator](#page-20-0)*
- z *[Configuring Mercury IT Governance Center Entities](#page-21-0)*
	- *[Create Contact User Data](#page-21-1)*
	- *[Configure Priority Validation](#page-22-0)*
	- *[Assign Users to Security Groups](#page-22-1)*
	- *[Assign Security to Workflows](#page-23-0)*
	- *[For More Information](#page-23-1)*

**Chapter**

#### <span id="page-17-0"></span>System Requirements

To use the Mercury IT Service Management Accelerator you must have an installed version of Mercury IT Governance Center release 6.0 Service Pack 10 (or later).

#### <span id="page-17-1"></span>Upgrading from Earlier Versions of the Accelerator

The following items should be addressed before beginning the installation of the Accelerator:

- 1. Make a backup copy of the version 2.0 Accelerator guide. The new 3.0 guide does not describe the use of the Incident, Problem, or Service Level Management processes. On installation, the 3.0 guide will overwrite the 2.0 guide.
- 2. To ensure that the installation properly upgrades your Change and Release Management workflows, request types, and request header types, rename your existing versions to something distinct from their originally-installed names.
- 3. Several other entities included with the Accelerator, such as portlets, include improvements to prior versions. If you would like to take advantage of these changes, rename your existing entities to something distinct from their originally-installed versions. *[Table 2-1](#page-17-2)* lists the entities that should be renamed in order to be upgraded.

| <b>Entity Type</b> | <b>Entity Name</b> |  |
|--------------------|--------------------|--|
| Module             | Change Manager     |  |
|                    | Release Manager    |  |

<span id="page-17-2"></span>*Table 2-1. Entities that require renaming for upgrade to 3.0 (page 1 of 3)*

| <b>Entity Type</b> | <b>Entity Name</b>                               |  |  |
|--------------------|--------------------------------------------------|--|--|
|                    | My Releases                                      |  |  |
|                    | Open Releases                                    |  |  |
|                    | Releases by Category                             |  |  |
|                    | Releases by Type                                 |  |  |
|                    | Open RFCs                                        |  |  |
|                    | <b>RFCs by Status List</b>                       |  |  |
| Portlet            | SOX - Completed RFCs by Risk                     |  |  |
|                    | SOX - Completed RFCs by Risk List                |  |  |
|                    | SOX - Rejected RFCs by Priority                  |  |  |
|                    | SOX - Rejected RFCs by Priority List             |  |  |
|                    | SOX - Emergency RFCs by Status                   |  |  |
|                    | SOX - Emergency RFCs by Status List              |  |  |
|                    | SOX - High Risk (Non Emergency) RFCs by Status   |  |  |
|                    | SOX - High Risk (Non Emergency) RFCs Status List |  |  |

*Table 2-1. Entities that require renaming for upgrade to 3.0 (page 2 of 3)*

| <b>Entity Type</b> | <b>Entity Name</b>                               |  |
|--------------------|--------------------------------------------------|--|
|                    | My Releases                                      |  |
|                    | My RFCs                                          |  |
|                    | Open Releases                                    |  |
|                    | Open RFCs                                        |  |
|                    | <b>Release List</b>                              |  |
|                    | Release by Category                              |  |
|                    | Release by Type                                  |  |
|                    | RFCs by Category                                 |  |
|                    | <b>RFCs by Priority</b>                          |  |
| Data Source        | <b>RFCs by Status</b>                            |  |
|                    | RFCs by Status List                              |  |
|                    | SOX - Completed RFCs by Risk                     |  |
|                    | SOX - Completed RFCs by Risk List                |  |
|                    | SOX - Emergency RFCs by Status                   |  |
|                    | SOX - Emergency RFCs Status List                 |  |
|                    | SOX - High Risk (Non Emergency) RFCs by Staus    |  |
|                    | SOX - High Risk (Non Emergency) RFCs Status List |  |
|                    | SOX - Rejected RFCs by Priority                  |  |
|                    | SOX - Rejected RFCs by Priority List             |  |

*Table 2-1. Entities that require renaming for upgrade to 3.0 (page 3 of 3)*

#### <span id="page-20-0"></span>Installing the Mercury IT Service Management Accelerator

To install the Mercury IT Service Management Accelerator:

1. Be sure Mercury IT Governance Center is running in restricted mode.

For more information about running Mercury IT Governance Center in restricted mode, see the *System Administration Guide and Reference.*

2. From the Mercury IT Governance Download Center, download the following bundle:

mitg-600-ITSM30.jar

3. Copy the mitg-600-ITSM30.jar file to the <*ITG\_Home*> directory.

The <*ITG\_Home*> directory refers to the root directory where Mercury IT Governance Center is installed.

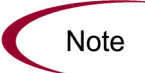

You do not need to unpack the installation file. The installation process automatically unpacks it.

- 4. Navigate to the <*ITG\_Home*>/bin directory.
- 5. Run the script:

sh kDeploy.sh -i ITSM

- 6. As kDeploy.sh runs, respond to prompts.
- 7. Stop and restart Mercury IT Governance Center in normal mode.

For more information about running Mercury IT Governance Center in normal mode, see the *System Administration Guide and Reference.*

8. Start the Mercury IT Governance Server.

## <span id="page-21-0"></span>Configuring Mercury IT Governance Center Entities

The Mercury IT Service Management Accelerator includes certain Mercury IT Governance Center entities that need to be configured in order for the Accelerator to function properly.

#### <span id="page-21-1"></span>Create Contact User Data

A global user data field of type **Contact User Data** should be created. *[Table 2-2](#page-21-3)* describes the important parameters for this field. *[Figure 2-1](#page-21-2)* shows the User Data Context window.

| <b>Field Name</b>     | Value                                 |
|-----------------------|---------------------------------------|
| Prompt                | Location:                             |
| Token                 | <b>LOCATION</b>                       |
| User Data Column      | USER DATA1                            |
| Displayed             | Y                                     |
| <b>Component Type</b> | Text Field                            |
| Validation            | (any text field of reasonable length) |

<span id="page-21-3"></span>*Table 2-2. Contact user data field parameters*

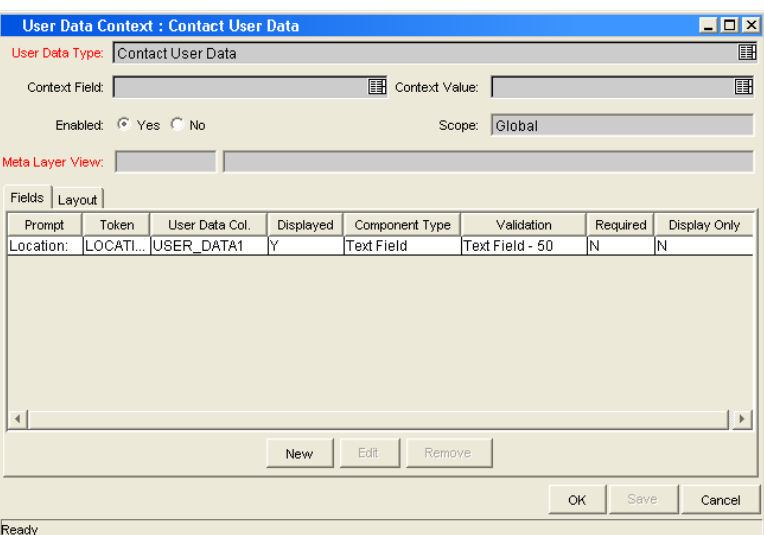

<span id="page-21-2"></span>*Figure 2-1. Contact user data field*

#### <span id="page-22-0"></span>Configure Priority Validation

The validation **CRT - Priority - Enabled** should have extra values added to it, listed in *[Table 2-3](#page-22-3)*. *[Figure 2-2](#page-22-2)* shows the Validation window.

<span id="page-22-3"></span>*Table 2-3. CRT - Priority - Enabled validation values*

| Code             | Meaning   |
|------------------|-----------|
| MEDIUM           | Medium    |
| <b>IMMEDIATE</b> | Immediate |
| <b>PLANNING</b>  | Planning  |

|                                            | <b>Validation: CRT - Priority - Enabled</b>   |           |                    |         | <b>EDE</b>     |
|--------------------------------------------|-----------------------------------------------|-----------|--------------------|---------|----------------|
|                                            | Name: CRT - Priority - Enabled                |           |                    |         |                |
|                                            | Description: CRT - Priority - Enabled         |           |                    |         |                |
| Enabled: $\nabla$                          |                                               |           | Use in Workflow? 区 |         |                |
|                                            | Component Type: Drop Down List                |           |                    |         |                |
|                                            | $\overline{\mathbf{v}}$<br>Validated By: List |           |                    |         |                |
| Validation Values:                         |                                               |           |                    |         |                |
| Seq                                        | Code                                          | Meaning   | Description        | Enabled | Default        |
|                                            | 1LOW                                          | Low       | Low                | Y       | ΙN             |
|                                            | 2NORMAL                                       | Normal    | Normal             | Ÿ       | ΙN             |
|                                            | з нюн                                         | High      | High               | Ý       | N              |
|                                            | 4 IMMEDIATE                                   | Immediate | Immediate          | Ý       | lΝ             |
|                                            | 5 MEDIUM                                      | Medium    | Medium             | l۷      | ΙN             |
|                                            |                                               |           |                    |         |                |
| $++$<br>Edit<br>Delete<br>Copy From<br>New |                                               |           |                    |         |                |
| Used By                                    | Ownership                                     |           |                    | OK      | Save<br>Cancel |
| Ready (Read-Only, Seed Data)               |                                               |           |                    |         |                |

<span id="page-22-2"></span>*Figure 2-2. CRT - Priority - Enabled validation*

#### <span id="page-22-1"></span>Assign Users to Security Groups

The Mercury IT Service Management Accelerator includes several security groups, listed in *[Table 2-4](#page-22-4)*. Users should be added to these security groups.

<span id="page-22-4"></span>*Table 2-4. Accelerator security groups*

| <b>Security Group</b>                   |
|-----------------------------------------|
| <b>Applications Development Manager</b> |
| CAB group (Change Advisory Board)       |
| CAB/EC group                            |

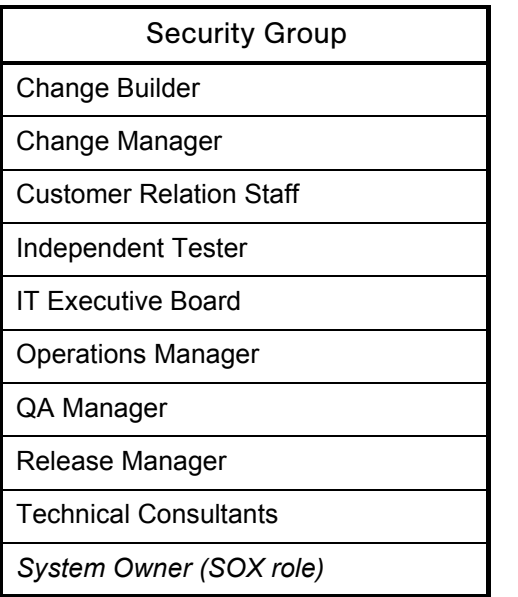

*Table 2-4. Accelerator security groups [continued]*

#### <span id="page-23-0"></span>Assign Security to Workflows

The Mercury IT Service Management Accelerator includes several workflows, of which the major ones are described in detail in this document. Security groups should be assigned to each workflow step in the manner that best suits your business needs.

#### <span id="page-23-1"></span>For More Information

The request types, workflows, portlets, and reports provided with the Mercury IT Service Management Accelerator can be further configured to fit your business needs. *[Table 2-5](#page-24-0)* lists the Accelerator entities and the corresponding configuration guides you should read in order to properly adjust them.

| Entity       | <b>Configuration Guide</b>                                                   |  |
|--------------|------------------------------------------------------------------------------|--|
| Request type | Mercury Demand Management: Configuring a Request<br><b>Resolution System</b> |  |
| Workflow     | Mercury Demand Management: Configuring a Request<br><b>Resolution System</b> |  |
| Portlet      | Configuring the Standard Interface                                           |  |
| Report       | <b>Reports Guide and Reference</b>                                           |  |

<span id="page-24-0"></span>*Table 2-5. Mercury IT Governance entities and configuration guides*

# <span id="page-26-1"></span>**Chapter** ITIL Change Management **3**

#### <span id="page-26-0"></span>In This Chapter:

- z *[Overview of ITIL Change Management](#page-27-0)*
	- *[Change Management Roles](#page-28-0)*
- **•** *[Request for Change](#page-29-0)* 
	- *[Using the Request for Change](#page-32-0)*
- z *[Request for Change Workflow](#page-34-0)*
	- *[Urgent/Emergency Change Subworkflow](#page-37-0)*
	- *[Change Review and Approval Subworkflow](#page-39-0)*
	- *[Impact and Resource Assessment Subworkflow](#page-40-0)*
	- *[Plan Tests Subworkflow](#page-42-0)*
	- *[Non Release Subworkflow](#page-44-0)*
	- *[Using the Request for Change Workflow](#page-46-0)*
- z *[Change Management Portlets](#page-46-1)*
	- *[ITSM Open RFCs](#page-47-0)*
	- *[ITSM My RFCs](#page-48-0)*
	- *[ITSM RFCs by Category](#page-49-0)*
	- *[ITSM RFCs by Status](#page-50-0)*
	- *[ITSM RFCs by Priority](#page-50-1)*
	- *[ITSM RFCs by Reason for Change](#page-51-0)*
	- *[ITSM RFC Cost by Reason for Change](#page-52-0)*
	- *[ITSM CAB Application Status in Production Portlet](#page-52-1)*
	- *[SOX High Risk \(Non Emergency\) RFCs by Status](#page-53-0)*
	- *[SOX Emergency RFCs by Status](#page-54-0)*
	- *[SOX Completed RFCs by Risk](#page-55-0)*
	- *[SOX Rejected RFCs by Priority](#page-56-0)*
	- *[Using Change Management Portlets](#page-57-0)*
- *[Change Manager Dashboard Page](#page-58-0)*
- z *[Change Management Reports](#page-58-1)*
	- *[Change Summary Report](#page-58-2)*
	- *[Forward Schedule of Changes \(FSC\) Report](#page-60-0)*
	- *[Using Change Management Reports](#page-61-0)*
- z *[Optional Integrations for Change Management](#page-62-0)*
	- *[Mercury Quality Center](#page-62-1)*
	- *[Mercury Application Mapping](#page-63-0)*
	- *[Mercury Change Control Management](#page-64-0)*
	- *[Mercury Business Availability Center](#page-65-0)*
	- *[Third-Party Help Desk Systems](#page-67-1)*
	- *[Extensions for Mercury Change Management](#page-68-0)*

#### <span id="page-27-0"></span>Overview of ITIL Change Management

In ITIL, a *change* is defined as: The addition, modification, or removal of approved, supported, or baselined hardware, network, software, application, environment, system, desktop build, or associated documentation. The primary goal of the ITIL Change Management process is to ensure that standardized methods and procedures are used for efficient and prompt handling of all changes in order to minimize the impact of change-related incidensts upon service quality. Although changes often arise as a result of unplanned problems, the majority result from planned requests for change (RFC) from the business or IT organization.

The Mercury IT Service Management Accelerator enables users to submit RFCs along a predefined Request For Change process toward resolution. Portlets delivered with the Accelerator can be added to a user's Mercury IT Governance Dashboard and used to monitor some of the key performance indicators (KPIs) related to the submitted RFCs. Additionally, reports can be run to obtain summaries and scheduling details.

This chapter discusses the Mercury IT Governance Center entities provided for use in the ITIL Change Management process by the Mercury IT Service Management Accelerator, including:

- Change Management request type (Request For Change)
- Change Management workflow
- Change Management portlets
- Change Management reports
- Optional integrations for Change Management

#### <span id="page-28-0"></span>Change Management Roles

The following roles play an active part in the ITIL Change Management process:

- System Owner
- Change Manager
- CAB group (Change Advisory Board) or CAB/EC group (Change Advisory Board – Emergency Committee)
	- *System Owner (SOX role)*
	- Change Manager
	- Customer(s)
	- User manager(s)
	- Applications Development Manager
	- QA Manager
	- Operations Manager (or maintainers where appropriate)
	- Technical consultants
	- Problem Manager
	- Service Level Manager
	- Customer Relations staff
- Change Builder
- Independent Tester
- Applications Development Manager

Aside from being valuable divisions of responsibility, these roles are used to designate user security for the default *[Request for Change Workflow](#page-34-0)*.

## <span id="page-29-0"></span>Request for Change

The ITIL Change Management process as modeled by the Mercury IT Service Management Accelerator sends a Request For Change (RFC) along the *[Request for Change Workflow](#page-34-0)* to be examined and resolved. *[Table 3-1](#page-29-1)* describes the fields contained in the Request For Change entity.

| <b>Field Name</b>       | Description                                                                                                    |  |
|-------------------------|----------------------------------------------------------------------------------------------------|--|
| <b>RFC Summary</b>      |                                                                                                    |  |
| Created By              | The user who created the RFC.                                                                                                    |  |
| <b>RFC Status</b>       | The status of the RFC.                                                                                                    |  |
| <b>Contact Name</b>     | The name of the person proposing the change.                                                                                                    |  |
| <b>Contact Phone</b>    | The telephone number of the person proposing the<br>change.                                                                                                    |  |
| <b>RFC Priority</b>     | The priority of the change request; determined by a<br>combination of Urgency and Impact.<br>SOX requirement: Aside from Emergency changes, High<br>Risk changes must be reviewed by the Change<br>Committee.                                                                            |  |
| Contact E-mail          | The email address of the RFC contact person.                                                                                                    |  |
| <b>Contact Location</b> | The location of the person proposing the change.                                                                                                    |  |
| <b>RFC Summary</b>      | A summary of the RFC request.                                                                                                    |  |
| <b>RFC Details</b>      |                                                                                                    |  |
| <b>RFC Source</b>       | The source of RFC request (for example, from a problem<br>or incident).                                                                                                    |  |
| Urgency                 | The urgency of the change request (for example, from<br>problem urgency).<br>SOX requirement: Emergency Change procedure is<br>followed if a business-critical application is down with no<br>workaround. This would be determined in an earlier<br>process before the RFC is submitted. |  |
| Impact                  | The business impact of doing or not doing the change<br>(for example, from problem impact).<br>SOX requirement: SOX requires impact analysis relating<br>specifically to the business risk of doing or not doing the<br>change.                                                          |  |

<span id="page-29-1"></span>*Table 3-1. Request For Change fields (page 1 of 3)*

| <b>Field Name</b>                       | Description                                                                                                    |  |
|-----------------------------------------|----------------------------------------------------------------------------------------------------|--|
| Reason For Change                       | The reason for the change.                                                                                                    |  |
| Category                                | The change category; based on the scope of change                                                                                                    |  |
| <b>RFC Type</b>                         | The type of change being requested.                                                                                                    |  |
| Change Item                             | The identity of item(s) to be changed (including<br>configuration item (CI) identification(s) and version<br>number if Configuration Management system is in use).                                   |  |
| Service                                 | The IT service that needs this change.                                                                                                    |  |
| Effect of no change                     | The effect of not implementing the change.                                                                                                    |  |
| <b>RFC Description</b>                  | The description of the change request.                                                                                                    |  |
| <b>SOX Information</b>                  |                                                                                                    |  |
| System                                  | The system that is impacted by the change.                                                                                                    |  |
| SOX In-Scope System                     | SOX requirement: SOX oversight is required for any<br>application that directly or indirectly affects financial<br>reporting.                                                                        |  |
| <b>SOX Risk</b>                         | SOX requirement: Risk is determined as part of SOX<br>oversight.<br>Note: It is possible a change to a non-SOX system could<br>be high-risk based on possible infrastructure/network<br>impact.      |  |
| <b>Impact &amp; Resource Assessment</b> |                                                                                                    |  |
| <b>Impact Assessment</b><br>Summary     | The risk assessment of the change's impact on related<br>components in CMDB.<br>SOX requirement: This is considered in determining risk<br>based on potential infrastructure and application impact. |  |
| <b>Impact Assessment</b><br>Report      | Enables the user to attach the impact assessment report<br>directly to the RFC.                                                                                                    |  |
| <b>Expected Duration</b>                | The expected duration for creation of the change.                                                                                                    |  |
| <b>Expected Effort</b>                  | The expected effort for creation of the change.                                                                                                    |  |
| <b>Expected Cost</b>                    | The expected cost of the change.                                                                                                    |  |
| <b>Backout Plan</b>                     | Enables the user to attach the backout plan document<br>directly to the RFC.<br>SOX requirement: SOX requires a backout plan to keep<br>business-critical systems running as much as possible.       |  |

*Table 3-1. Request For Change fields (page 2 of 3)*

| <b>Field Name</b>                        | Description                                                                              |  |
|------------------------------------------|------------------------------------------------------------------------------------------|--|
| CAB<br>Recommendations                   | CAB recommendations, where appropriate.                                                  |  |
| Users Impacted                           | The users expected to be impacted by the change.                                         |  |
| <b>Implementation Details</b>            |                                                                                          |  |
| <b>Actual Start Date</b>                 | The actual start date for the creation of the change.                                    |  |
| <b>Actual Finish Date</b>                | The actual finish date for the creation of the change.                                   |  |
| <b>Actual Duration</b>                   | The actual duration of the creation of the change.                                       |  |
| <b>Actual Effort</b>                     | The actual effort expended during creation of the<br>change.                             |  |
| <b>Assigned Change</b><br><b>Builder</b> | The details of change builder/implementer.                                               |  |
| <b>Actual Cost</b>                       | The actual cost of the change.                                                           |  |
| Functional<br>Specifications             | Enables the user to attach the functional specification<br>document directly to the RFC. |  |
| <b>Design Specifications</b>             | Enables the user to attach the design specification<br>document directly to the RFC.     |  |
| <b>QA Details</b>                        |                                                                                          |  |
| <b>Assigned Tester</b>                   | The person assigned to test the change.                                                  |  |
| <b>Test Plan</b>                         | Enables the user to attach the test plan directly to the<br>RFC.                         |  |
| <b>Detailed Test Results</b><br>(SOX)    | Enables the user to attach the detailed test results<br>directly to the RFC.             |  |
| <b>Review Summary</b>                    |                                                                                          |  |
| <b>Review Date</b>                       | The review date for the change.                                                          |  |
| <b>Review Summary</b>                    | The summary of the review for the change.                                                |  |

*Table 3-1. Request For Change fields (page 3 of 3)*

#### <span id="page-32-0"></span>Using the Request for Change

To submit a Request For Change:

1. Log on to Mercury IT Governance Center.

For information on how to log on to the Mercury IT Governance Center, see the *Getting Started* guide.

2. From the menu bar, select **Create > Request.**

The Create From Available Request Types page appears.

- 3. In the Create From Available Request Types page, from the Request Type drop down list, select **ITSM - Request for Change (RFC).**
- 4. In the Create From Available Request Types page, click **Create.**

The Create New Request page appears, displaying the appropriate RFC fields.

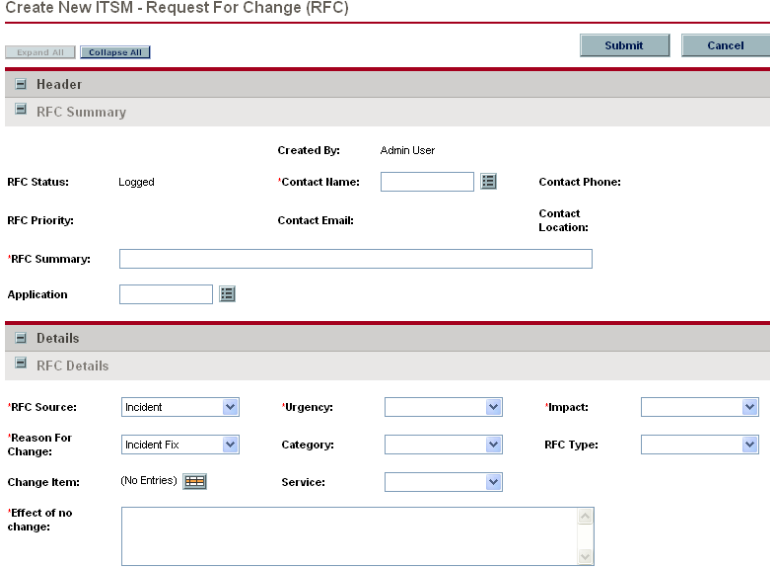

5. In the Header section, complete the fields as required.

Required fields have a red asterisk. All other fields are optional, but are often helpful when others are reviewing an open request. For information concerning a specific field, click the **Help** icon next to the field (if available).

- 6. In the Details section, complete the fields as required.
- 7. In the Notes section, enter additional information.

The Notes section contains fields where notes and information concerning the RFC can be entered and stored. Typically, when creating an RFC, you do not need to add a note to the RFC. However, add a note if you want to convey additional information to the reviewers and processors of the RFC.

8. In the References section, add references to the request.

In some cases it might be useful to reference a Web-accessible file or attach a document or file from a local machine to the RFC. Additionally, other entities such as packages, releases, or other related requests may be automatically referenced based on the workflow steps that have been executed. For more information on adding references, see the *Mercury Demand Management User's Guide.*

9. In the Create New Request page, click **Submit.**

The RFC is submitted. The Request Creation Confirmed page appears.

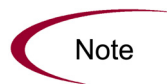

Mercury IT Governance Center can be configured to save the request before the request is submitted. To have this feature enabled for your Mercury IT Governance Center, see your application administrator.

After submitting the request, on the Request Creation Confirmed page, you can click the link (Request #) to see the newly generated RFC's detail page.

Once the RFC has been submitted, it is assigned an initial status, such as New. It is then routed along the *[Request for Change Workflow](#page-34-0)*.

## <span id="page-34-0"></span>Request for Change Workflow

The Request For Change workflow is the sequence of approvals, decisions, or actions that the Request For Change is processed along. The RFC starts at the beginning of the RFC workflow; when it reaches the end of the workflow, its lifecycle is complete. *[Figure 3-1](#page-34-1)* shows the RFC workflow. *[Table 3-2](#page-35-0)* lists the important steps in the RFC workflow and the user roles associated with each.

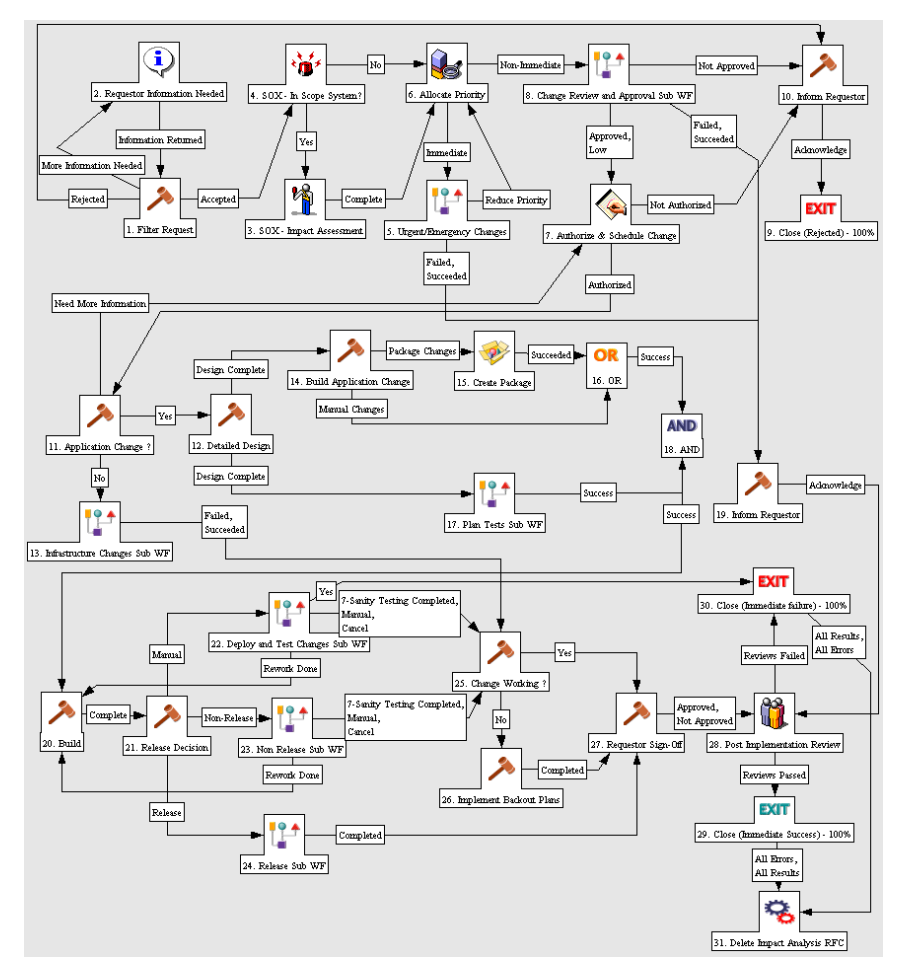

<span id="page-34-1"></span>*Figure 3-1. Request for change workflow*

| <b>Step Name</b>                                    | <b>User Security</b>     | Description                                                                                                    |
|-----------------------------------------------------|--------------------------|----------------------------------------------------------------------------------------------------|
| <b>Filter Request</b>                               | Change<br>Manager        | Initial review and classification of change<br>request; determine if this RFC is acceptable<br>based on company policy.                                                                         |
| SOX - In Scope<br>System?                           | Fully<br>automated step  | SOX requires identification of key systems<br>related to accurate financial reporting, directly<br>or indirectly. This field is automatically<br>determined based on the system selected.       |
| SOX - Impact<br>Assessment                          | SOX - System<br>Owner    | SOX requires additional impact assessment<br>for any change that could affect financial<br>reporting. The impact of not doing the change<br>must be considered as well.                         |
| <b>Allocate Priority</b>                            | Change<br>Manager        | Validate RFC priority and determine if this is an<br>Urgent Change request.<br>SOX Impact Assessment is done here as part<br>of this process and reviewed later.                                |
| <b>Change Review</b><br>and Approval<br>Subworkflow | N/A                      | Review and approval process for the RFC,<br>described in Change Review and Approval<br>Subworkflow on page 40.                                                                                  |
| Urgent/<br>Emergency<br>Changes                     | N/A                      | Urgent change process designed to handle<br>emergency changes, described in Urgent/<br>Emergency Change Subworkflow on page 38.                                                                 |
| Authorize and<br>Schedule<br>Change                 | Change<br>Manager        | Authorize the change request and schedule<br>change for implementation.                                                                                                    |
| Application<br>Change?                              | Change<br>Manager        | Determine if this is an application change.                                                                                                    |
| Detailed Design                                     | Application<br>Developer | Create functional and design specification<br>documents.                                                                                                    |
| <b>Build</b><br>Application<br>Change               | Application<br>Developer | Build application code for change.                                                                                                    |
| Create Change<br>Package                            | Application<br>Developer | Create change package with code changes.<br>This step automatically creates a change<br>package and adds it as a reference to the RFC<br>form. Figure 3-2 illustrates a typical RFC<br>package. |

<span id="page-35-0"></span>*Table 3-2. Request for change workflow steps (page 1 of 2)*
| <b>Step Name</b>                                 | <b>User Security</b>                        | Description                                                                                                    |
|--------------------------------------------------|---------------------------------------------|----------------------------------------------------------------------------------------------------|
| <b>Plan Tests</b><br>Subworkflow                 | N/A                                         | Test planning process for the RFC, described<br>in Plan Tests Subworkflow on page 43.                                                                                                    |
| <b>Build</b>                                     | Change Builder                              | Build the change, in preparation for<br>implementation. For application change, add<br>code components to the referenced package<br>in the Mercury IT Governance Workbench<br>(See step Create Change Package).               |
| Release<br>Decision                              | Change<br>Manager,<br>Change Builder        | Select whether this application change should<br>be implemented as part of a release or<br>independently.                                                                                                    |
| Deploy and<br><b>Test Changes</b><br>Subworkflow | N/A                                         | A modular process for deploying and testing<br>changes.                                                                                                    |
| Non Release<br>Subworkflow                       | N/A                                         | A modular process for change deployment<br>described in Non Release Subworkflow<br>on page 45.                                                                                                    |
| Release<br>Subworkflow                           | N/A                                         | A modular process for change deployment<br>involving releases.                                                                                                    |
| Change<br>Working?                               | Change<br>Manager                           | Review change was successfully implemented<br>with no adverse impact.                                                                                                    |
| Implement<br><b>Backout Plans</b>                | Change<br>Builder,<br>Operations<br>Manager | If change is not working, implement backout<br>plans to backout change from LIVE<br>environment.<br>SOX requirement: SOX requires a backout<br>plan to keep business-critical systems running<br>as much as possible.         |
| Requestor<br>Sign-Off                            | Change<br>Manager                           | Get sign-off from requestor of change to<br>acknowledge that change was implemented.                                                                                                    |
| Post<br>Implementation<br><b>Review</b>          | Change<br>Manager                           | Review change after implementation to<br>determine whether change process was<br>followed correctly.<br>SOX requirement: The System Owner and the<br>Change Manager must review to assure<br>proper procedures were followed. |
| Exit                                             | Change<br>Manager                           | Update status to Closed.<br>SOX requirement: Change Manager updates<br>documentation before change is complete.                                                                                                    |
| Delete Impact<br>Analysis RFC                    | Fully<br>automated step                     | Deletes impact analyses related to change.                                                                                                    |

*Table 3-2. Request for change workflow steps (page 2 of 2)*

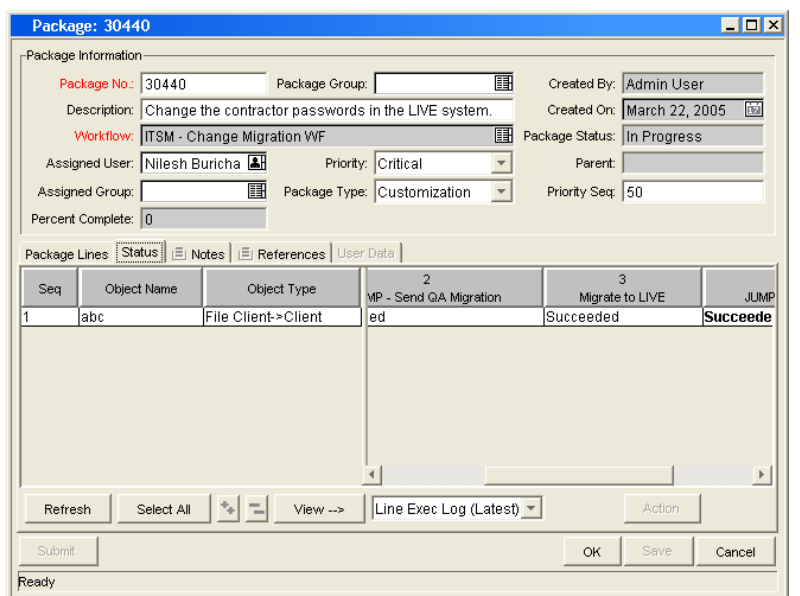

*Figure 3-2. Package created by RFC workflow*

### <span id="page-37-0"></span>Urgent/Emergency Change Subworkflow

Both ITIL and SOX require an "Urgent Change" *("Emergency" for SOX)* process.

*The common criterion for a SOX Emergency Change is when a business-critical system is down with no workaround.*

If a change is categorized as **Urgent,** the Request For Change is routed along the urgent change process. The urgent change subworkflow is designed to efficiently handle impact assessment, SOX scoping, prioritization, and the creation of the change. *[Figure 3-3](#page-38-0)* shows the urgent change subworkflow.

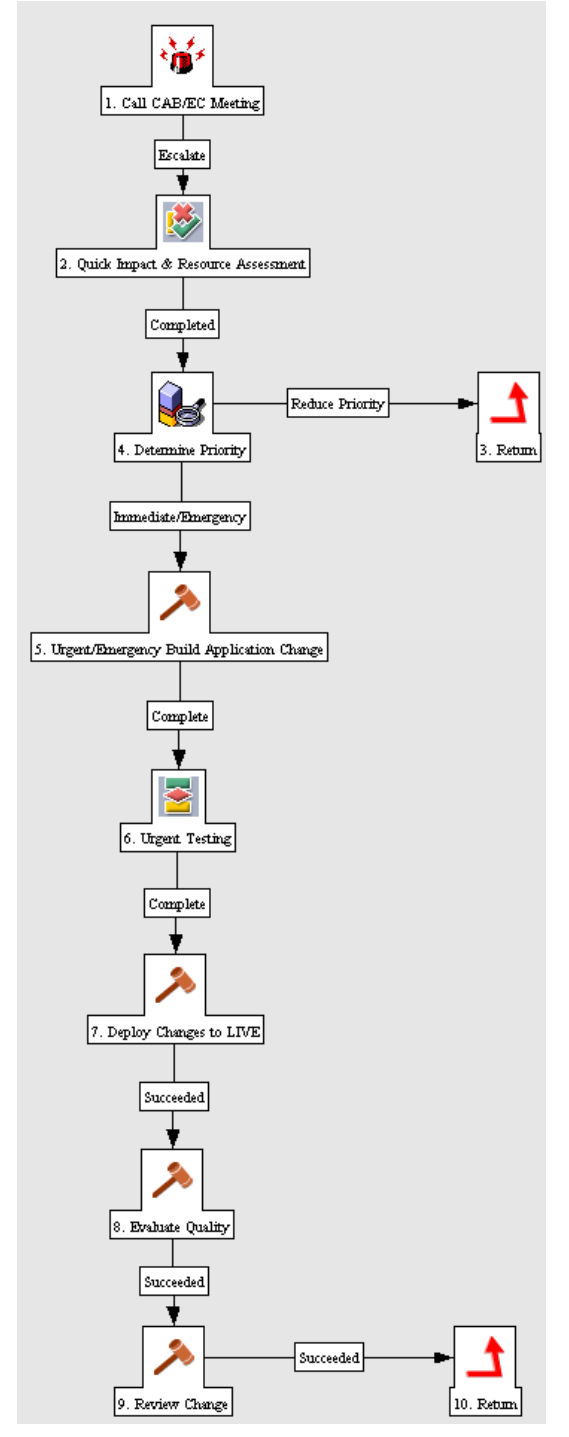

<span id="page-38-0"></span>*Figure 3-3. Urgent/Emergency change subworkflow*

### <span id="page-39-2"></span>Change Review and Approval Subworkflow

The change review and approval subworkflow provides a modular review and approval process for the Request For Change. *[Figure 3-4](#page-39-0)* shows the change review and approval subworkflow. *[Table 3-3](#page-39-1)* lists the important steps in the change review and approval subworkflow and the user roles associated with each.

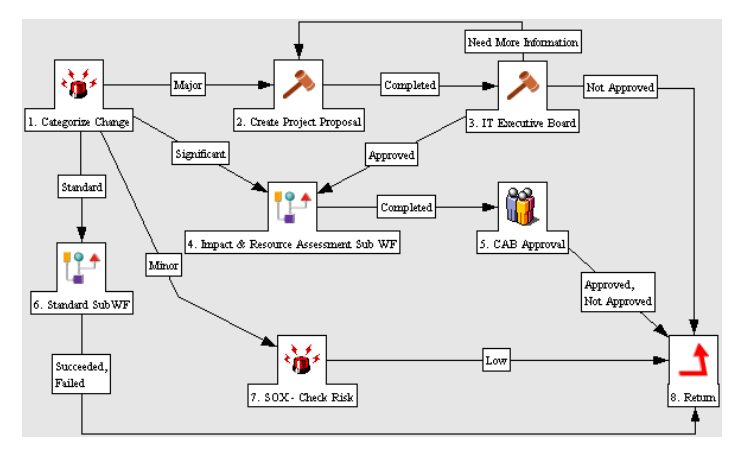

<span id="page-39-0"></span>*Figure 3-4. Change review and approval subworkflow*

<span id="page-39-1"></span>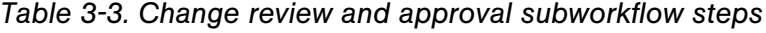

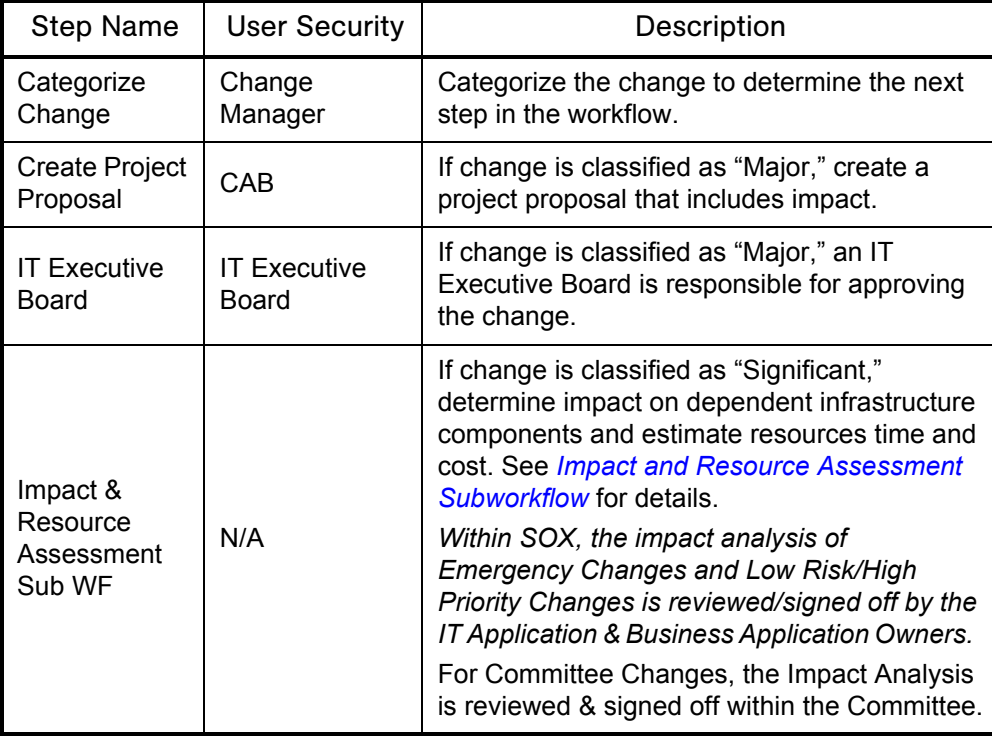

| <b>Step Name</b>  | <b>User Security</b> | Description                                                                                                    |
|-------------------|----------------------|----------------------------------------------------------------------------------------------------|
| CAB approval      | <b>CAB Members</b>   | Iterative review by CAB members, resulting in<br>authorization go/no go decision (includes<br>change priority, schedule, impact, and cost).<br>SOX Emergency Changes do not wait for<br>CAB. The IT Application Owner and Business<br>Application Owner Assess Risk, determine<br>whether this is an Emergency Change, and<br>approve the change if so. The CAB reviews<br>the change in next weekly meeting. SOX<br>(PO11-8) Notification is sent to users about<br>schedule change outside of scheduled<br>maintenance window (high priority or<br>emergency change). |
| Standard<br>SubWF | N/A                  | A subworkflow to track standard changes.                                                                                                    |

*Table 3-3. Change review and approval subworkflow steps [continued]*

### <span id="page-40-0"></span>Impact and Resource Assessment Subworkflow

The impact and resource assessment subworkflow provides a modular process for assessing change impact and planning resource usage. *[Figure 3-5](#page-41-0)* shows the impact and resource assessment subworkflow. *[Table 3-4](#page-41-1)* lists the important steps in the impact and resource assessment subworkflow and the user roles associated with each.

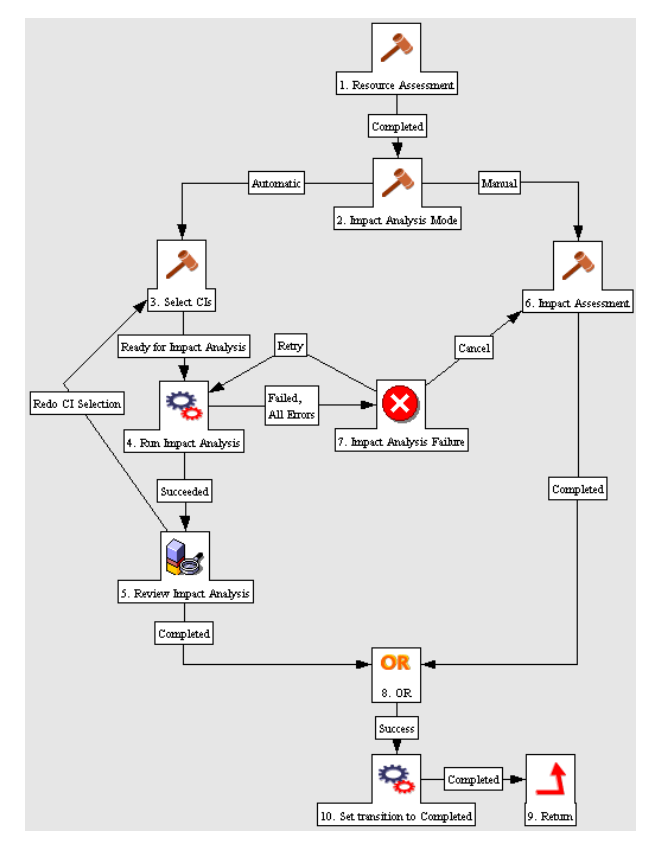

<span id="page-41-0"></span>*Figure 3-5. Impact and resource assessment subworkflow*

<span id="page-41-1"></span>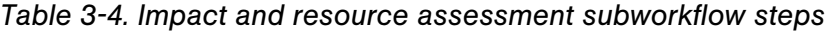

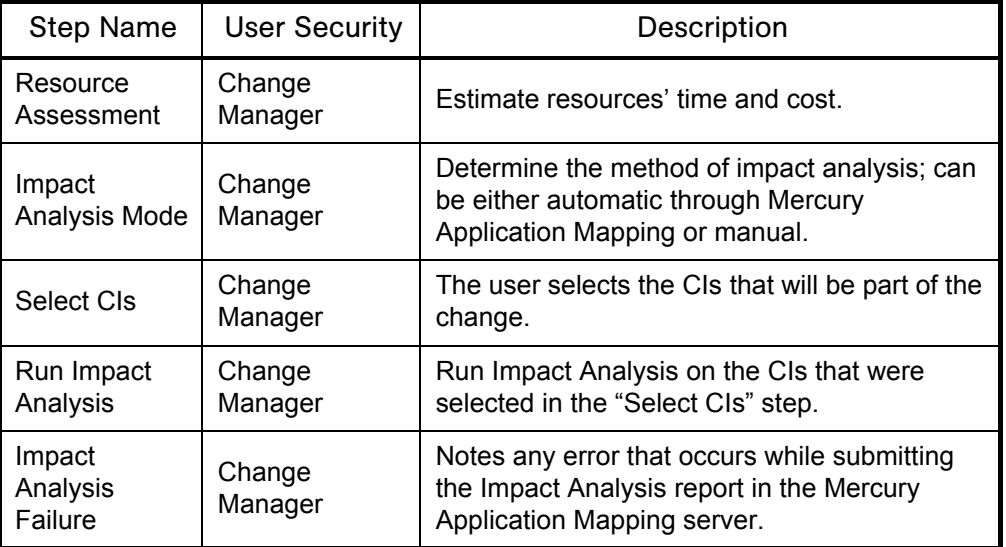

| <b>Step Name</b>          | <b>User Security</b> | Description                                                                                                    |
|---------------------------|----------------------|----------------------------------------------------------------------------------------------------|
| Review Impact<br>Analysis | Change<br>Manager    | Review of the request, the list of selected CIs<br>and the Impact Analysis reports. The user can<br>either finally approve the change based on the<br>impact report or reject the change. In addition,<br>the user can compare different Impact Analysis<br>reports. |
| Impact<br>Assessment      | Change<br>Manager    | Manual Impact Analysis process for the<br>requested change.                                                                                                    |

*Table 3-4. Impact and resource assessment subworkflow steps [continued]*

## <span id="page-42-0"></span>Plan Tests Subworkflow

The plan tests subworkflow provides a modular process for planning tests that integrates automatically with Mercury Quality Center. If no integration exists, a manual process is also provided. *[Figure 3-6](#page-43-0)* shows the plan tests subworkflow. *[Table 3-5](#page-43-1)* lists the important steps in the plan tests subworkflow and the user roles associated with each.

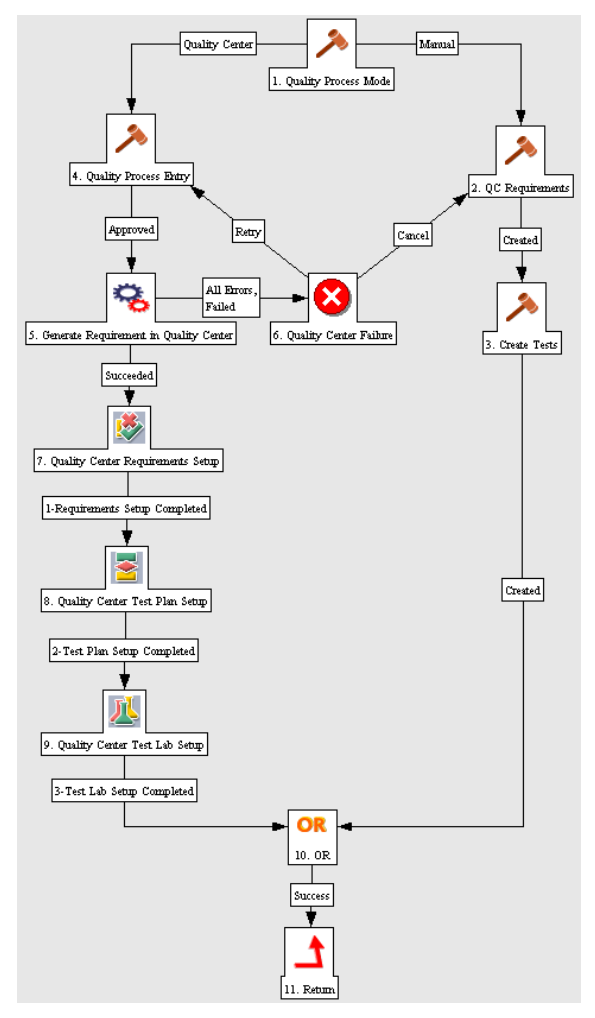

<span id="page-43-0"></span>*Figure 3-6. Plan tests subworkflow*

<span id="page-43-1"></span>*Table 3-5. Plan tests subworkflow steps*

| <b>Step Name</b>                | <b>User Security</b> | Description                                                                                                    |  |
|---------------------------------|----------------------|----------------------------------------------------------------------------------------------------|--|
| Quality<br>Process Mode         | QA Manager           | Determine the method of test planning; can be<br>either automatic through Mercury Quality<br>Center or manual. |  |
| Quality<br><b>Process Entry</b> | QA Manager           | The quality process entry needs to be<br>approved for integration with Mercury Quality<br>Center.              |  |

| <b>Step Name</b>                                | <b>User Security</b>  | Description                                                               |
|-------------------------------------------------|-----------------------|---------------------------------------------------------------------------|
| Generate<br>Requirement<br>in Quality<br>Center | QA Manager            | Automated step that generates a requirement<br>in Mercury Quality Center. |
| Quality Center<br>Requirements<br>Setup         | QA Manager            | QA to complete requirement setup in Mercury<br><b>Quality Center.</b>     |
| Quality Center<br>Test Plan<br>Setup            | QA Manager            | QA to complete Test plan setup in Mercury<br>Quality Center.              |
| <b>Quality Center</b><br>Test Lab<br>Setup      | Independent<br>Tester | QA to complete Test lab setup in Mercury<br><b>Quality Center.</b>        |
| QC<br>Requirements                              | QA Manager            | Create Test requirements (in Mercury Quality<br>Center).                  |
| <b>Create Tests</b>                             | QA Manager            | Create Test Plans in Mercury Quality Center.                              |

*Table 3-5. Plan tests subworkflow steps [continued]*

# <span id="page-44-0"></span>Non Release Subworkflow

The non release subworkflow provides a modular process for the change deployment that integrates automatically with Mercury Quality Center. If no integration exists, a manual process is also provided. *[Figure 3-7](#page-45-0)* shows the non release subworkflow. *[Table 3-6](#page-45-1)* lists the important steps in the non release subworkflow and the user roles associated with each.

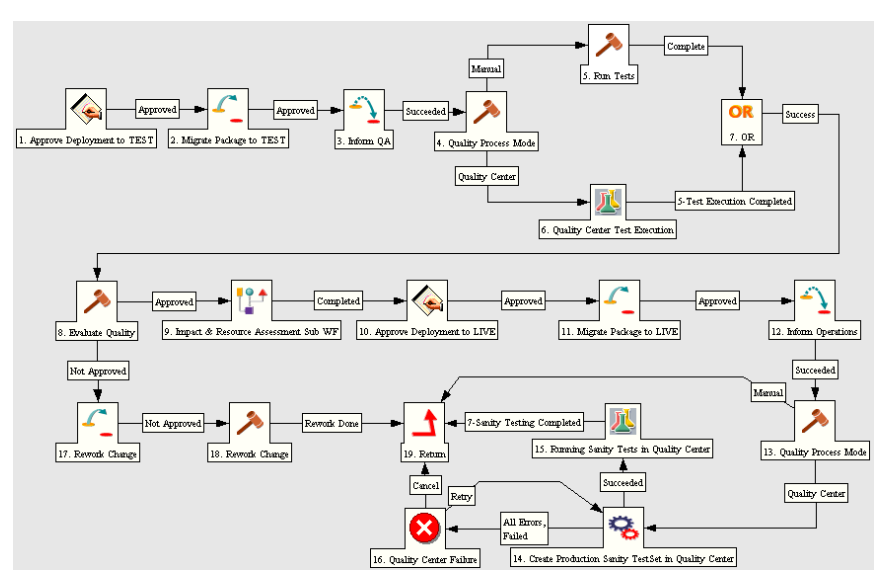

<span id="page-45-0"></span>*Figure 3-7. Non release subworkflow*

<span id="page-45-1"></span>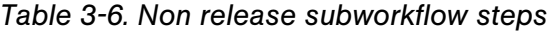

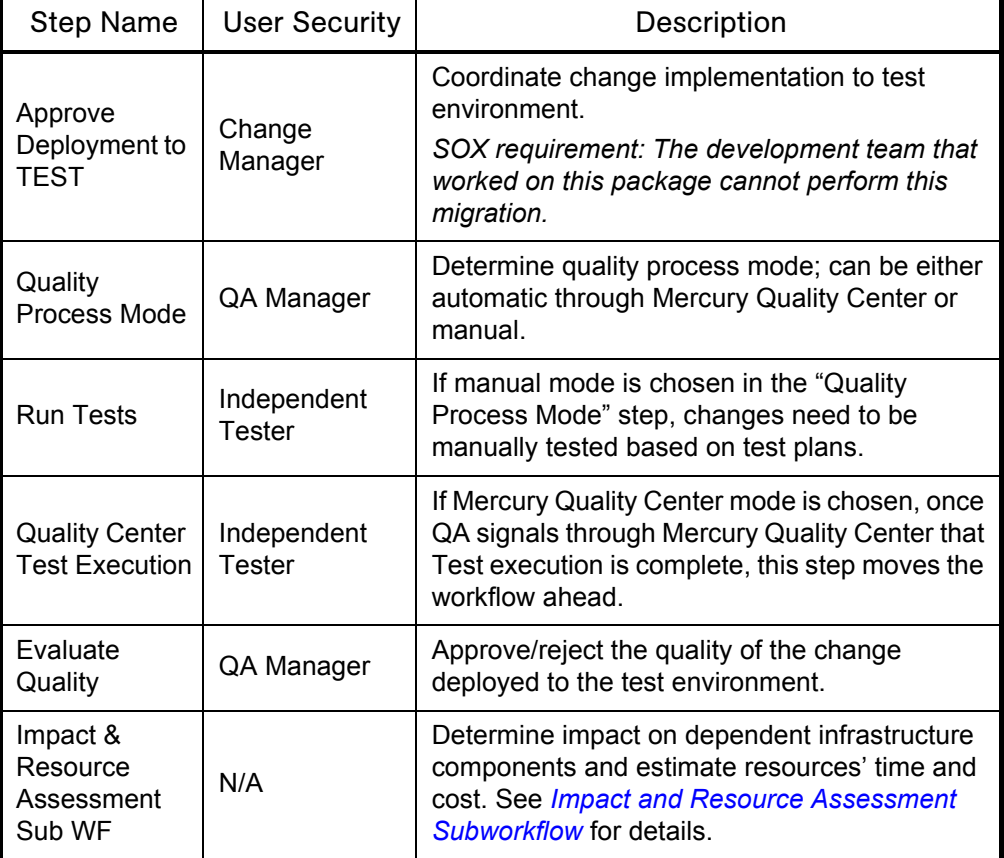

| <b>Step Name</b>                                                      | <b>User Security</b>                   | Description                                                                                                    |
|-----------------------------------------------------------------------|----------------------------------------|----------------------------------------------------------------------------------------------------|
| Rework<br>Change                                                      | Applications<br>Development<br>Manager | If quality of change deployed to test<br>environment is rejected, change must be fixed.                                                                                                    |
| Approve<br>Deployment to<br>LIVE                                      | Change<br>Manager                      | Coordinate change implementation to<br>production environment.<br>SOX (PO11-8) Notification is sent to users<br>alerting that change has been deployed.<br>SOX requirement: The testing team must be<br>different than the deployment team. |
| Create<br>Production<br><b>Sanity TestSet</b><br>in Quality<br>Center | QA Manager                             | Create Production Sanity Test Set in Mercury<br><b>Quality Center.</b>                                                                                                    |
| Running<br>Sanity Tests in<br><b>Quality Center</b>                   | Independent<br>Tester                  | Run Sanity Tests in Mercury Quality Center.                                                                                                    |

*Table 3-6. Non release subworkflow steps [continued]*

#### Using the Request for Change Workflow

The Request For Change entity is automatically set to use the Request For Change workflow upon creation.

# Change Management Portlets

The Mercury IT Service Management Accelerator includes several portlets that can be added to your Dashboard to provide real-time views into several key performance indicators (KPIs). The Accelerator also includes portlets for visibility into Sarbanes-Oxley (SOX) readiness.

# ITSM - Open RFCs

This portlet is provided to users with the role of Change Manager. It lists RFCs that are currently being worked on. *[Figure 3-8](#page-47-0)* shows the ITSM - Open RFCs portlet. *[Table 3-7](#page-47-1)* describes the ITSM - Open RFCs portlet's filter fields.

|               | Preferences: Request Type ITL - Request For Change (RFC)                    |                 |                       |             |                      |
|---------------|-----------------------------------------------------------------------------|-----------------|-----------------------|-------------|----------------------|
| Request<br>#A | <b>RFC Summary</b>                                                          | <b>Priority</b> | <b>Reported By</b>    | Category    | <b>Status</b>        |
| 30642         | Replace failing Cisco router                                                | Medium          | 2005-03-29 14:23:11.0 | Significant | In CAB<br>Approval   |
| 30643         | Create new order management pipeline report to<br>support sales forecasting | Medium          | 2005-03-29 14:33:00:0 | Significant | In CAR<br>Approval   |
| 30645         | Add list of values of new country codes                                     | Low             | 2005-03-29 15:05:43.0 | Minor       | Build                |
| 30648         | test                                                                        | High            | 2005-03-29 15:57:43.0 | Significant | Build                |
| 30649         | Reset the consultant username and passwords.                                | High            | 2005-03-29 16:40:25.0 | Major       | Allocate<br>Priority |
| 30650         | Reset the consultant username and passwords.                                | High            | 2005-03-29 16:43:46.0 | Major       | Allocate<br>Priority |
| 30651         | Reset the consultant username and passwords.                                | High            | 2005-03-29 16:50:03.0 | Major       | Impact<br>Assessment |
| 30652         | Reset the consultant username and passwords.                                | High            | 2005-03-29 17:01:51 0 | Major       | Authorized           |
| 30653         | Reset the consultant username and passwords.                                | High            | 2005-03-29 17:22:56.0 | Major       | Authorized           |
| 30654         | Reset the consultant username and passwords.                                | High            | 2005-03-29 17:32:30.0 | Major       | Build                |

<span id="page-47-0"></span>*Figure 3-8. ITSM - Open RFCs portlet*

<span id="page-47-1"></span>*Table 3-7. ITSM - Open RFCs portlet filter fields*

| <b>Field Name</b>   | Description                                                                  |
|---------------------|------------------------------------------------------------------------------|
| <b>Request Type</b> | Preset to <b>ITSM</b> - Request For Change (RFC) (should not be<br>altered). |
| Assigned To         | The user the RFC is assigned to.                                             |
| Category            | The category of the RFC.                                                     |

## ITSM - My RFCs

This portlet is provided to users with the role of Change Builder, Tester, and Development. It lists RFCs that have been assigned to a specific person, usually the logged-on user. *[Figure 3-9](#page-48-0)* shows the ITSM - My RFCs portlet. *[Table 3-8](#page-48-1)* describes the ITSM - My RFCs portlet's filter fields.

|               | Preferences: Request Type ITIL - Request For Change (RFC)                   |                 |                       |             |                      |
|---------------|-----------------------------------------------------------------------------|-----------------|-----------------------|-------------|----------------------|
| Request<br>#∧ | <b>RFC Summary</b>                                                          | <b>Priority</b> | <b>Reported By</b>    | Category    | <b>Status</b>        |
| 30642         | Replace failing Cisco router                                                | Medium          | 2005-03-29 14:23:11.0 | Significant | In CAB<br>Approval   |
| 30643         | Create new order management pipeline report to<br>support sales forecasting | Medium.         | 2005-03-29 14:33:00.0 | Significant | In CAB<br>Approval   |
| 30645         | Add list of values of new country codes                                     | Low             | 2005-03-29 15:05:43:0 | Minor       | <b>Build</b>         |
| 30648         | test                                                                        | High            | 2005-03-29 15:57:43.0 | Significant | Build                |
| 30649         | Reset the consultant username and passwords.                                | High            | 2005-03-29 16:40:25.0 | Major       | Allocate<br>Priority |
| 30650         | Reset the consultant username and passwords.                                | High            | 2005-03-29 16:43:46.0 | Maior       | Allocate<br>Priority |
| 30651         | Reset the consultant username and passwords.                                | High            | 2005-03-29 16:50:03.0 | Major       | Impact<br>Assessment |
| 30652         | Reset the consultant username and passwords.                                | High            | 2005-03-29 17:01:51 0 | Maior       | Authorized           |
| 30653         | Reset the consultant username and passwords.                                | High            | 2005-03-29 17:22:56.0 | Major       | Authorized           |
| 30654         | Reset the consultant username and passwords.                                | High            | 2005-03-29 17:32:30.0 | Major       | Build                |

<span id="page-48-0"></span>*Figure 3-9. ITSM - My RFCs portlet*

<span id="page-48-1"></span>*Table 3-8. ITSM - My RFCs portlet filter fields*

| <b>Field Name</b> | Description                                                                  |
|-------------------|------------------------------------------------------------------------------|
| Request Type      | Preset to <b>ITSM</b> - Request For Change (RFC) (should not be<br>altered). |
| Assigned To       | The user the RFC is assigned to.                                             |
| Category          | The category of the RFC.                                                     |

### ITSM - RFCs by Category

This portlet is provided to users with the role of Change Manager. It displays a pie chart representing the percentage of RFCs in each category. *[Figure 3-10](#page-49-0)* shows the ITSM - RFCs by Category portlet.

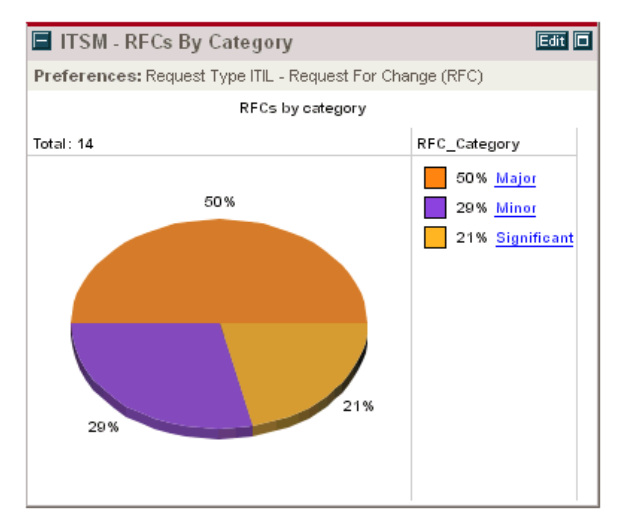

<span id="page-49-0"></span>*Figure 3-10. ITSM - RFCs by Category portlet*

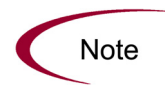

The ITSM - RFCs by Category portlet's filter field, Request Type, is preset to **ITSM - Request For Change** and should not be altered.

### ITSM - RFCs by Status

This portlet is provided to users with the role of Change Manager. It displays a pie chart representing the breakdown of RFCs by status. *[Figure 3-11](#page-50-0)* shows the ITSM - RFCs by Status portlet.

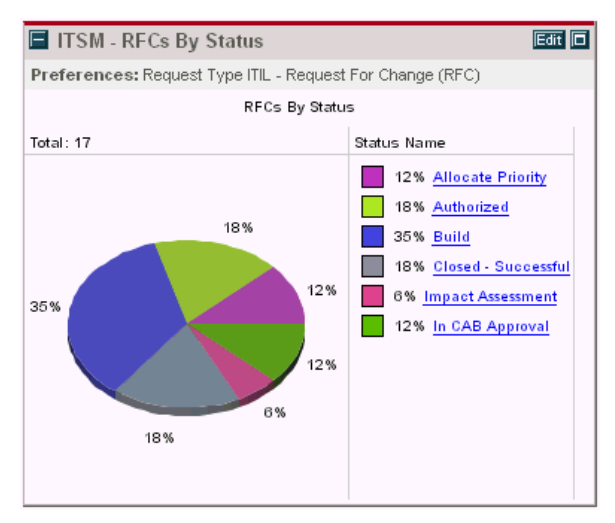

<span id="page-50-0"></span>*Figure 3-11. ITSM - RFCs by Status portlet*

### ITSM - RFCs by Priority

This portlet is provided to users with the role of Change Manager. It displays a pie chart representing the breakdown of RFCs by priority. *[Figure 3-12](#page-50-1)* shows the ITSM - RFCs by Priority portlet.

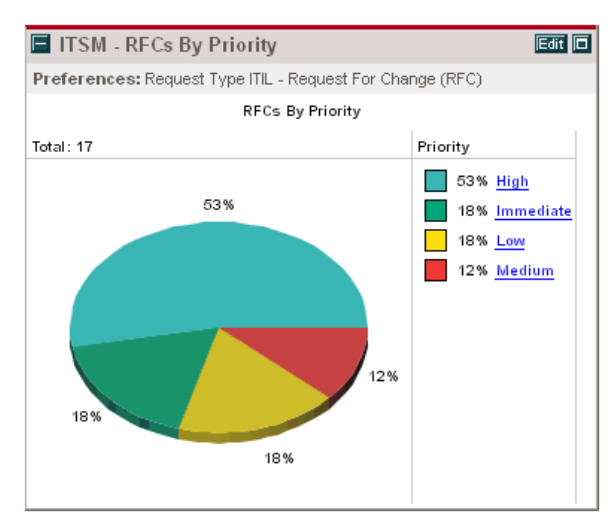

<span id="page-50-1"></span>*Figure 3-12. ITSM - RFCs by Priority portlet*

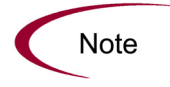

The ITSM - RFCs by Priority portlet's filter field, Request Type, is preset to **ITSM - Request For Change** and should not be altered.

#### ITSM - RFCs by Reason for Change

This portlet is provided to users with the role of Change Manager. It displays a pie chart of RFCs sorted by the type of change being considered. *[Figure 3-13](#page-51-0)* shows the ITSM - RFCs by Reason for Change portlet. *[Table 3-9](#page-51-1)* describes the ITSM - RFCs by Reason for Change portlet's filter fields.

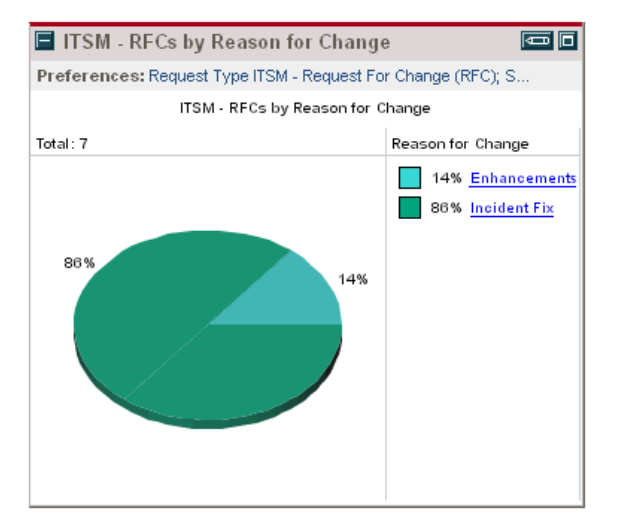

<span id="page-51-0"></span>*Figure 3-13. ITSM - RFCs by Reason for Change portlet*

| Field Name   | Description                                                                  |
|--------------|------------------------------------------------------------------------------|
| Request Type | Preset to <b>ITSM</b> - Request For Change (RFC) (should not be<br>altered). |
| Status       | The status of the RFC.                                                       |

<span id="page-51-1"></span>*Table 3-9. ITSM - RFCs by Reason for Change portlet filter fields*

# ITSM - RFC Cost by Reason for Change

This portlet is provided to users with the role of Change Manager. It displays a bar chart representing a breakdown of resources invested in RFCs, grouped by the type of change. *[Figure 3-14](#page-52-0)* shows the ITSM - RFC Cost by Reason for Change portlet. *[Table 3-10](#page-52-1)* describes the ITSM - RFC Cost by Reason for Change portlet's filter fields.

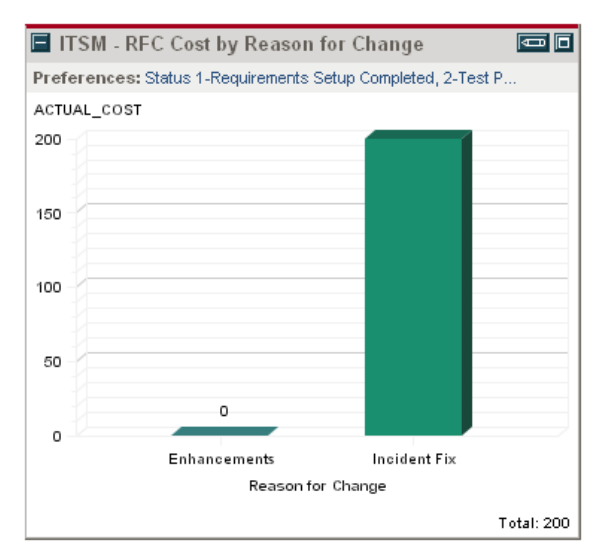

<span id="page-52-0"></span>*Figure 3-14. ITSM - RFC Cost by Reason for Change portlet*

<span id="page-52-1"></span>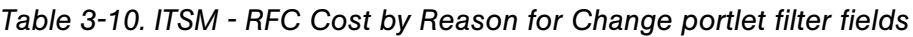

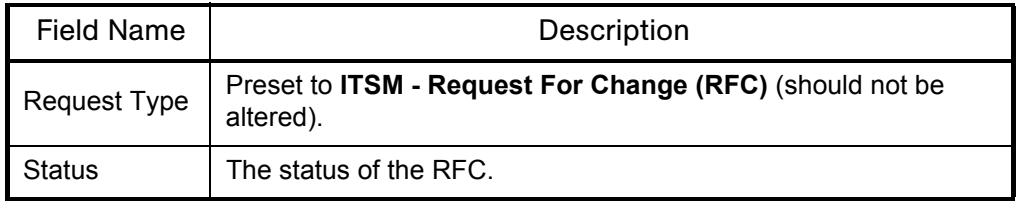

## ITSM - CAB - Application Status in Production Portlet

This portlet is available with the Mercury Business Availability Center integration for the Accelerator. See *[ITSM - CAB - Application Status in](#page-67-0)  Production* [on page 68](#page-67-0) for more detailed information.

#### SOX - High Risk (Non Emergency) RFCs by Status

This portlet is provided to users with the role of System Owner. It displays a pie chart of all RFCs that have significant business risk associated with them, broken down by status. *[Figure 3-15](#page-53-0)* shows the SOX - High Risk (Non Emergency) RFCs by Status portlet. *[Table 3-11](#page-53-1)* describes the SOX - High Risk (Non Emergency) RFCs by Status portlet's filter fields.

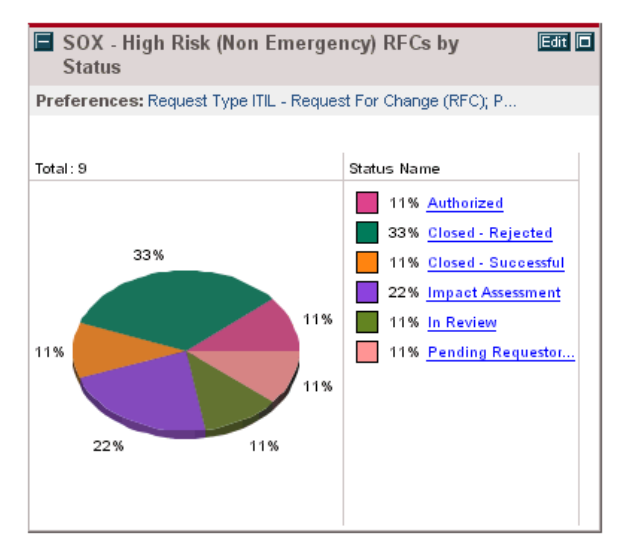

<span id="page-53-0"></span>*Figure 3-15. SOX - High Risk (Non Emergency) RFCs by Status portlet*

<span id="page-53-1"></span>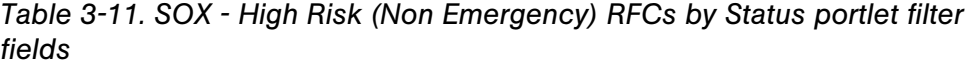

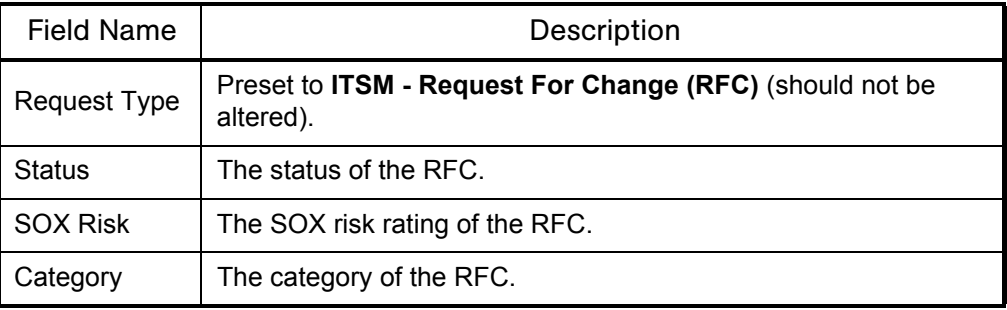

### SOX - Emergency RFCs by Status

This portlet is provided to users with the role of System Owner. It displays a pie chart of all urgent RFCs that are still not closed, broken down by status. *[Figure 3-16](#page-54-0)* shows the SOX - Emergency RFCs by Status portlet. *[Table 3-12](#page-54-1)* describes the SOX - Emergency RFCs by Status portlet's filter fields.

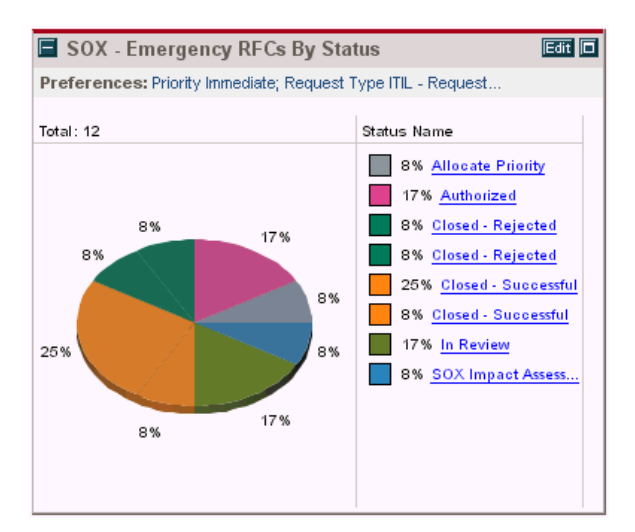

<span id="page-54-0"></span>*Figure 3-16. SOX - Emergency RFCs by Status portlet*

<span id="page-54-1"></span>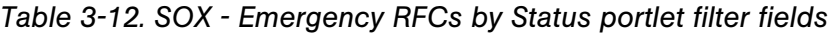

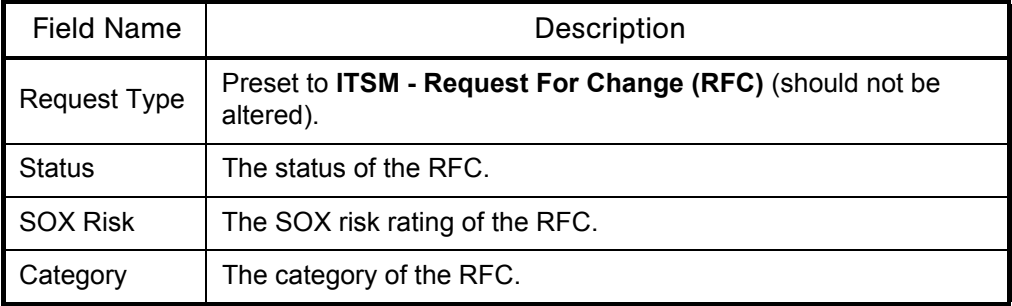

#### SOX - Completed RFCs by Risk

This portlet is provided to users with the role of System Owner. It displays a bar chart of all RFCs closed with the status **Complete** in the selected past period, broken down by priority. *[Figure 3-17](#page-55-0)* shows the SOX - Completed RFCs by Risk portlet. *[Table 3-13](#page-55-1)* describes the SOX - Completed RFCs by Risk portlet's filter fields.

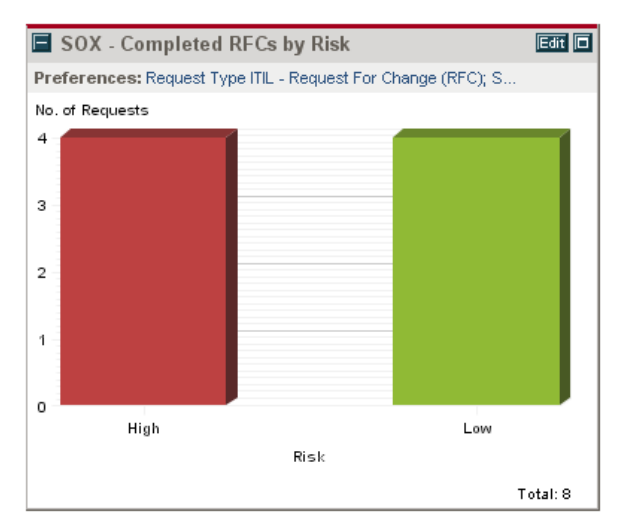

<span id="page-55-0"></span>*Figure 3-17. SOX - Completed RFCs by Risk portlet*

<span id="page-55-1"></span>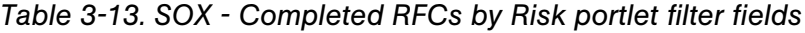

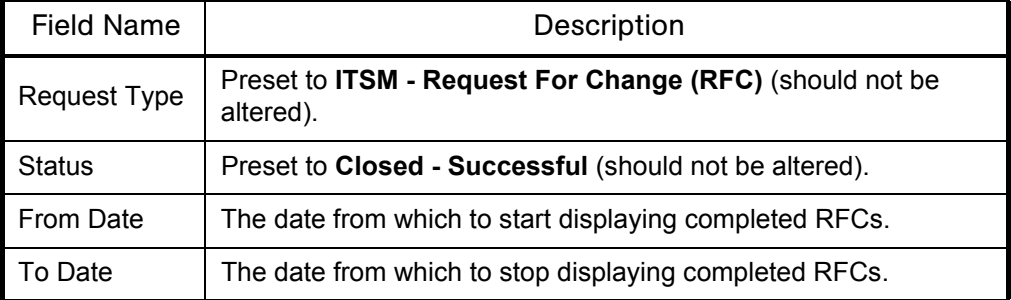

# SOX - Rejected RFCs by Priority

This portlet is provided to users with the role of Change Manager. It displays a bar chart of all RFCs closed due to rejection in the selected past period, broken down by priority. *[Figure 3-18](#page-56-0)* shows the SOX - Rejected RFCs by Priority portlet. *[Table 3-14](#page-56-1)* describes the SOX - Rejected RFCs by Priority portlet's filter fields.

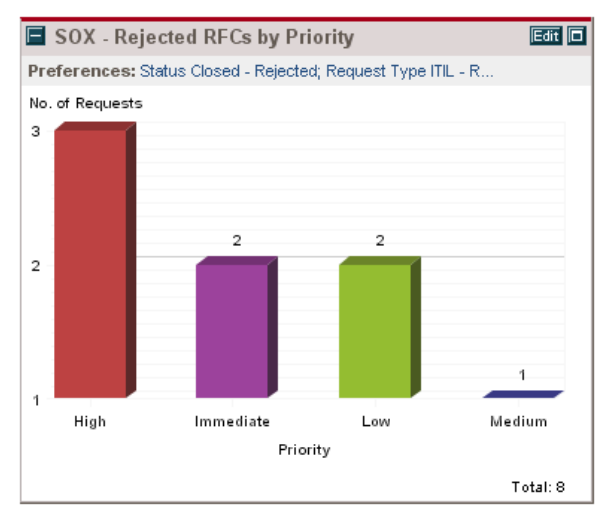

<span id="page-56-0"></span>*Figure 3-18. SOX - Rejected RFCs by Priority portlet*

<span id="page-56-1"></span>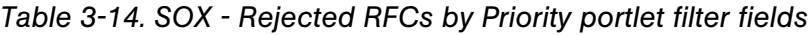

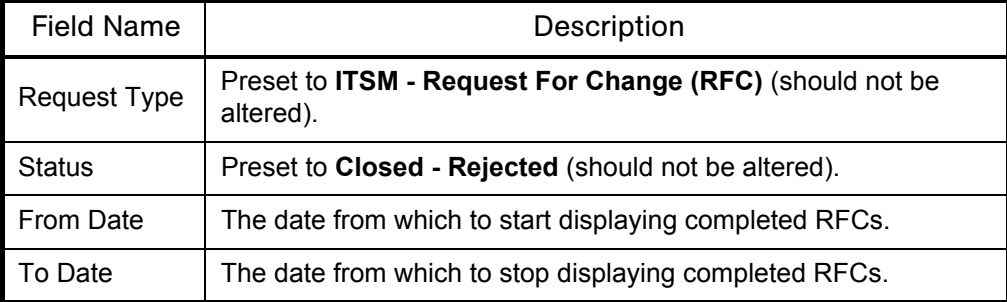

#### Using Change Management Portlets

To add Mercury IT Service Management Accelerator portlets to your Dashboard:

- 1. Log on to Mercury IT Governance Center.
- 2. From the menu bar, select **Dashboard > Personalize Dashboard.**
- 3. Select the tab of the Dashboard page you want to configure.

The selected Dashboard page is displayed in the Personalize Dashboard page.

4. On the Personalize Dashboard page, click **Add Portlets.** 

The Add Portlets to Dashboard Page opens.

- 5. Search for the portlets to add.
	- To list all of the portlets, click **Find Portlets**. The Select Portlets to Add section is added to Add Portlets to Dashboard Page. The Select Portlets to Add section lists all of the portlets.
	- $\bullet$  To list specific portlets:
	- a. In Portlet Name, enter all or part of the portlet's name.
	- b. In Category, select the portlet's category from the drop-down list.
	- c. Click **Find Portlets.**

The Select Portlets to Add section is added to Add Portlets to Dashboard Page. The Select Portlets to Add section lists all of the portlets matching the search criteria.

6. In the Select Portlets to Add section, select one or more portlets and click **Add.**

The selected portlets are added to the Dashboard page.

7. On the Personalize Dashboard page, click **Done.**

The changes to the Dashboard are saved.

#### Change Manager Dashboard Page

The Mercury IT Service Management Accelerator includes a pre-configured Dashboard page for the role of Change Manager that includes the following portlets:

- ITSM Open RFCs
- ITSM My RFCs
- ITSM RFCs by Status
- ITSM RFCs by Category
- ITSM RFCs by Priority
- ITSM RFCs by Reason for Change
- ITSM RFC Cost by Reason for Change
- ITSM CAB Application Status in Production

Users with the role of Change Manager can add this page to their Dashboards by clicking **Add Pre-configured Pages** on the Personalize Dashboard page and selecting **ITSM - Change Manager.**

# Change Management Reports

The Mercury IT Service Management Accelerator includes several reports that can be run to provide summary data and scheduling information on RFCs in the system, as well as process participant data for SOX auditing.

#### Change Summary Report

The Change Summary report provides a list of RFCs that have been implemented, grouped by change Category. *[Figure 3-19](#page-59-0)* shows sample output for the Change Summary report. *[Table 3-15](#page-59-1)* describes the Change Summary report's filter fields.

|                               | ITSM - Change Summary                                                                                                    | Mercury: Run by ITSM Demo. On Jun 27, 2005 06:53:25 AM PDT<br>Change Summary Report |                  |                   |  |  |
|-------------------------------|----------------------------------------------------------------------------------------------------|-------------------------------------------------------------------------------------|------------------|-------------------|--|--|
| Report                        |                                                                                                    |                                                                                     |                  |                   |  |  |
|                               | Report Parameters for Report #31037<br>Status: In Review, In CAB Approval, Allocate Priority, Authorized, Build<br>Priority: Immediate, High, Medium, Low<br>Time Period From: Apr 15, 2005<br>Time Period To: Jun 15, 2005 |                                                                                     |                  |                   |  |  |
| <b>Category = Significant</b> |                                                                                                    |                                                                                     |                  |                   |  |  |
| RFC#                          | <b>RFC Summary</b>                                                                                                    | Priority                                                                            | Requestor        | Status            |  |  |
| 33495                         | Update Order Entry Form with Ship From location                                                                                                    | High                                                                                | Sandra Miles     | In Review         |  |  |
| 33496                         | AP EOM Report/Form add invoice match number                                                                                                    | Low                                                                                 | Steve Johnston   | In CAB Approval   |  |  |
| 33500                         | Fix BU LOV field                                                                                                    | Immediate                                                                           | Steve Johnston   | Build             |  |  |
| 33501                         | <b>Change Pricing Rules</b>                                                                                                    | High                                                                                | Steve Johnston   | In CAB Approval   |  |  |
| 33502                         | Add Sales Person bonus field.                                                                                                    | <b>Medium</b>                                                                       | Steve Johnston   | Build             |  |  |
| 33504                         | Modify Skills & Expertise profiles                                                                                                    | Medium                                                                              | <b>Ben Brown</b> | Allocate Priority |  |  |
| 33505                         | Link Champaign to Opportunity                                                                                                    | High                                                                                | <b>Ben Brown</b> | Build             |  |  |
| 33506                         | Add Product Defect Tracking to Service Requests                                                                                                    | High                                                                                | Ben Brown        | In CAB Approval   |  |  |
| 33508                         | Add sub-geographic field to Contacts                                                                                                    | Low                                                                                 | <b>Ben Brown</b> | Build             |  |  |
| 33511                         | Modify EAI Adapter to pass information to customer portal.                                                                                                    | Medium                                                                              | Ben Brown        | <b>Build</b>      |  |  |
| 33684                         | P&L reports - RFC record                                                                                                    | <b>Medium</b>                                                                       | Sandra Miles     | In Review         |  |  |
| <b>Category = Minor</b>       |                                                                                                    |                                                                                     |                  |                   |  |  |
| RFC#                          | <b>RFC Summary</b>                                                                                                    | Priority                                                                            | Requestor        | <b>Status</b>     |  |  |
| 33558                         | Update of U9 SQL Scripts                                                                                                    | Medium.                                                                             | Sandra Miles     | In Review         |  |  |
| 33604                         | Relace Network Card on Corporate Portal Server                                                                                                    | Medium                                                                              | Sandra Miles     | Allocate Priority |  |  |
| 33605                         | Install Security Update to west division office router                                                                                                    | Medium.                                                                             | Sandra Miles     | Authorized        |  |  |
| 33631                         | Install additional hard drive on E-mail Server                                                                                                    | Low                                                                                 | Sandra Miles     | Allocate Priority |  |  |
| Category = Major              |                                                                                                    |                                                                                     |                  |                   |  |  |
| RFC#                          | <b>RFC Summary</b>                                                                                                    | Priority                                                                            | Requestor        | Status            |  |  |
| 33635                         | Add Asset Mgmt to Service Module                                                                                                    | High                                                                                | Sandra Miles     | In Review         |  |  |
|                               |                                                                                                    |                                                                                     |                  |                   |  |  |

<span id="page-59-0"></span>*Figure 3-19. Change Summary report output*

<span id="page-59-1"></span>*Table 3-15. Change Summary report filter fields*

| Field Name                 | Description                                                                  |  |  |
|----------------------------|------------------------------------------------------------------------------|--|--|
| <b>Report Title</b>        | The title of the report.                                                     |  |  |
| <b>Request Numbers</b>     | Allows you to enter the request numbers of specific RFCs.                    |  |  |
| Include Closed<br>Requests | Specify whether you want to include closed RFCs.                             |  |  |
| Request Type               | Preset to <b>ITSM</b> - Request For Change (RFC) (should not<br>be altered). |  |  |
| <b>Status</b>              | Searches for RFCs with the specified statuses.                               |  |  |
| Priority                   | Searches for RFCs with the specified priorities.                             |  |  |
| Created By                 | Searches for RFCs created by the specified users.                            |  |  |
| Assigned To                | Searches for RFCs assigned to the specified users.                           |  |  |
| <b>Creation Date From</b>  | Searches for RFCs created after the specified date.                          |  |  |

| <b>Field Name</b>         | Description                                                  |
|---------------------------|--------------------------------------------------------------|
| Creation Date To          | Searches for RFCs created before the specified date.         |
| Last Update From          | Searches for RFCs modified after the specified date.         |
| Last Update To            | Searches for RFCs modified before the specified date.        |
| <b>Show Details</b>       | Specify whether you want to show the details of each RFC.    |
| Show Summary              | Specify whether you want to show the summary of each<br>RFC. |
| <b>Columns to Display</b> | Specify the columns you want to display in the report.       |

*Table 3-15. Change Summary report filter fields [continued]*

#### Forward Schedule of Changes (FSC) Report

The Forward Schedule of Changes (FSC) is a key report used in the change management process. The output of this report is a list of all RFCs that are scheduled to be implemented. *[Figure 3-20](#page-60-0)* shows sample output for the Forward Schedule of Changes (FSC) report.

| Report Parameters for Report #31050<br>Start FSC Period - 2005-04-15 00:00:00: End FSC Period - 2005-06-30 00:00:00:<br><b>Forward Schedule of Changes</b><br><b>RFC Summary</b><br>Fix the problem - "Bill Payment" service is slow<br>Inventory Fix for CINSDORA<br>New EMEA Financial Report |                                                                                                    | <b>Release ID</b><br>Oracle 11i<br>R1.1                                                                                                    | <b>Expected Start</b><br>Date<br>$l_{10} - 18 - 2005$ | <b>Expected End</b><br><b>Date</b><br>Jun-18-2005 |
|----------------------------------------------------------------------------------------------------|----------------------------------------------------------------------------------------------------|----------------------------------------------------------------------------------------------------|-------------------------------------------------------|---------------------------------------------------|
|                                                                                                    |                                                                                                    |                                                                                                    |                                                       |                                                   |
|                                                                                                    |                                                                                                    |                                                                                                    |                                                       |                                                   |
|                                                                                                    |                                                                                                    |                                                                                                    |                                                       |                                                   |
|                                                                                                    |                                                                                                    |                                                                                                    |                                                       |                                                   |
|                                                                                                    |                                                                                                    | Oracle 11i<br>R1.1                                                                                                    | May-05-2005                                           | May-05-2005                                       |
|                                                                                                    |                                                                                                    | <b>GCRM 3.2</b>                                                                                                    | May-04-2005                                           | May-04-2005                                       |
| Add new RSM field to AR Form                                                                                                    |                                                                                                    | GCRM 3.2                                                                                                    | May-04-2005                                           | Mav-04-2005                                       |
| Fix BU LOV field                                                                                                    |                                                                                                    | GCRM 3.2                                                                                                    | May-05-2005                                           | May-06-2005                                       |
|                                                                                                    |                                                                                                    | GCRM 3.2                                                                                                    | May-05-2005                                           | May-05-2005                                       |
|                                                                                                    |                                                                                                    | <b>GCRM 3.2</b>                                                                                                    | May-05-2005                                           | May-05-2005                                       |
|                                                                                                    |                                                                                                    | SAP 4.7 Patch                                                                                                    | Jun-07-2005                                           | May-16-2005                                       |
|                                                                                                    |                                                                                                    | SAP 4.7 Patch                                                                                                    | May-10-2005                                           | May-12-2005                                       |
|                                                                                                    |                                                                                                    | SAP 4.7 Patch                                                                                                    | Jun-15-2005                                           | May-19-2005                                       |
| Build householding into Opportuniites                                                                                                    |                                                                                                    | SAP 4.7 Patch                                                                                                    | May-05-2005                                           | May-06-2005                                       |
|                                                                                                    |                                                                                                    | SAP 4.7 Patch                                                                                                    | May-20-2005                                           | May-31-2005                                       |
|                                                                                                    |                                                                                                    | SAP 4.7 Patch                                                                                                    | May-07-2005                                           | May-10-2005                                       |
|                                                                                                    |                                                                                                    | Oracle 11i<br>R1.1                                                                                                    | May-03-2005                                           | May-03-2005                                       |
|                                                                                                    |                                                                                                    | Oracle 11i<br>R1.1                                                                                                    | Jun-01-2005                                           | May-09-2005                                       |
|                                                                                                    |                                                                                                    | SAP 4.7 Patch                                                                                                    | Jun-18-2005                                           | Jun-18-2005                                       |
|                                                                                                    |                                                                                                    | Oracle 11i<br>R1.1                                                                                                    | May-03-2005                                           | May-03-2005                                       |
|                                                                                                    | Add Sales Person bonus field.<br>Change Assignment Rules<br>Link Champaign to Opportunity<br>Change LOV on Sales Stages<br>Add sub-geographic field to Contacts<br>portal.<br>Add new tracking field to Siebel<br>Change BU financial roll-up<br>stores<br>parameters<br>Add Alternate Cost field | Modify EAI Adapter to pass information to customer<br>Update the Inventory form - it is not showing new<br>Update Balance transfers page to include history |                                                       |                                                   |

<span id="page-60-0"></span>*Figure 3-20. Forward Schedule of Changes (FSC) report output*

| <b>Field Name</b>          | Description                                                                                        |  |  |
|----------------------------|----------------------------------------------------------------------------------------------------|--|--|
| <b>Report Title</b>        | The title of the report.                                                                           |  |  |
| Request Type               | Preset to <b>ITSM</b> - Request For Change (RFC) (should not<br>be altered).                       |  |  |
| Include Closed<br>Requests | Specify whether you want to include closed RFCs.                                                   |  |  |
| <b>Status</b>              | Searches for RFCs with the specified statuses.                                                     |  |  |
| Priority                   | Searches for RFCs with the specified priorities.                                                   |  |  |
| Created By                 | Searches for RFCs created by the specified users.                                                  |  |  |
| Assigned To                | Searches for RFCs assigned to the specified users.                                                 |  |  |
| <b>Creation Date From</b>  | Searches for RFCs created after the specified date.                                                |  |  |
| Creation Date To           | Searches for RFCs created before the specified date.                                               |  |  |
| Last Update From           | Searches for RFCs modified after the specified date.                                               |  |  |
| Last Update To             | Searches for RFCs modified before the specified date.                                              |  |  |
| Field Prompt 1-4           | These fields allow you to choose your own field prompts and<br>values within the RFC to filter by. |  |  |

*Table 3-16. Forward Schedule of Changes (FSC) report filter fields*

## Using Change Management Reports

To use Mercury IT Service Management Accelerator reports:

- 1. Log on to Mercury IT Governance Center.
- 2. From the menu bar, select **Reports > Submit New Report.**

The Submit New Report page appears.

3. Select a report.

The following lists the ways in which to select a report:

- In the Recently Submitted Reports section, select a report. The report's submission page appears.
- In the Report Category field, select **Demand Management.** The Submit New Report page is refreshed with the available reports. Select a report. The report's submission page appears.
- 4. On the report's submission page, fill in all the required filter fields, any optional filter fields, and click **Submit.**

The Report Submitted page appears prior to the report.

# Optional Integrations for Change Management

The Mercury IT Service Management Accelerator enables integration with other Mercury products for enhanced Change Management capabilities.

#### Mercury Quality Center

The Mercury IT Service Management Accelerator integrates with Mercury Quality Center to provide the following benefits:

- Integration and enforcement of quality testing into the change process.
- Management and tracking of test requirements, plans, and results.
- Data sharing between Mercury IT Governance Center and Mercury Quality Center.
- Automatic creation in Mercury Quality Center of sanity tests for the production environment when a change is deployed in Mercury IT Governance Center.
- Automatic activation of Mercury Quality Center processes in Mercury IT Governance Center: Creating a request in Mercury IT Governance Center can create a requirement in Mercury Quality Center.

*[Table 3-17](#page-63-0)* describes the fields that appear on the Request For Change related to the Mercury Quality Center integration.

| <b>Field Name</b>                                | <b>Field Description</b>                                                                       |
|--------------------------------------------------|------------------------------------------------------------------------------------------------|
| <b>Quality Center Instance</b>                   | The Quality Center instance that will receive the new<br>Mercury IT Governance Center request. |
| <b>Quality Center Domain</b>                     | The Quality Center domain of the working project.                                              |
| <b>Quality Center Project</b>                    | The Quality Center project that linked with this<br>request.                                   |
| <b>Assigned to Quality</b><br><b>Center User</b> | The Quality Center requirement assigned to user.                                               |
| <b>Quality Center</b><br>Requirement No          | The Quality Center requirement number.                                                         |
| Quality Center Status:                           | The Quality Center requirement status.                                                         |
| <b>Quality Center</b><br>Attachments             | The requirement attachment URL.                                                                |
| Quality Center Message                           | Stores any requirement integration messages.                                                   |

<span id="page-63-0"></span>*Table 3-17. RFC fields for Mercury Quality Center integration*

For more detailed information on installing and using the Mercury Quality Center integration, see the *Mercury IT Governance Center–Quality Center Integration Guide.*

#### Mercury Application Mapping

The Mercury IT Service Management Accelerator integrates with Mercury Application Mapping to provide the following benefits:

- Running Impact Analysis in Mercury Application Mapping Server.
- Assessment of business impact of the planned change.
- Comparison of snapshots to verify change deployments.

*[Table 3-18](#page-64-0)* describes the fields that appear on the Request For Change related to the Mercury Application Mapping integration.

| <b>Field Name</b>                 | Description                                                                                                    |  |  |
|-----------------------------------|----------------------------------------------------------------------------------------------------|--|--|
| Configuration Items<br>Selection  | The number of configuration items selected.                                                                                                |  |  |
| Last Impact Score                 | The Impact Score from the last impact analysis run.                                                                                        |  |  |
| <b>Impact Analysis</b><br>Results | The Impact Analysis Reports generated in MAM. The Impact<br>Analysis report shows the impacted objects and the severity<br>of each object. |  |  |
| Compare                           | To compare two reports, select the reports that you want to<br>compare and click Compare.                                                  |  |  |

<span id="page-64-0"></span>*Table 3-18. RFC fields for Mercury Application Mapping integration*

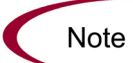

Visibility of integration fields is dependent on the workflow status of the RFC.

For more detailed information on installing and using the Mercury Application Mapping integration, see the *Mercury IT Governance Center–Mercury Application Mapping Integration Guide.*

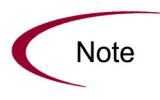

The fields for the RFC described here appear on the RFC during its lifecycle regardless of whether the Accelerator has been integrated with Mercury Application Mapping. These fields can be removed from the RFC's request header type if you do not want to make use of them. See the *Mercury Demand Management: Configuring a Request Resolution System* guide for more details on request header types.

## Mercury Change Control Management

The Mercury IT Service Management Accelerator integrates with Mercury Change Control Management to provide the following benefits:

- Assessment of business impact of planned changes.
- Visibility over the Change Deployment process.

Integration of the Accelerator with Mercury Change Control Management requires installation of the following:

- Mercury IT Governance Center release 6.0 Service Pack 10 (or later)
- Mercury Change Control Management version 1.1 (or later)

During the impact analysis phase of the Request For Change lifecycle, the **Launch Mercury Change Control Management** button appears on the RFC. Once launched, Mercury Change Control Management provides additional impact analysis that helps users assess and approve changes.

For more detailed information on using Mercury Change Control Management, see the *Mercury Change Control Management User's Guide.*

#### Mercury Business Availability Center

The Mercury IT Service Management Accelerator integrates with Mercury Business Availability Center to provide the following benefits:

- Side-by-side KPI comparison. The side-by-side view displays pre-change and post-change SLA information from Mercury Business Availability Center side-by-side, for the application(s) that were affected by the change.
- In the event of problems in the production environment (determined by Mercury Business Availability Center and displayed in the Dashboard by the ITSM - CAB - Application Status in Production portlet), the user is able to review recent changes (using Mercury Change Control Management) and attempt to determine the root of the problem, with the capability of drilling down into the RFC in Mercury IT Governance Center.

Integration of the Accelerator with Mercury Business Availability Center requires installation of the following:

- Mercury IT Governance Center release 6.0 Service Pack 10 (or later)
- Mercury Business Availability Center version 6.1 Service Pack 1 (or later)
- Business Availability Center Application Change Lifecycle 2.0 patch

The integration enables use of a new Application field on the RFC that retrieves a list of Mercury Business Availability Center CIs of type "Application" from the Mercury Business Availability Center CMDB.

#### Configuring Mercury Business Availability Center Integration

After installation, the integration between the Accelerator and Mercury Business Availability Center requires some configuration before use.

- The Business Availability Center Application Change Lifecycle 2.0 patch must be installed. For more detailed information about the Business Availability Center Application Change Lifecycle 2.0 patch, consult your Professional Services representative.
- SLAs must be set up in Mercury Business Availability Center in order to allow the *[ITSM - Deployed Releases](#page-92-0)* portlet to function properly. For more detailed information, see the "Service Level Administration" section in the *Application Administration* guide for Mercury Business Availability Center.
- $\bullet$  Several parameters in the server.confile in the root directory on the Mercury IT Governance Server must be assigned values. *[Table 3-19](#page-66-0)* describes these parameters.

| Parameter           | Description                                                                                                    |  |  |
|---------------------|----------------------------------------------------------------------------------------------------|--|--|
| <b>BAC URL</b>      | The URL of the Mercury Business Availability Center<br>server.                                                           |  |  |
| <b>BAC USER</b>     | The user name for Mercury Business Availability Center<br>that the integration will use.                                 |  |  |
| <b>BAC PASSWORD</b> | The password for the integration's Mercury Business<br>Availability Center user account, encrypted using<br>kEncrypt.sh. |  |  |
| CMDB WS URL         | The URL of the Web server for the Mercury Business<br>Availability Center CMDB.                                          |  |  |

<span id="page-66-0"></span>*Table 3-19. Parameters in server.conf for Mercury Business Availability Center integration*

#### <span id="page-67-0"></span>ITSM - CAB - Application Status in Production

This portlet is provided to users with the role of Change Advisory Board. It displays a list of applications in production that are being changed, and contains links to the KPIs Over Time report in Mercury Business Availability Center, which displays the status of an application in your organization's production environment. *[Figure 3-21](#page-67-1)* shows the ITSM - CAB - Application Status in Production portlet.

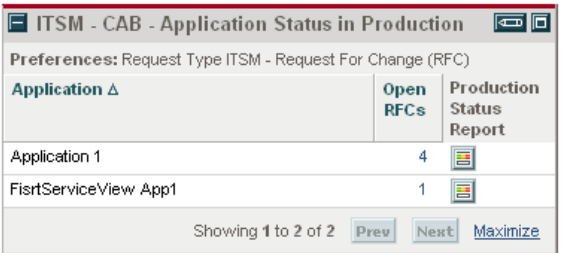

<span id="page-67-1"></span>*Figure 3-21. ITSM - CAB - Application Status in Production portlet*

#### Third-Party Help Desk Systems

The Mercury IT Service Management Accelerator integrates with the following third-party help desk systems:

- Remedy Action Request System™ 5.0
- Peregrine Service Center™ 6.1 (includes Peregrine Web Services)

This integration delivers the following benefits:

- Application change requests are gathered from all over IT into one place. This includes incident, problems and change records (tickets) from help desk systems.
- Mercury IT Governance Center becomes a single, comprehensive repository of application change requests.

*[Table 3-20](#page-68-0)* describes the fields that appear on the Request For Change related to third-party help desk integration.

| <b>Field Name</b>              | Description                                            |  |
|--------------------------------|--------------------------------------------------------|--|
| <b>System Name</b>             | The name of the help desk system.                      |  |
| Ticket Id                      | The ticket's ID in the help desk system.               |  |
| Ticket<br><b>Creation Date</b> | The ticket's creation date in the help desk system.    |  |
| <b>Ticket Last</b><br>Update   | The ticket's last update date in the help desk system. |  |
| <b>Ticket Priority</b>         | The ticket's priority in the help desk system.         |  |
| Ticket Info                    | The ticket's info from the help desk system.           |  |

<span id="page-68-0"></span>*Table 3-20. RFC fields for third-party help desk integration*

Integration of the Accelerator with a third-party help desk system requires configuration of the adapter file for Peregrine or Remedy. See the following guides for more detailed information:

- **•** Mercury Service Desk Adapter for Peregrine Configuration Guide
- **•** Mercury Service Desk Adapter for Remedy Configuration Guide

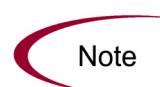

The fields for the RFC described here appear on the RFC during its lifecycle regardless of whether the Accelerator has been integrated with a third-party help desk system. These fields can be removed from the RFC request type if you do not want to make use of them. See the *Mercury Demand Management: Configuring a Request Resolution System* guide for more details on modifying request types.

## Extensions for Mercury Change Management

The Accelerator features a variant RFC for Enterprise Applications and a set of associated workflows that can be used to track and solve any issue in an Oracle E-Business Suite or SAP Solutions implementation environment. This process follows ITIL guidelines and is closely related to the various processes that are available within the suite of Mercury Change Management Extensions. This new RFC and its associated workflows provide a central funnel for all your Oracle E-Business Suite and SAP Solutions application issues.

The RFC for Enterprise Applications features the same fields as the standard RFC, with additional sets of fields specific to Oracle E-Business Suite or SAP Solutions. *[Table 3-21](#page-69-0)* describes these new fields.

| <b>Field Name</b>                 | Description                                                              |  |  |
|-----------------------------------|--------------------------------------------------------------------------|--|--|
| <b>Oracle Application Details</b> |                                                                          |  |  |
| Oracle<br>Environment             | The Oracle Apps Environment for which the change needs<br>to be applied. |  |  |
| Desktop OS                        | The desktop operating system being used.                                 |  |  |
| Application                       | The Application Short Name for which the change needs to<br>be applied.  |  |  |
| <b>JInitiator Version</b>         | The version of JInitiator being used.                                    |  |  |
| Apps<br>Responsibility            | The Apps Responsibility Name being used.                                 |  |  |
| <b>Browser Version</b>            | The browser name and version being used.                                 |  |  |
| Apps Form                         | The Apps Form Name being used.                                           |  |  |
| <b>DB</b> Version                 | The database version being used.                                         |  |  |
| Apps Username                     | The Apps Username being used.                                            |  |  |
| Oracle Change<br>Type             | The type of change being considered.                                     |  |  |
| <b>SAP Application Details</b>    |                                                                          |  |  |
| Environment                       | The SAP Environment being used.                                          |  |  |
| Release                           | The SAP release for which the change needs to be applied.                |  |  |
| Module                            | The SAP module for which the change needs to be applied.                 |  |  |
| Component                         | The SAP component for which the change needs to be<br>applied.           |  |  |
| Change Type                       | The type of change being considered.                                     |  |  |

<span id="page-69-0"></span>*Table 3-21. Oracle and SAP fields on RFC for Enterprise Applications*

*[Figure 3-22](#page-70-0)* shows the RFC for Enterprise Applications workflow. *[Table 3-22](#page-70-1)* lists the important steps in the RFC for Enterprise Applications workflow and the user roles associated with each.

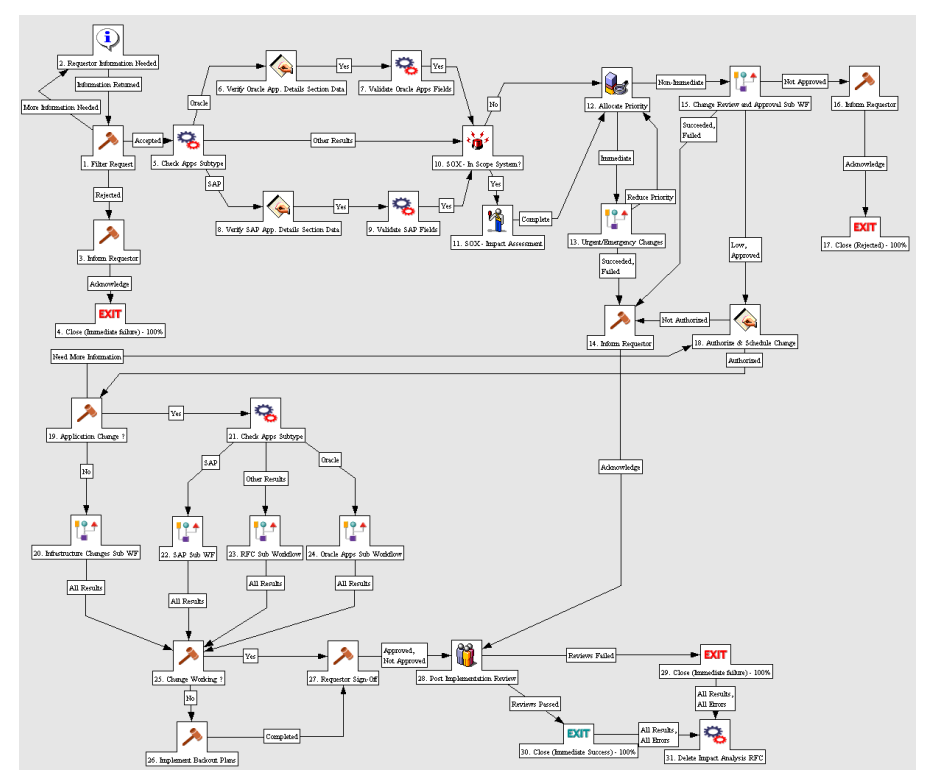

<span id="page-70-0"></span>*Figure 3-22. RFC for Enterprise Applications workflow*

<span id="page-70-1"></span>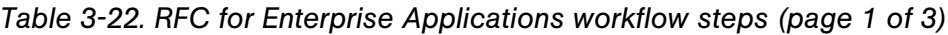

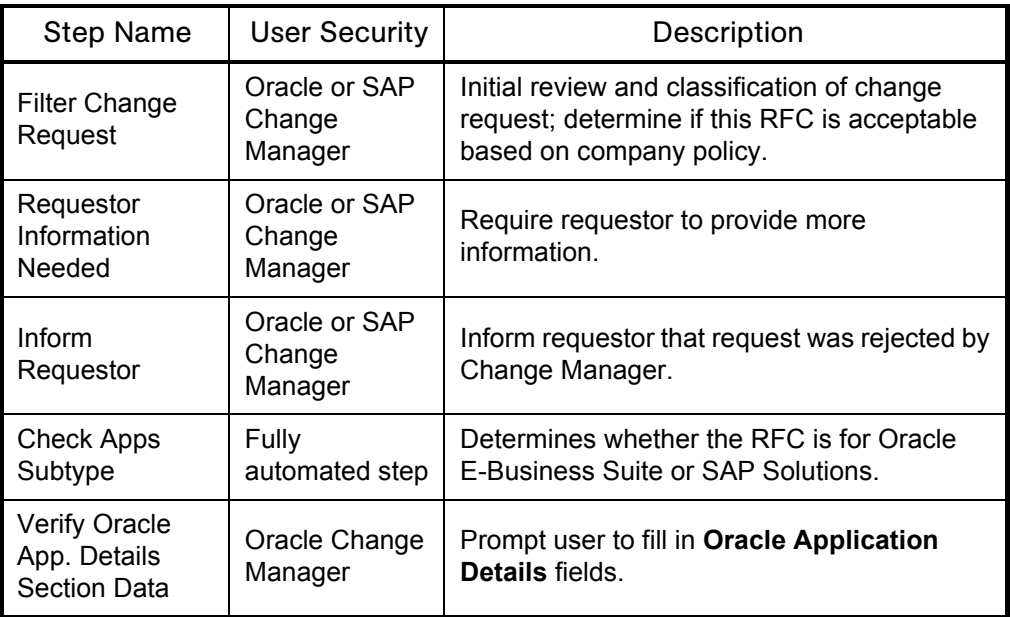

| <b>Step Name</b>                                    | <b>User Security</b>               | Description                                                                                                    |
|-----------------------------------------------------|------------------------------------|----------------------------------------------------------------------------------------------------|
| Verify SAP App.<br><b>Details Section</b><br>Data   | SAP Change<br>Manager              | Prompt user to fill in SAP Application<br>Details fields.                                                                                                    |
| <b>Validate Oracle</b><br><b>Apps Fields</b>        | Oracle Change<br>Manager           | Verifies that mandatory Oracle Application<br>Details fields are filled.                                                                                                    |
| Validate SAP<br>Fields                              | SAP Change<br>Manager              | Verifies that mandatory SAP Application<br>Details fields are filled.                                                                                                    |
| SOX - In Scope<br>System?                           | Fully<br>automated step            | Determine if SOX controls are in place and<br>need to be assessed.                                                                                                    |
| SOX - Impact<br>Assessment                          | Oracle or SAP<br>Change<br>Manager | Change Manager completes SOX impact<br>assessment.                                                                                                    |
| <b>Allocate Priority</b>                            | Oracle or SAP<br>Change<br>Manager | Validate RFC priority and determine if this is<br>an urgent change request.                                                                                                    |
| Urgent/<br>Emergency<br>Changes                     | N/A                                | Urgent change process designed to handle<br>emergency changes, described in Urgent/<br><b>Emergency Change Subworkflow</b><br>on page 38.                                              |
| Inform<br>Requestor                                 | Oracle or SAP<br>Change<br>Manager | Inform Requestor that the project proposal<br>created for the modification request was<br>rejected by the IT Executive Board or that the<br>CAB did not approve the impact assessment. |
| <b>Change Review</b><br>and Approval<br>Subworkflow | N/A                                | Review and approval process for the RFC,<br>described in Change Review and Approval<br>Subworkflow on page 40.                                                                         |
| Authorize and<br>Schedule<br>Change                 | Oracle or SAP<br>Change<br>Manager | If Minor change, authorize and schedule<br>change.<br>Emergency changes aside, the only changes<br>that do not require waiting for CAB approval<br>are high priority and low risk.     |
| Inform<br>Requestor                                 | Oracle or SAP<br>Change<br>Manager | Inform requestor that request was not<br>authorized by the Change Manager.                                                                                                    |
| Application<br>Change?                              | Oracle or SAP<br>Change<br>Manager | Determine whether this is an application<br>change.                                                                                                    |

*Table 3-22. RFC for Enterprise Applications workflow steps (page 2 of 3)*
| <b>Step Name</b>                                  | <b>User Security</b>               | Description                                                                                           |
|---------------------------------------------------|------------------------------------|----------------------------------------------------------------------------------------------------|
| Infrastructure<br><b>Changes Sub</b><br><b>WF</b> | N/A                                | Determine whether infrastructure changes<br>are necessary.                                            |
| <b>Check Apps</b><br>Subtype                      | Fully<br>automated step            | Determines whether the RFC is for Oracle<br>E-Business Suite or SAP Solutions.                        |
| <b>SAP Sub</b><br>Workflow                        | N/A                                | A subworkflow specific to SAP Solutions,<br>described below in <b>SAP Solutions</b> .                 |
| <b>RFC Sub</b><br>Workflow                        | N/A                                | A generic subworkflow for non-Oracle or SAP<br>applications.                                          |
| Oracle Apps Sub<br>Workflow                       | N/A                                | A subworkflow specific to Oracle E-Business<br>Suite, described below in Oracle E-Business<br>Suite.  |
| Change<br>Working?                                | Independent<br><b>Tester</b>       | Review change was successfully<br>implemented with no adverse impact.                                 |
| Implement<br><b>Backout Plans</b>                 | Oracle or SAP<br>Change Builder    | If change fails to work, Implement backout<br>plans to backout change from PRODUCTION<br>environment. |
| Requestor<br>Sign-off                             | Oracle or SAP<br>Change<br>Manager | Get sign-off from requestor of change to<br>acknowledge that change was implemented.                  |
| Post<br>Implementation<br><b>Review</b>           | Oracle or SAP<br>Change<br>Manager | Review change was successfully<br>implemented with no adverse impact                                  |
| Delete Impact<br>Analysis RFC                     | Fully<br>automated step            | Delete impact analysis RFC.                                                                           |
| Exit                                              | Fully<br>automated step            | Update status to Closed.                                                                              |

*Table 3-22. RFC for Enterprise Applications workflow steps (page 3 of 3)*

#### <span id="page-73-0"></span>Oracle E-Business Suite

<span id="page-73-3"></span>The Mercury Change Management Extension for Oracle E-Business Suite™ includes the following functionalities, which are leveraged by the ITSM - RFC Oracle Apps subworkflow:

- Requests for enhancements
- Requests for new report types
- Requests for conversion and importation of data from third-party applications into Oracle
- Deployment of changes
- Patch management

*[Figure 3-23](#page-73-1)* shows the RFC - Oracle Apps subworkflow. *[Table 3-23](#page-73-2)* lists the important steps in the RFC - Oracle Apps subworkflow and the user roles associated with each.

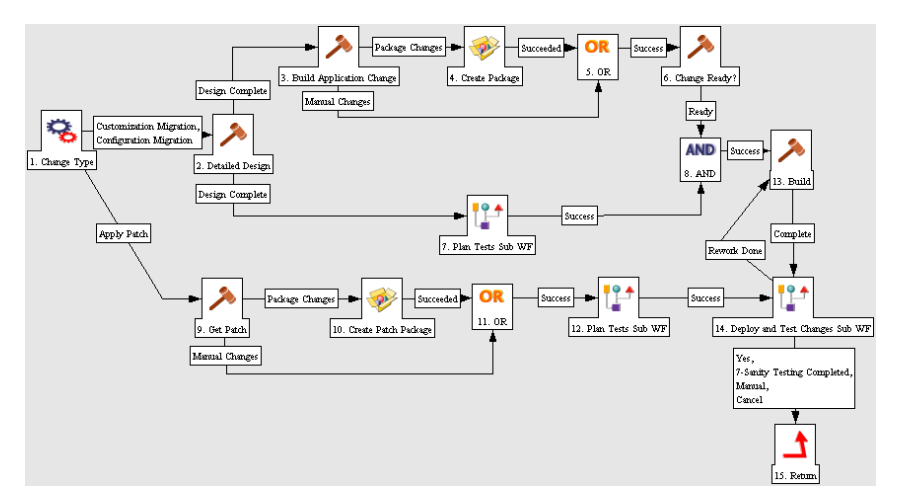

<span id="page-73-1"></span>*Figure 3-23. RFC - Oracle Apps subworkflow*

<span id="page-73-2"></span>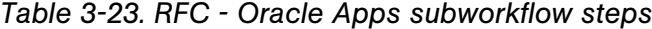

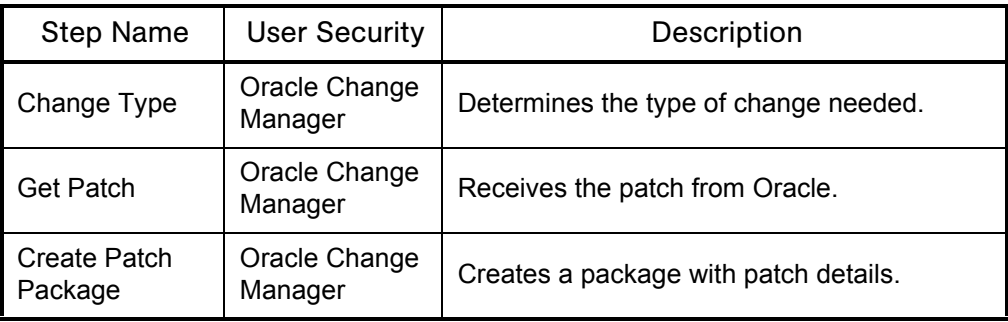

| <b>Step Name</b>                           | <b>User Security</b>     | Description                                                                                         |
|--------------------------------------------|--------------------------|----------------------------------------------------------------------------------------------------|
| <b>Plan Tests Sub</b><br>WF                | N/A                      | A modular process for creating test plans.<br>See Plan Tests Subworkflow on page 43 for<br>details. |
| Detailed Design                            | Application<br>Developer | Writes the detailed design for the internal<br>changes.                                             |
| Build<br>Application<br>Change             | Application<br>Developer | Build application code for change.                                                                  |
| Create Package                             | Application<br>Developer | Create change package with code changes.                                                            |
| Change Ready?                              | Oracle Change<br>Manager | Verifies if the changes are ready to be<br>deployed.                                                |
| Build                                      | Application<br>Developer | Build the change.                                                                                   |
| Deploy and Test<br>Changes<br><b>SubWF</b> | N/A                      | Handles manual delivery of the change.                                                              |

*Table 3-23. RFC - Oracle Apps subworkflow steps [continued]*

#### <span id="page-74-1"></span><span id="page-74-0"></span>SAP Solutions

The Mercury Change Management Extension for SAP Solutions™ includes the following functionalities, which are leveraged by the ITSM - RFC SAP subworkflow:

- $R/3$  migration
- Net Weaver migration
- Patch appliance

*[Figure 3-24](#page-75-0)* shows the RFC - SAP subworkflow. *[Table 3-24](#page-75-1)* lists the important steps in the RFC - SAP subworkflow and the user roles associated with each.

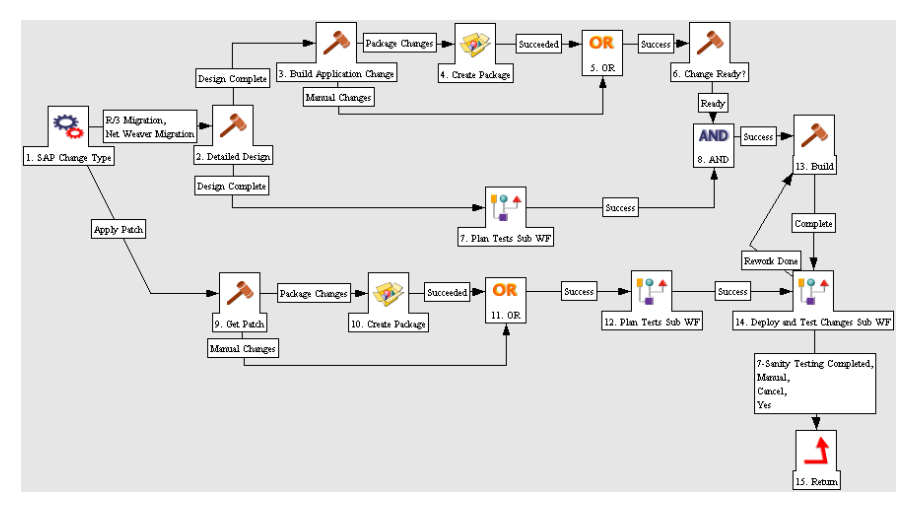

<span id="page-75-0"></span>*Figure 3-24. RFC - SAP subworkflow*

<span id="page-75-1"></span>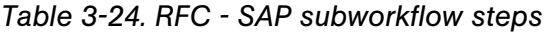

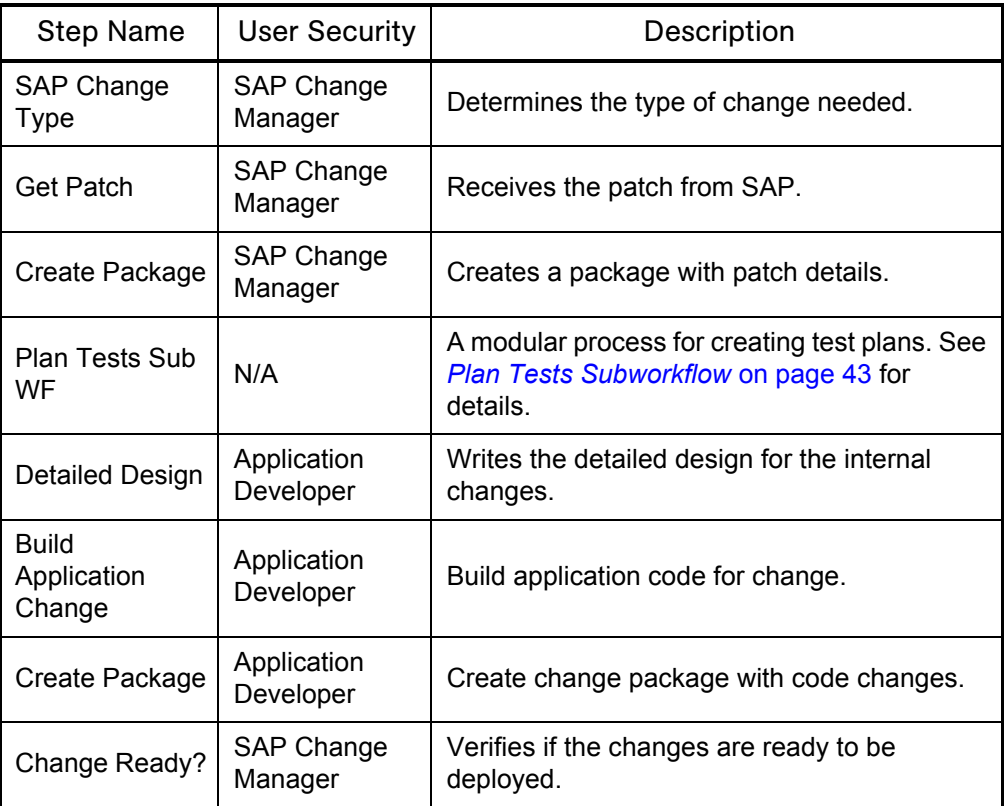

| <b>Step Name</b>                           | <b>User Security</b>     | Description                            |  |
|--------------------------------------------|--------------------------|----------------------------------------|--|
| <b>Build</b>                               | Application<br>Developer | Build the change.                      |  |
| Deploy and<br><b>Test Changes</b><br>SubWF | N/A                      | Handles manual delivery of the change. |  |

*Table 3-24. RFC - SAP subworkflow steps [continued]*

#### Change Manager for Enterprise Applications Dashboard Page

<span id="page-76-1"></span>The Mercury IT Service Management Accelerator includes the Change Manager for Enterprise Applications Dashboard page for tracking RFCs for Enterprise Applications. This page is nearly identical to the *[Change Manager](#page-58-0)  [Dashboard Page](#page-58-0)*, featuring nearly identical portlets that are pre-configured to be easily filtered for Oracle- or SAP-related RFCs. Each portlet features a new Enterprise Application filter field on its Edit page, pictured in *[Figure 3-25](#page-76-0)*:

**Enterprise Application:**  $\checkmark$ 

<span id="page-76-0"></span>*Figure 3-25. Enterprise Application filter field*

This field can be used to easily filter portlets for a specific enterprise application.

Users with the role of Change Manager can add this page to their Dashboards by clicking **Add Pre-configured Pages** on the Personalize Dashboard page and selecting **ITSM - Change Manager for Enterprise Applications.**

#### **Chapter**

# ITIL Release Management **4**

#### In This Chapter:

- z *[Overview of ITIL Release Management](#page-79-0)*
	- *[Release Management Roles](#page-80-0)*
- z *[Release Request Form](#page-80-1)*
	- *[Using the Release Request Form](#page-83-0)*
- z *[Release Workflow](#page-85-0)*
	- *[Using the Release Workflow](#page-87-0)*
- z *[Release Management Portlets](#page-88-0)*
	- *[ITSM Open Releases](#page-88-1)*
	- *[ITSM My Releases](#page-89-0)*
	- *[ITSM Releases By Category](#page-90-0)*
	- *[ITSM Releases By Type](#page-91-0)*
	- *[ITSM Deployed Releases](#page-92-0)*
	- *[ITSM RFCs per Release](#page-93-0)*
	- *[Using Release Management Portlets](#page-93-1)*
	- *[Release Manager Dashboard Page](#page-94-0)*
- z *[Release Management Reports](#page-95-0)*
	- *[Release Content Report](#page-95-1)*
	- *[Release Summary Report](#page-96-0)*
	- *[Forward Schedule of Releases Report](#page-97-0)*
	- *[Using Release Management Reports](#page-98-0)*
- z *[Optional Integrations for Release Management](#page-98-1)*
	- *[Mercury Quality Center](#page-98-2)*
	- *[Mercury Dashboard](#page-99-0)*
	- *[Mercury Business Availability Center](#page-99-1)*

# <span id="page-79-0"></span>Overview of ITIL Release Management

<span id="page-79-1"></span>ITIL defines a *release* as: A collection of new and/or changed components that are tested and introduced into the live environment together. The ITIL Release Management process helps to design and implement efficient procedures for the distribution and installation of changes. This process includes coordinating build and testing activities to help ensure that only the authorized and tested versions of changes are implemented in production. Ultimately, releasing a change requires:

- $\bullet$  Developing the change
- $\bullet$  Testing the change for functionality, quality, and performance
- Pushing the change into production

The Mercury IT Service Management Accelerator enables users to collect information for a release using a release form, which is submitted along a predefined release management process. Once initial release process steps have been completed, the release is created and RFCs being processed along the *[Request for Change Workflow](#page-34-0)* can be added to the release in preparation for release deployment to the TEST and LIVE environments. The release management process then moves through testing and deployment steps toward completion. Portlets delivered with the Accelerator can be added to a user's Dashboard and used to monitor the status of releases. Additionally, reports can be run to obtain release summaries and scheduling details.

This chapter discusses the Mercury IT Governance Center entities provided for use in the ITIL Release Management process by the Mercury IT Service Management Accelerator, including:

- Release Management request type (release request form)
- Release Management workflow
- Release Management portlets
- Release Management reports
- Optional integrations for Release Management

#### <span id="page-80-0"></span>Release Management Roles

<span id="page-80-3"></span>The following roles play an active part in the ITIL Release Management process:

- Release Manager
- Test Manager
- Development Manager
- **Operations Manager**
- Change Manager
- $\bullet$  CAB

Aside from being valuable divisions of responsibility, these roles are used to designate user security for the default *[Release Workflow](#page-85-0)*.

# <span id="page-80-1"></span>Release Request Form

<span id="page-80-4"></span>The ITIL Release Management process as modeled by the Mercury IT Service Management Accelerator sends a release request form along the *[Release](#page-85-0)  [Workflow](#page-85-0)* to be examined and resolved. *[Table 4-1](#page-80-2)* describes the fields contained in the release request form entity.

| Field Name       | Description                                                                                                    |
|------------------|----------------------------------------------------------------------------------------------------|
| <b>Summary</b>   |                                                                                                    |
| Release Status   | The status of the release request.                                                                                       |
| Release Category | The release category, based on the scope of the release<br>(number of changes in a release),                             |
| Release Type     | The type of release.                                                                                                    |
| Release Summary  | The summary of the release.                                                                                              |
| Workflow         | The workflow being used by the release request. Defaulted to<br>ITSM - Release Request Workflow (should not be changed). |
| Priority         | The priority of the release.                                                                                             |
| Created By       | The user who created the release request.                                                                                |

<span id="page-80-2"></span>*Table 4-1. Release request form fields (page 1 of 3)*

| <b>Field Name</b>                         | Description                                                                                                    |
|-------------------------------------------|----------------------------------------------------------------------------------------------------|
| <b>Release Planning</b>                   |                                                                                                    |
| Release ID                                | The ID for the release.                                                                                                    |
| <b>Release Definition</b><br>Summary      | A summary of the definition of this release.                                                                                                    |
| <b>Release Definition</b>                 | Enables the user to attach the release definition document<br>directly to the release request.                                                                                                    |
| <b>Release Policy</b><br>Summary          | A summary of the policy that governs this release.                                                                                                    |
| Release Policy                            | Enables the user to attach the release policy document<br>directly to the release request.                                                                                                    |
| Release Plans<br>Summary                  | A summary of rollout plans for this release.                                                                                                    |
| <b>Release Plans</b>                      | Enables the user to attach the rollout plans for this release (for<br>example: timetable of events, resource plan, who will do what<br>and when) directly to the release request.                                            |
| <b>QA Information</b>                     |                                                                                                    |
| Release Test Plan<br>Summary              | A summary of the test plan for this release.                                                                                                    |
| Release Test Plan                         | Enables the user to attach the release test plan (the plan that<br>describes tests to be performed on this release in the TEST<br>environment) directly to the release request.                                              |
| Release<br>Acceptance<br>Criteria Summary | A summary of the release acceptance criteria for this release.                                                                                                    |
| Release<br>Acceptance<br>Criteria         | Enables the user to attach the release acceptance criteria<br>document (which details criteria that qualify the acceptance of<br>this release before deployment to the LIVE environment)<br>directly to the release request. |
| <b>Test Results</b>                       | Enables the user to attach the test results directly to the<br>release request.                                                                                                    |
| Known Defects<br>Summary                  | A summary of known defects that will be carried forward into<br>the LIVE environment.                                                                                                    |
| Known Defects                             | Enables the user to specify RFCs relating to known defects<br>that will be carried forward into the LIVE environment.                                                                                                    |

*Table 4-1. Release request form fields (page 2 of 3)*

| <b>Field Name</b>                                                                                                    | Description                                                                                                    |  |  |  |
|----------------------------------------------------------------------------------------------------|----------------------------------------------------------------------------------------------------|--|--|--|
| <b>Release Preparation</b>                                                                                                    |                                                                                                    |  |  |  |
| Communication<br>Plan Summary                                                                                                    | A summary of the communication plan for this release.                                                                                                    |  |  |  |
| Communication<br>Plan                                                                                                    | Enables the user to attach the communication plan (the plan<br>that describes the various notifications that need to be sent<br>out prior to release deployment into the LIVE environment)<br>directly to the release request. |  |  |  |
| <b>Training Plan</b><br>Summary                                                                                                    | A summary of the training plan for this release.                                                                                                    |  |  |  |
| <b>Training Plan</b>                                                                                                    | Enables the user to attach the training plan (the plan that<br>describes the training that needs to be provided prior to<br>release deployment into the LIVE environment) directly to the<br>release request.                  |  |  |  |
| Release Backout<br><b>Plans Summary</b>                                                                                                    | A summary of the backout plans for this release.                                                                                                    |  |  |  |
| Release Backout<br>Plans                                                                                                    | Enables the user to attach the backout plan (the release plan<br>that describes procedures to backout the release to its original<br>state) directly to the release request.                                                   |  |  |  |
| License<br>Agreements                                                                                                    | Enables the user to attach any license agreement documents<br>for software licensed in this release directly to the release<br>request.                                                                                        |  |  |  |
| Support<br>Agreements                                                                                                    | Enables the user to attach any support agreement documents<br>for support policies of software licensed in this release directly<br>to the release request.                                                                    |  |  |  |
| Service Level<br>Agreements                                                                                                    | Enables the user to attach any SLAs for ordering new<br>equipment or software directly to the release request.                                                                                                    |  |  |  |
| Leasing<br>Agreements                                                                                                    | Enables the user to attach any leasing agreement documents<br>for software leased in this release directly to the release<br>request.                                                                                          |  |  |  |
| Note: The fields for the RFC described in Mercury Quality Center on page 63 and<br>Mercury Business Availability Center on page 66 appear on the release request<br>during the release's lifecycle regardless of whether the Accelerator has been<br>integrated with Mercury Quality Center or Mercury Business Availability Center.<br>These fields can be removed from the release request's request header type if you<br>do not want to make use of them. See the Mercury Demand Management:<br>Configuring a Request Resolution System guide for more details on modifying<br>request header types. |                                                                                                    |  |  |  |

*Table 4-1. Release request form fields (page 3 of 3)*

#### <span id="page-83-0"></span>Using the Release Request Form

<span id="page-83-1"></span>To use the release request form:

1. Log on to Mercury IT Governance Center.

For information on how to log on to the Mercury IT Governance Center, see the *Getting Started* guide.

2. From the menu bar, select **Create > Request.**

The Create From Available Request Types page appears.

- 3. In the Create From Available Request Types page, from the Request Type drop down list, select **ITSM - Release Management.**
- 4. In the Create From Available Request Types page, click **Create.**

The Create New Request page appears, displaying the appropriate release request form fields.

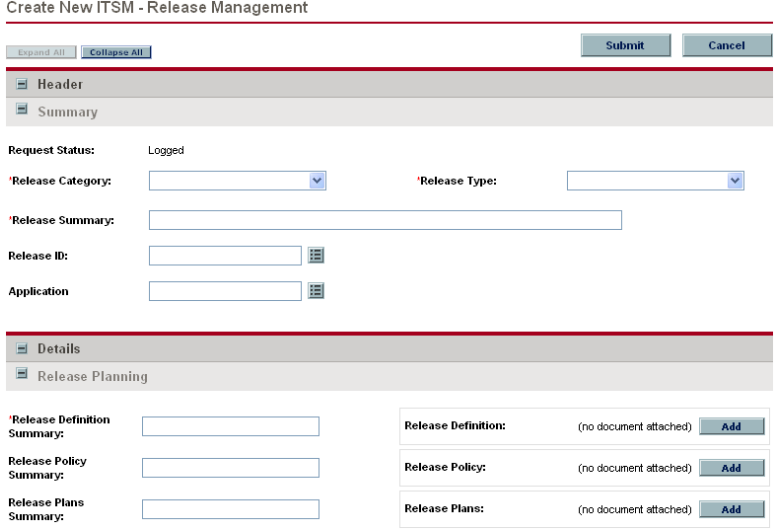

5. In the Header section, complete the fields as required.

Required fields have a red asterisk. All other fields are optional, but are often helpful when others are reviewing an open request. For information concerning a specific field, click the **Help** icon next to the field (if available).

6. In the Details section, complete the fields as required.

7. In the Notes section, enter additional information.

The Notes section contains fields where notes and information concerning the release can be entered and stored. Typically, when creating a release request form, you do not need to add a note to it. However, add a note if you want to convey additional information to the reviewers and processors of the release request form.

8. In the References section, add references to the request.

In some cases it might be useful to reference a Web-accessible file or attach a document or file from a local machine to the release request form. For more information on adding references, see the *Mercury Demand Management User's Guide.*

9. In the Create New Request page, click **Submit.**

The release request form is submitted. The Request Creation Confirmed page appears.

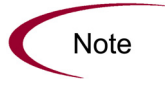

Mercury IT Governance Center can be configured to save the request before the request is submitted. To have this feature enabled for your Mercury IT Governance Center, see your application administrator.

After submitting the request, on the Request Creation Confirmed page, you can click the link (Request #) to see the newly generated release request form's detail page.

Once the release request form has been submitted, it is assigned an initial status, such as New. It is then routed along the *[Release Workflow](#page-85-0)*.

# <span id="page-85-0"></span>Release Workflow

<span id="page-85-2"></span>The release workflow is the sequence of approvals, decisions, or actions that the release form is processed along. The release form starts at the beginning of the release workflow; when it reaches the end of the workflow, its lifecycle is complete. After the release request has been through initial planning, the release is created, and multiple RFCs (with their related packages) can be aggregated into the release. The deployment steps in the release request workflow coordinate with the actual release to automate the deployment of all packages in the release into the TEST and LIVE environments.

*[Figure 4-1](#page-85-1)* shows the release workflow. *[Table 4-2](#page-86-0)* lists the important steps in the release workflow and the user roles associated with each.

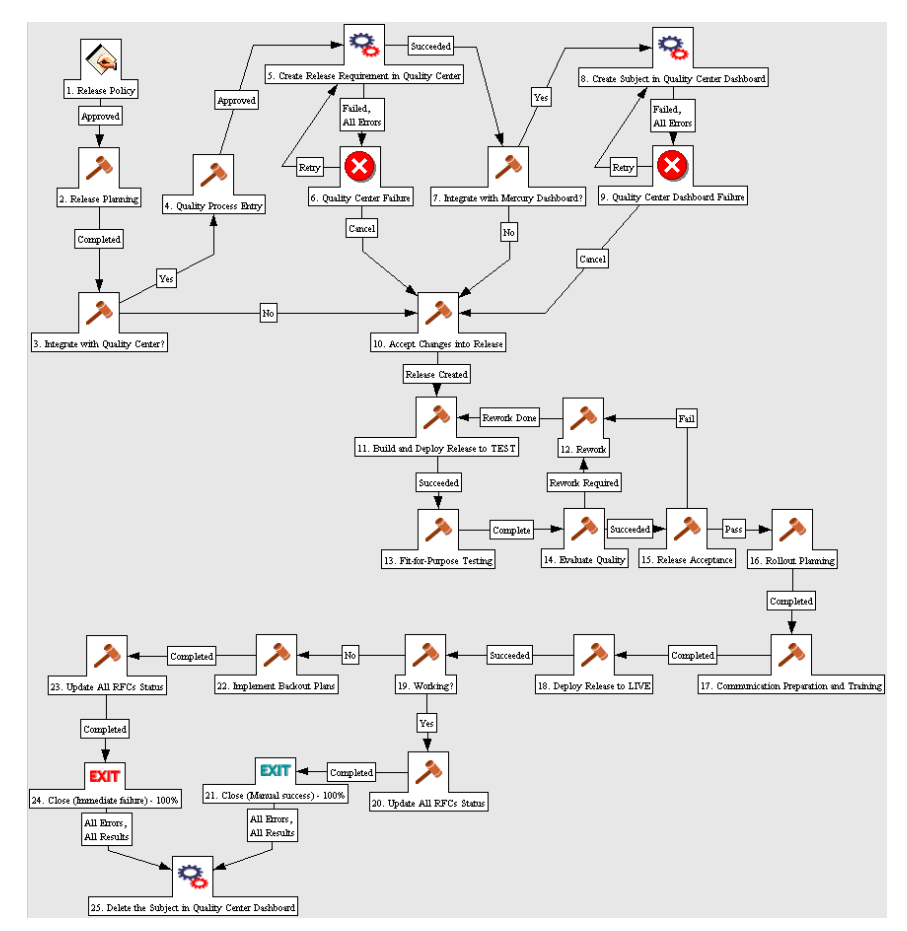

<span id="page-85-1"></span>*Figure 4-1. Release workflow*

| <b>Step Name</b>                                                 | <b>User Security</b>                                                                 | Description                                                                                                    |
|------------------------------------------------------------------|--------------------------------------------------------------------------------------|----------------------------------------------------------------------------------------------------|
| Release Policy                                                   | Release Manager                                                                      | Define the release policy for this release<br>(including release number and rules for<br>accepting changes into the release).                                                                                  |
| Release<br>Planning                                              | Release Manager<br>Development<br>Manager<br>QA Manager<br><b>Operations Manager</b> | Review and approval of the release policy<br>and other planning documents (such as<br>release acceptance criteria).                                                                                            |
| Integrate with<br><b>Quality Center?</b>                         | QA Manager                                                                           | Verify whether user wishes to use<br>Mercury Quality Center integration, if<br>enabled.                                                                                                    |
| <b>Quality Process</b><br>Entry                                  | QA Manager                                                                           | Secure approval for release entry into<br>Mercury Quality Center-integrated<br>process.                                                                                                    |
| <b>Create Release</b><br>Requirement in<br><b>Quality Center</b> | QA Manager                                                                           | Create a test requirement in Mercury<br>Quality Center for the release, if<br>integration has been enabled.                                                                                                    |
| Integrate with<br>Mercury<br>Dashboard?                          | QA Manager                                                                           | Check if user has installed the Mercury<br>Dashboard integration.                                                                                                    |
| <b>Create Subject</b><br>in Quality<br>Center<br>Dashboard       | QA Manager                                                                           | Create a subject in Mercury Quality<br>Center Dashboard, if integration has been<br>enabled.                                                                                                    |
| Accept<br>Changes into<br>Release                                | Release Manager<br>Change Manager                                                    | Add RFC-related changes to the release.<br>This can be done from the RFC workflow<br>directly (for changes that qualify for this<br>release).                                                                  |
| <b>Build and</b><br>Deploy<br>Release to<br><b>TEST</b>          | Release Manager<br>QA Manager                                                        | Deploy the entire release into QA or<br>staging environment and prepare for<br>integration testing.<br>This step automatically migrates the<br>release and related packages to the<br><b>TEST</b> environment. |
| Fit-for-Purpose<br>Testing                                       | Release Manager                                                                      | Fit-for-purpose testing of this release.                                                                                                    |
| Evaluate<br>Quality                                              | QA Manager                                                                           | Testing of this release; includes testing of<br>backout plan.                                                                                                    |

<span id="page-86-0"></span>*Table 4-2. Release workflow (page 1 of 2)*

| <b>Step Name</b>                                               | <b>User Security</b>                         | Description                                                                                                    |
|----------------------------------------------------------------|----------------------------------------------|----------------------------------------------------------------------------------------------------|
| Release<br>Acceptance?                                         | Release Manager<br>Change Manager            | Based on test results and known defects,<br>determine if this release is acceptable for<br>LIVE deployment.                                                                                                    |
| Rollout<br>Planning                                            | Release Manager                              | Plan the rollout into LIVE environment;<br>the key document is the release plan<br>(who does what and when).                                                                                                    |
| Communication<br>Preparation<br>and Training                   | Release Manager                              | Prepare for LIVE rollout; determine<br>logistics, training, and communication.                                                                                                    |
| Deploy<br>Release to<br><b>LIVE</b>                            | <b>Operations Manager</b><br>Release Manager | Distribute and install this release to the<br>LIVE environment.<br>This step automatically migrates the<br>release and related packages to the LIVE<br>environment.<br>SOX Segregation of Duties prohibits<br>developers and testers from being<br>involved in deployment of code into<br>production. It is important that users with<br>this role not be involved in this step. |
| Working?                                                       | Release Manager<br><b>Operations Manager</b> | Determine if the release is working based<br>on sanity check and testing.                                                                                                    |
| Implement<br><b>Backout Plans</b>                              | Release Manager<br><b>Operations Manager</b> | If the release is not working, implement<br>the backout plan.                                                                                                    |
| Update All<br><b>RFCs Status</b>                               | Release Manager                              | Update the status of RFCs related to this<br>release.                                                                                                    |
| Exit                                                           | Release Manager                              | Update status to Closed.                                                                                                    |
| Delete the<br>Subject in<br><b>Quality Center</b><br>Dashboard | QA Manager                                   | Deletes the subject created in the<br>Mercury Quality Center Dashboard, if one<br>exists.                                                                                                    |

*Table 4-2. Release workflow (page 2 of 2)*

# <span id="page-87-0"></span>Using the Release Workflow

<span id="page-87-1"></span>The release request form entity is automatically set to use the release workflow upon creation.

# <span id="page-88-0"></span>Release Management Portlets

<span id="page-88-5"></span><span id="page-88-4"></span>The Mercury IT Service Management Accelerator includes several portlets that can be added to your Dashboard to provide real-time views into several key performance indicators (KPIs).

## <span id="page-88-1"></span>ITSM - Open Releases

This portlet is provided to users with the role of Release Manager. It lists releases that do not have the status of **Closed.** *[Figure 4-2](#page-88-2)* shows the ITSM - Open Releases portlet. *[Table 4-3](#page-88-3)* describes the ITSM - Open Releases portlet's filter fields.

| Eq. 6<br><b>E</b> ITSM - Open Releases    |                                                  |                                                                                                   |                 |           |                                        |                                 |  |
|-------------------------------------------|--------------------------------------------------|---------------------------------------------------------------------------------------------------|-----------------|-----------|----------------------------------------|---------------------------------|--|
|                                           | Preferences: Request Type ITIL - Release Request |                                                                                                   |                 |           |                                        |                                 |  |
| <b>Release Request</b><br>$#$ $\triangle$ | <b>Release ID</b>                                | Release<br><b>Summary</b>                                                                         | <b>Type</b>     | Category  | <b>Expected</b><br><b>Release Date</b> | <b>Status</b>                   |  |
| 30728                                     | ITIL 1                                           | Quarterly Release<br>for the SAP FI<br>Module.                                                    | Full            | Emergency | 2005-06-30<br>00:00:00                 | Pending Test<br>Results         |  |
| 30765                                     | CRM 2.5                                          | Minor Changes                                                                                     | Full            | Minor     | 2006-04-06<br>11:51:00                 | Deployed to TEST                |  |
| 30818                                     |                                                  | Please update the<br>Release to have the<br>new version<br>updated from<br>GCRM2.2 to GCRM<br>2.3 | Package Release | Minor     |                                        | Planning                        |  |
| 30819                                     | ITIL 1.0                                         | Emergency Fix                                                                                     | Package Release | Emergency | 2005-04-04<br>12:12:00                 | Accepting RFCs                  |  |
| 30820                                     | GCRM2.3                                          | Global Rollout of<br>GCRM2.3                                                                      | Full            | Major     |                                        | Planning                        |  |
|                                           |                                                  |                                                                                                   |                 |           | Showing 1 to 5 of 6                    | Maximize<br><b>Next</b><br>Prev |  |

<span id="page-88-2"></span>*Figure 4-2. ITSM - Open Releases portlet*

<span id="page-88-3"></span>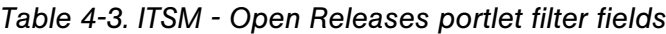

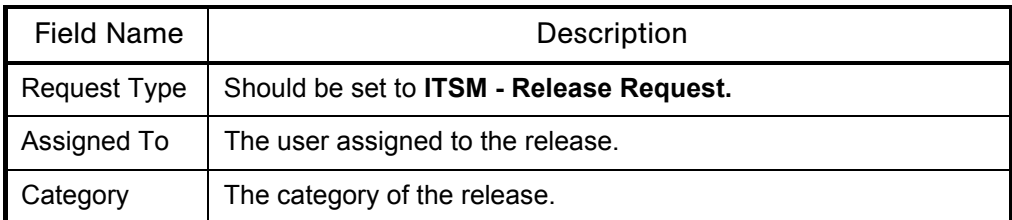

## <span id="page-89-0"></span>ITSM - My Releases

<span id="page-89-3"></span>This portlet is provided to users with the role of Release Manager and other roles involved in the release management process. It lists releases that have been assigned to a specific person, usually the logged-on user. *[Figure 4-3](#page-89-1)* shows the ITSM - My Release Queue portlet. *[Table 4-4](#page-89-2)* describes the ITSM - My Release Queue portlet's filter fields.

| <b>■ ITSM - My Releases</b>                      |                   |                                                                                                   |                 |           |                                        | Eq. 6                           |
|--------------------------------------------------|-------------------|---------------------------------------------------------------------------------------------------|-----------------|-----------|----------------------------------------|---------------------------------|
| Preferences: Request Type ITIL - Release Request |                   |                                                                                                   |                 |           |                                        |                                 |
| <b>Release Request</b><br>$#$ $\triangle$        | <b>Release ID</b> | Release<br><b>Summary</b>                                                                         | <b>Type</b>     | Category  | <b>Expected</b><br><b>Release Date</b> | <b>Status</b>                   |
| 30728                                            | ITIL 1            | Quarterly Release<br>for the SAP FI<br>Module.                                                    | Full            | Emergency | 2005-06-30<br>00:00:00                 | Pending Test<br>Results         |
| 30765                                            | CRM 2.5           | Minor Changes                                                                                     | Full            | Minor     | 2006-04-06<br>11:51:00                 | Deployed to TEST                |
| 30818                                            |                   | Please update the<br>Release to have the<br>new version<br>updated from<br>GCRM2.2 to GCRM<br>2.3 | Package Release | Minor     |                                        | Planning                        |
| 30819                                            | ITIL 1.0          | Emergency Fix                                                                                     | Package Release | Emergency | 2005-04-04<br>12:12:00                 | Accepting RFCs                  |
| 30820                                            | GCRM2.3           | Global Rollout of<br>GCRM2.3                                                                      | Full            | Major     |                                        | Planning                        |
|                                                  |                   |                                                                                                   |                 |           | Showing 1 to 5 of 6                    | Maximize<br>Prev<br><b>Next</b> |

<span id="page-89-1"></span>*Figure 4-3. ITSM - My Release Queue portlet*

<span id="page-89-2"></span>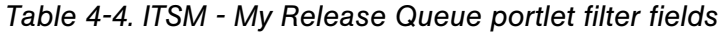

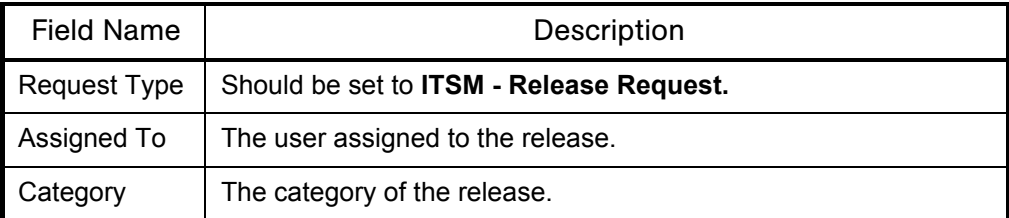

## <span id="page-90-0"></span>ITSM - Releases By Category

<span id="page-90-2"></span>This portlet is provided to users with the role of Release Manager. It displays a pie chart representing the percentage of releases in each category. *[Figure 4-4](#page-90-1)* shows the ITSM - Releases By Category portlet.

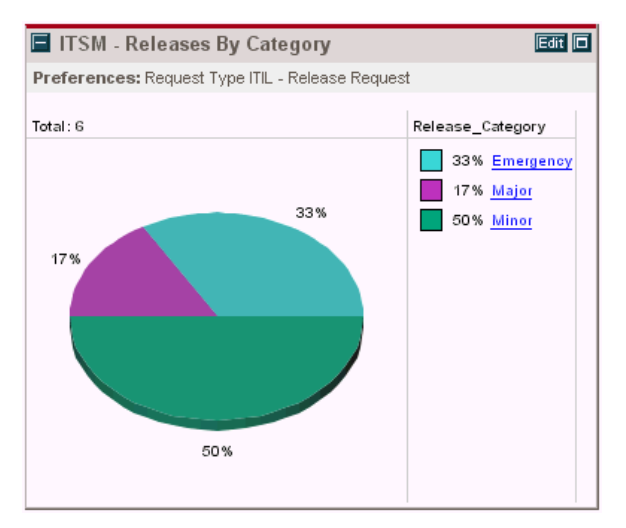

<span id="page-90-1"></span>*Figure 4-4. ITSM - Releases By Category portlet*

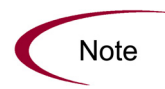

The ITSM - Releases By Category portlet's filter field, Request Type, should be set to **ITSM - Release Request.**

## <span id="page-91-0"></span>ITSM - Releases By Type

<span id="page-91-2"></span>This portlet is provided to users with the role of Release Manager. It displays a pie chart representing the breakdown of releases by type. *[Figure 4-5](#page-91-1)* shows the ITSM - Releases By Type portlet.

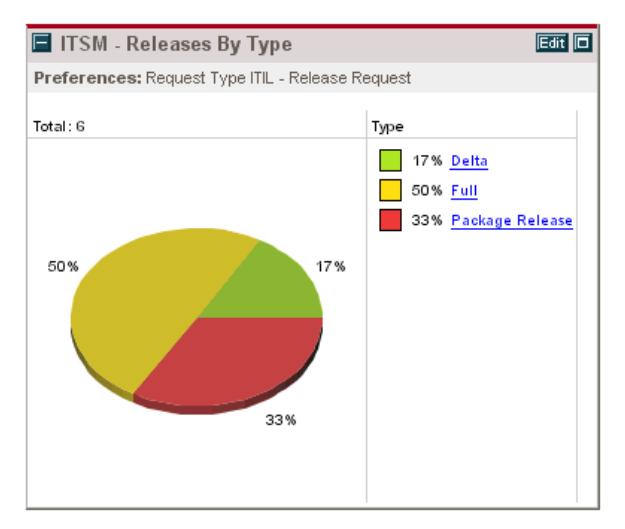

*Figure 4-5. ITSM - Releases By Type portlet*

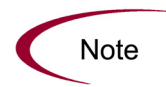

<span id="page-91-1"></span>The ITSM - Releases By Type portlet's filter field, Request Type, should be set to **ITSM - Release Request.**

#### <span id="page-92-0"></span>ITSM - Deployed Releases

<span id="page-92-2"></span>This portlet is provided to users with the role of Release Manager. It displays a list of recently-deployed releases. *[Figure 4-6](#page-92-1)* shows the ITSM - Deployed Releases portlet.

| <b>E ITSM</b> - Deployed Releases                                                                                                    |                      |  |                                    |                                                              |          |
|----------------------------------------------------------------------------------------------------|----------------------|--|------------------------------------|--------------------------------------------------------------|----------|
|                                                                                                    |                      |  |                                    | Preferences: Request Type ITSM - Release Management; Child R |          |
| <b>Number</b><br>Release<br>Release<br><b>Application</b><br>Release<br>$_{\rm oc}$<br>Subject<br>of RFCs<br>Date $\nabla$<br><b>Summary</b><br>Request<br>Included<br># |                      |  |                                    |                                                              |          |
| 30271                                                                                                    | Quarterly<br>Release |  | <b>SAP</b><br>Quarterly<br>Release | <b>ACL Application</b><br>(TestServiceView)                  |          |
|                                                                                                    |                      |  | Showing 1 to 1 of 1                | Prev<br><b>Next</b>                                          | Maximize |

<span id="page-92-1"></span>*Figure 4-6. ITSM - Deployed Releases portlet*

When used as part of the integration between the Accelerator and Mercury Business Availability Center, this portlet also includes a link to the Time Range Comparison report from Mercury Business Availability Center, which displays key performance indicator (KPI) data for the application before and after deployment, enabling you to analyze how deployment of a change affected the selected application.

You can configure the portlet's QC Subject column to drill down to the Releases portlet that can be imported from the Mercury Dashboard.

- For information on configuring portlet drill-downs, see the *Configuring the Standard Interface* guide.
- For information on importing the Releases portlet, see *[Mercury Dashboard](#page-99-0)* [on page 100.](#page-99-0)

This portlet can be used without enabling the integration by removing the Application and QC Subject columns from the list of displayed columns.

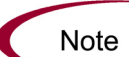

In order for the portlet to display data, RFCs need to be added as child or related references to the release request. Additionally, an SLA needs to be created in Mercury Business Availability Center to see data displayed in the Change Outcome Report from Mercury Business Availability Center when the Application link is clicked. For more detailed information, see the "Service Level Administration" section in the Application Administration guide for Mercury Business Availability Center.

#### <span id="page-93-0"></span>ITSM - RFCs per Release

<span id="page-93-3"></span>This portlet is provided to users with the role of Release Manager. It displays a list of RFCs that compose a release. *[Figure 4-7](#page-93-2)* shows the ITSM - RFCs per Release portlet.

| <b>TE ITSM - RFCs per Release</b> |                                    |                    |                 |          |  |  |
|-----------------------------------|------------------------------------|--------------------|-----------------|----------|--|--|
|                                   | Preferences: Release Request 30271 |                    |                 |          |  |  |
| Request<br>#∆                     | <b>Description</b>                 | <b>Application</b> | <b>Priority</b> | Impact   |  |  |
| 30273                             | Replace Cisco router               |                    | Medium          | Medium   |  |  |
|                                   | Showing 1 to 1 of 1                | <b>Preu</b>        | <b>Next</b>     | Maximize |  |  |

<span id="page-93-2"></span>*Figure 4-7. ITSM - RFCs per Release portlet*

Though this portlet is specific to the integration between the Accelerator and Mercury Business Availability Center, it can be used without enabling the integration by removing the Application column from the list of displayed columns.

#### <span id="page-93-1"></span>Using Release Management Portlets

<span id="page-93-4"></span>To add Mercury IT Service Management Accelerator portlets to your Dashboard:

- 1. Log on to Mercury IT Governance Center.
- 2. From the menu bar, select **Dashboard > Personalize Dashboard.**
- 3. Select the tab of the Dashboard page you want to configure.

The selected Dashboard page is displayed in the Personalize Dashboard page.

4. On the Personalize Dashboard page, click **Add Portlets.** 

The Add Portlets to Dashboard Page opens.

- 5. Search for the portlets to add.
	- To list all of the portlets, click **Find Portlets**. The Select Portlets to Add section is added to Add Portlets to Dashboard Page. The Select Portlets to Add section lists all of the portlets.
	- To list specific portlets:
	- a. In Portlet Name, enter all or part of the portlet's name.
	- b. In Category, select the portlet's category from the drop-down list.
	- c. Click **Find Portlets.**

The Select Portlets to Add section is added to Add Portlets to Dashboard Page. The Select Portlets to Add section lists all of the portlets matching the search criteria.

6. In the Select Portlets to Add section, select one or more portlets and click **Add.**

The selected portlets are added to the Dashboard page.

7. On the Personalize Dashboard page, click **Done.**

<span id="page-94-1"></span>The changes to the Dashboard are saved.

#### <span id="page-94-0"></span>Release Manager Dashboard Page

The Mercury IT Service Management Accelerator includes a pre-configured Dashboard page for the role of Release Manager that includes the following portlets:

- ITSM Open Releaess
- ITSM My Releases
- ITSM Releases by Category
- ITSM Releases by Type
- z ITSM Deployed Releases

Users with the role of Release Manager can add this page to their Dashboards by clicking **Add Pre-configured Pages** on the Personalize Dashboard page and selecting **ITSM - Release Manager.**

# <span id="page-95-0"></span>Release Management Reports

<span id="page-95-4"></span>The Mercury IT Service Management Accelerator includes several reports that can be run to provide summary data and scheduling information on releases in the system.

#### <span id="page-95-1"></span>Release Content Report

The Release Content report provides a list of RFCs that have been incorporated into a release. *[Figure 4-8](#page-95-2)* shows sample output for the Release Content report. *[Table 4-5](#page-95-3)* describes the Release Content report's filter fields.

| <b>Release Content Report</b> |                                                                                 | Mercury: Run by Admin User. On Jun 28, 2005 10:54:41 AM PDT<br><b>Release Content Report</b> |                     |                                 |                              |  |
|-------------------------------|---------------------------------------------------------------------------------|----------------------------------------------------------------------------------------------|---------------------|---------------------------------|------------------------------|--|
|                               |                                                                                 |                                                                                              |                     |                                 |                              |  |
|                               | Report Parameters for Report #30668<br>Release ID - SAP 4.7 Patch:              |                                                                                              |                     |                                 |                              |  |
|                               |                                                                                 |                                                                                              |                     |                                 |                              |  |
| <b>Release Details</b>        |                                                                                 |                                                                                              |                     |                                 |                              |  |
| Release ID                    | <b>Release Summary</b>                                                          | Release<br>Category                                                                          | <b>Release Type</b> | <b>Expected Release</b><br>Date | <b>Status</b>                |  |
| <b>SAP 4.7</b><br>Patch       | Patch the SAP Application to get the<br>new funcationality.                     | Major                                                                                        | Package<br>Release  | Apr-30-2005                     | Planning                     |  |
|                               |                                                                                 |                                                                                              |                     |                                 |                              |  |
| <b>RFCs in Release</b>        |                                                                                 |                                                                                              |                     |                                 |                              |  |
| RFC#                          | <b>RFC Summary</b>                                                              |                                                                                              | Priority            | <b>Status</b>                   | Requestor                    |  |
| 30900                         | Change the fields for the HRMS W-2 screen.                                      |                                                                                              | Immediate           | <b>Build</b>                    | Admin.<br><b>H</b> ser       |  |
| 30901                         | Change the fields for the Monthly receiveables screen.                          |                                                                                              | High                | Build                           | <b>Admin</b><br><b>User</b>  |  |
| 30902                         | SAP TMS (Transport Management System) errors out with SAP<br>script transports. |                                                                                              | <b>High</b>         | In Review                       | <b>Admin</b><br><b>Hiser</b> |  |
| 30903                         | Change the number range on the SAP test system.                                 |                                                                                              | Immediate           | In Review                       | <b>Admin</b><br>User         |  |
| 30904                         | Reset the date on the SAP application server to PST.                            |                                                                                              | Medium              | In Review                       | <b>Admin</b><br><b>Liser</b> |  |
| 30905                         | Change the date format to DD-Mon-YYYY for the SAP Europe<br>servers.            |                                                                                              | Low                 | Allocate<br>Priority            | <b>Admin</b><br>User         |  |
|                               |                                                                                 |                                                                                              |                     |                                 |                              |  |

<span id="page-95-2"></span>*Figure 4-8. Release Content report output*

<span id="page-95-3"></span>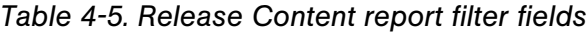

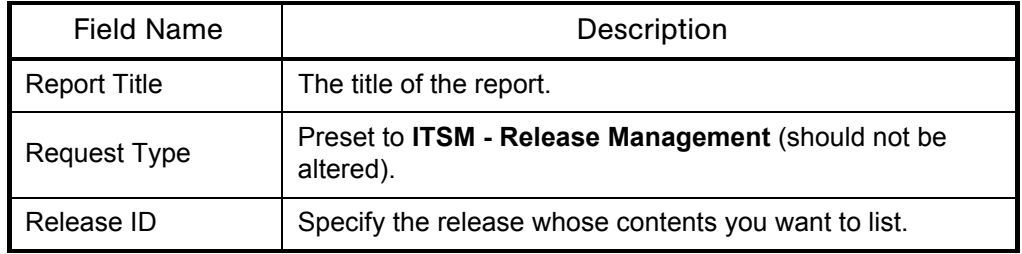

## <span id="page-96-0"></span>Release Summary Report

<span id="page-96-3"></span>The Release Summary report provides a list of releases that have been implemented. *[Figure 4-9](#page-96-1)* shows sample output for the Release Summary report. *[Table 4-6](#page-96-2)* describes the Release Summary report's filter fields.

| ITSM - Release Summary<br>Report                     |                                                                                                    |                                        | Mercury: Run by Admin User. On Jun 27, 2005 08:27:57 PM PDT<br>Release Summary Report |                                        |                                      |                                |  |
|------------------------------------------------------|----------------------------------------------------------------------------------------------------|----------------------------------------|---------------------------------------------------------------------------------------|----------------------------------------|--------------------------------------|--------------------------------|--|
| <b>Release Type:</b><br>Time Period To: Aug 31, 2005 | Report Parameters for Report #30664<br>Release Status: Pending Test Results<br>Time Period From: Mar 15, 2005 |                                        |                                                                                       |                                        |                                      |                                |  |
| <b>Category = Major</b>                              |                                                                                                    |                                        |                                                                                       |                                        |                                      |                                |  |
| Release<br>Request #                                 | Release<br><b>Number</b>                                                                                      | Release<br>Summary                     | Release<br><b>Type</b>                                                                | Expected<br>Release Date               | <b>Actual Release</b><br><b>Date</b> | Status                         |  |
| 30070                                                | GCRM 3.1                                                                                                    | <b>GCRM Update</b>                     | Full                                                                                  | Jul-15-05<br>08:15 PM                  | $Jul-29-05$<br>08:17 PM              | Pending Test<br>Results        |  |
| 30876                                                | <b>HRMS</b>                                                                                                   | Updates to HR<br>System                | Full                                                                                  | Jun-30-05<br>08:00 AM                  | Jul-01-05<br>08:00 AM                | Pending Test<br>Results        |  |
| <b>Category = Emergency</b>                          |                                                                                                    |                                        |                                                                                       |                                        |                                      |                                |  |
| Release<br>Request #                                 | Release<br>Number                                                                                             | <b>Release Summary</b>                 | Release<br>Type                                                                       | <b>Expected</b><br><b>Release Date</b> | Actual<br>Release Date               | Status                         |  |
| 30872                                                | Oracle<br>11.5.10<br>Patch                                                                                    | Patch the Oracle<br>Manufacturing App. | Delta                                                                                 | $100 - 15 - 05$<br>08:00 AM            | Jul-30-05<br>08:00 AM                | Pendina<br><b>Test Results</b> |  |
|                                                      | <b>GCRM 2.5</b>                                                                                               | <b>GCRM Patch</b>                      | Package<br>Release                                                                    | Apr-15-05<br>08:00 AM                  | Mav-02-05<br>08:13 PM                | Pendina<br><b>Test Results</b> |  |
| 30875                                                |                                                                                                    | SAP 4.7 upgrade                        | Delta                                                                                 | Jun-30-05<br>07:41 PM                  | $Jul-11-05$<br>07:42 PM              | Pendina<br><b>Test Results</b> |  |

<span id="page-96-1"></span>*Figure 4-9. Release Summary report output*

<span id="page-96-2"></span>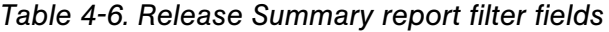

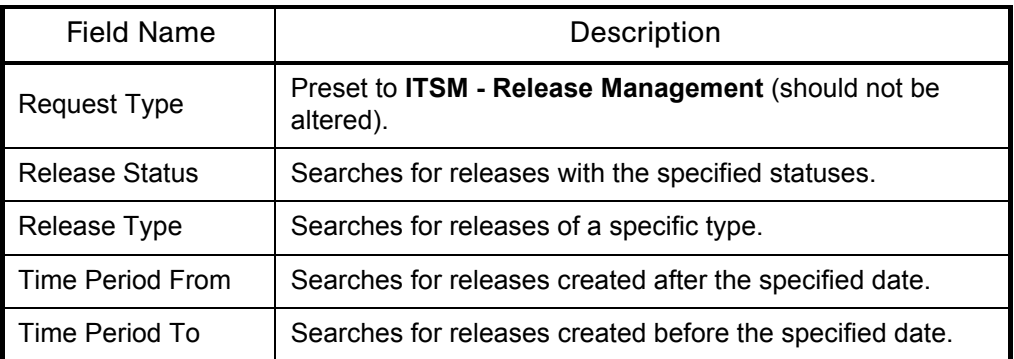

## <span id="page-97-0"></span>Forward Schedule of Releases Report

<span id="page-97-3"></span>The Forward Schedule of Releases is a key report used in the release management process. The output of this report is a list of all releases that are scheduled to be implemented into the LIVE environment. *[Figure 4-10](#page-97-1)* shows sample output for the Forward Schedule of Releases report. *[Table 4-7](#page-97-2)* describes the Forward Schedule of Releases report's filter fields.

|                                                                                                    | <b>Forward Schedule of Releases</b>    | Forward Schedule of Releases |                     | Mercury : Run by Admin User. On Jun 28, 2005 11:25:35 AM PDT |                                 |  |
|----------------------------------------------------------------------------------------------------|----------------------------------------|------------------------------|---------------------|--------------------------------------------------------------|---------------------------------|--|
| Report Parameters for Report #30696<br>Start FSC Period - 2005-04-01 11:22:09: End FSC Period - 2005-06-30 12:22:18: |                                        |                              |                     |                                                              |                                 |  |
| <b>Forward Schedule of Releases</b><br>Release<br>Request #                                                          | <b>Release Summary</b>                 | Release ID                   | Release<br>Category | <b>Release Type</b>                                          | <b>Expected Release</b><br>Date |  |
| 30872                                                                                                    | Patch the Oracle<br>Manufacturing App. | Oracle 11.5.10<br>Patch      | Emergency           | Delta                                                        | $J$ un - 15 - 05<br>08:00 AM    |  |
| 30875                                                                                                    | <b>GCRM Patch</b>                      | <b>GCRM 2.5</b>              | Emergency           | Package<br>Release                                           | Apr-15-05<br>08:00 AM           |  |
| 30876                                                                                                    | Updates to HR System                   | <b>HRMS</b>                  | Major               | Full                                                         | $Jun-30-05$<br>08:00 AM         |  |

<span id="page-97-1"></span>*Figure 4-10. Forward Schedule of Releases report output*

<span id="page-97-2"></span>*Table 4-7. Forward Schedule of Releases report filter fields*

| <b>Field Name</b>       | Description                                                     |
|-------------------------|-----------------------------------------------------------------|
| <b>Report Title</b>     | The title of the report.                                        |
| <b>Start FSC Period</b> | Searches for releases created after the specified FSC date.     |
| End FSC Period          | Searches for releases created before the specified FSC<br>date. |
| <b>Request Type</b>     | Preset to ITSM - Release Management (should not be<br>altered). |

#### <span id="page-98-0"></span>Using Release Management Reports

<span id="page-98-5"></span>To use Mercury IT Service Management Accelerator reports:

- 1. Log on to Mercury IT Governance Center.
- 2. From the menu bar, select **Reports > Submit New Report.**

The Submit New Report page appears.

3. Select a report.

The following lists the ways in which to select a report:

- In the Recently Submitted Reports section, select a report. The report's submission page appears.
- In the Report Category field, select **Demand Management.** The Submit New Report page is refreshed with the available reports. Select a report. The report's submission page appears.
- 4. On the report's submission page, fill in all the required filter fields, any optional filter fields, and click **Submit.**

<span id="page-98-4"></span>The Report Submitted page appears prior to the report.

# <span id="page-98-1"></span>Optional Integrations for Release Management

<span id="page-98-3"></span>The Mercury IT Service Management Accelerator enables integration with other Mercury products for enhanced Release Management capabilities.

#### <span id="page-98-2"></span>Mercury Quality Center

The Mercury IT Service Management Accelerator integrates with Mercury Quality Center to provide hierarchical synchronization of requirements in Mercury Quality Center with requests in Mercury IT Governance Center.

For more detailed information on installing and using the Mercury Quality Center integration, see the *Mercury IT Governance Center–Quality Center Integration Guide.*

#### <span id="page-99-0"></span>Mercury Dashboard

<span id="page-99-2"></span>The Mercury IT Service Management Accelerator integrates with the Mercury Dashboard to provide the following benefits:

- Automatic creation of subjects on Mercury Dashboard corresponding to test requirements created in Mercury Quality Center.
- Mercury Dashboard portlets, presented on the Mercury IT Governance Dashboard, that supply additional information about quality metrics for the RFCs aggregated per release.

Integration of the Accelerator with Mercury Change Control Management requires installation of the following:

- Mercury IT Governance Center release 6.0 Service Pack 10 (or later)
- Mercury Dashboard 9.0 on relevant client machines
- Mercury Dashboard Application Change Lifecycle 2.0 Add-in on the Mercury Dashboard Server
- Application Change Lifecycle module XML file on Mercury Dashboard

The *Mercury IT Governance Center–Quality Center Integration Guide*  contains detailed information on this integration.

- For more detailed information on installing and configuring this integration, see the "Installation and Configuration" part.
- For more detailed information on importing the Releases portlet, see the "Installation at a Glance" chapter.
- <span id="page-99-3"></span>• For more detailed information on using this integration, see the "Working" with IT Governance Center–Quality Center Integration" part.

#### <span id="page-99-1"></span>Mercury Business Availability Center

The Mercury IT Service Management Accelerator integrates with Mercury Business Availability Center to provide the following benefits:

• Side-by-side KPI comparison. The side-by-side view displays pre-change and post-change SLA information from Mercury Business Availability Center side-by-side, for the application(s) that were affected by the change. This comparison is also useful for monitoring the application(s) following the deployment of the change to production, providing data that indicates whether the change has achieved its objectives. The comparison is displayed in the ITG dashboard by the ITSM - Deployed Releases portlet.

• In the event of problems in the production environment (determined by Mercury Business Availability Center and displayed in the Dashboard by the ITSM - CAB - Application Status in Production portlet), the user is able to review recent changes (using Mercury Change Control Management) and attempt to determine the root of the problem, with the capability of drilling down into the RFC in Mercury IT Governance Center.

For more detailed information on installing and using the Mercury Business Availability Center integration, see *[Mercury Business Availability Center](#page-65-0)* [on page 66.](#page-65-0)

# **Index**

#### A

about this document **[12](#page-11-0)**

#### C

CAB application status in production portlet **[68](#page-67-0)** change management integrations **[63](#page-62-1)** Extensions for Change Management **[69](#page-68-0)** Mercury Application Mapping **[64](#page-63-0)** Mercury Business Availability Center **[66](#page-65-1)** Mercury Change Control Management **[65](#page-64-0)** Mercury Dashboard **[100](#page-99-2)** Mercury Quality Center **[63](#page-62-2)** Peregrine **[68](#page-67-1)** Remedy **[68](#page-67-1)** third-party help desks **[68](#page-67-2)** change management portlets **[47](#page-46-0)** CAB application status in production **[68](#page-67-0)** change manager dashboard page **[59](#page-58-1)** completed RFCs by risk **[56](#page-55-0)** high risk RFCs by status **[54](#page-53-0)** my open RFCs **[49](#page-48-0)** open RFCs **[48](#page-47-0)** rejected RFCs by priority **[57](#page-56-0)** RFC cost by reason for change **[53](#page-52-0)** RFCs by category **[50](#page-49-0)** RFCs by priority **[51](#page-50-0)** RFCs by reason for change **[52](#page-51-0)**

RFCs by status **[51](#page-50-1)** urgent RFCs by status **[55](#page-54-0)** using **[58](#page-57-0)** change management reports **[59](#page-58-2)** change summary report **[59](#page-58-3)** forward schedule of changes report **[61](#page-60-0)** using **[62](#page-61-0)** change manager dashboard page **[59](#page-58-1)** change manager for enterprise applications dashboard page **[77](#page-76-1)** change review and approval subworkflow **[40](#page-39-0)** change summary report **[59](#page-58-3)** completed RFCs by risk portlet **[56](#page-55-0)** configuration **[17](#page-16-0)** contact user data **[22](#page-21-0)** further information **[25](#page-24-0)** overview **[22](#page-21-1)** priority validation **[23](#page-22-0)** security groups **[23](#page-22-1)** workflow security **[24](#page-23-0)** contact user data configuration **[22](#page-21-0)**

#### D

deployed releases portlet **[93](#page-92-2)**

#### E

Extensions for Change Management change management integration **[69](#page-68-0)** dashboard page **[77](#page-76-1)** Oracle subworkflow **[74](#page-73-3)** RFC for enterprise applications **[69](#page-68-1)** RFC for enterprise applications workflow **[70](#page-69-0)** SAP subworkflow **[75](#page-74-1)**

#### F

forward schedule of changes report **[61](#page-60-0)** forward schedule of releases report **[98](#page-97-3)**

#### H

high risk RFCs by status portlet **[54](#page-53-0)**

#### I

impact and resource assessment subworkflow **[41](#page-40-0)** installation **[17](#page-16-0)** instructions **[21](#page-20-0)** system requirements **[18](#page-17-0)** upgrading considerations **[18](#page-17-1)** intended audience **[12](#page-11-1)** introduction **[11](#page-10-0)** ITIL Change Management **[27](#page-26-0)** overview **[28](#page-27-0)** portlets **[47](#page-46-0)** reports **[59](#page-58-2)** roles **[29](#page-28-0)** ITIL Release Management overview **[80](#page-79-1)** portlets **[89](#page-88-4)** reports **[96](#page-95-4)** roles **[81](#page-80-3)**

#### M

Mercury Application Mapping integration change management **[64](#page-63-0)**

Mercury Business Availability Center integration CAB application status in production portlet **[68](#page-67-0)** change management **[66](#page-65-1)** configuring **[67](#page-66-0)** release management **[100](#page-99-3)** Mercury Change Control Management integration change management **[65](#page-64-0)** Mercury Dashboard integration release management **[100](#page-99-2)** Mercury Quality Center integration change management **[63](#page-62-2)** release management **[99](#page-98-3)** modifying Accelerator entities portlet **[25](#page-24-1)** report **[25](#page-24-2)** request type **[25](#page-24-0)** workflow **[25](#page-24-3)** my open RFCs portlet **[49](#page-48-0)** my release queue portlet **[90](#page-89-3)**

#### N

non release subworkflow **[45](#page-44-0)**

#### O

open releases portlet **[89](#page-88-5)** open RFCs portlet **[48](#page-47-0)** Oracle subworkflow **[74](#page-73-3)** overview ITIL Change Management **[28](#page-27-0)** ITIL Release Management **[80](#page-79-1)** Mercury IT Service Management Accelerator **[13](#page-12-0)** new in 3.0 **[14](#page-13-0)**

#### P

Peregrine integration change management **[68](#page-67-1)** plan tests subworkflow **[43](#page-42-1)** priority validation configuration **[23](#page-22-0)**

#### R

rejected RFCs by priority portlet **[57](#page-56-0)** related documents **[13](#page-12-1)** release management integrations **[99](#page-98-4)** Mercury Business Availability Center **[100](#page-99-3)** Mercury Quality Center **[99](#page-98-3)** release management portlets **[89](#page-88-4)** deployed releases **[93](#page-92-2)** my release queue **[90](#page-89-3)** open releases **[89](#page-88-5)** release manager dashboard page **[95](#page-94-1)** releases by category **[91](#page-90-2)** releases by type **[92](#page-91-2)** RFCs per release **[94](#page-93-3)** using **[94](#page-93-4)** release management reports **[96](#page-95-4)** forward schedule of releases **[98](#page-97-3)** release summary **[97](#page-96-3)** using **[99](#page-98-5)** release manager dashboard page **[95](#page-94-1)** release request form **[81](#page-80-4)** using **[84](#page-83-1)** release summary report **[97](#page-96-3)** release workflow **[86](#page-85-2)** using **[88](#page-87-1)** releases by category portlet **[91](#page-90-2)** releases by type portlet **[92](#page-91-2)** Remedy integration change management **[68](#page-67-1)** request for change **[30](#page-29-0)** using **[33](#page-32-0)** request for change workflow **[35](#page-34-1)** change review and approval subworkflow **[40](#page-39-0)** impact and resource assessment subworkflow **[41](#page-40-0)** non release subworkflow **[45](#page-44-0)** plan tests subworkflow **[43](#page-42-1)**

urgent change subworkflow **[38](#page-37-0)** using **[47](#page-46-1)** RFC **[30](#page-29-0)** using **[33](#page-32-0)** RFC cost by reason for change portlet **[53](#page-52-0)** RFC for enterprise applications **[69](#page-68-1)** RFC for enterprise applications workflow **[70](#page-69-0)** Oracle subworkflow **[74](#page-73-3)** SAP subworkflow **[75](#page-74-1)** RFC workflow **[35](#page-34-1)** change review and approval subworkflow **[40](#page-39-0)** impact and resource assessment subworkflow **[41](#page-40-0)** non release subworkflow **[45](#page-44-0)** plan tests subworkflow **[43](#page-42-1)** urgent change subworkflow **[38](#page-37-0)** using **[47](#page-46-1)** RFCs by category portlet **[50](#page-49-0)** RFCs by priority portlet **[51](#page-50-0)** RFCs by reason for change portlet **[52](#page-51-0)** RFCs by status portlet **[51](#page-50-1)** RFCs per release portlet **[94](#page-93-3)** roles ITIL Change Management **[29](#page-28-0)** ITIL Release Management **[81](#page-80-3)**

## S

SAP subworkflow **[75](#page-74-1)** security group configuration **[23](#page-22-1)** system requirements **[18](#page-17-0)**

#### T

third-party help desk integration change management **[68](#page-67-2)**

#### U

upgrading **[18](#page-17-1)** considerations **[18](#page-17-1)** urgent change subworkflow **[38](#page-37-0)** urgent RFCs by status portlet **[55](#page-54-0)**

#### W

workflow request for change **[35](#page-34-1)** RFC **[35](#page-34-1)** workflow security configuration **[24](#page-23-0)**